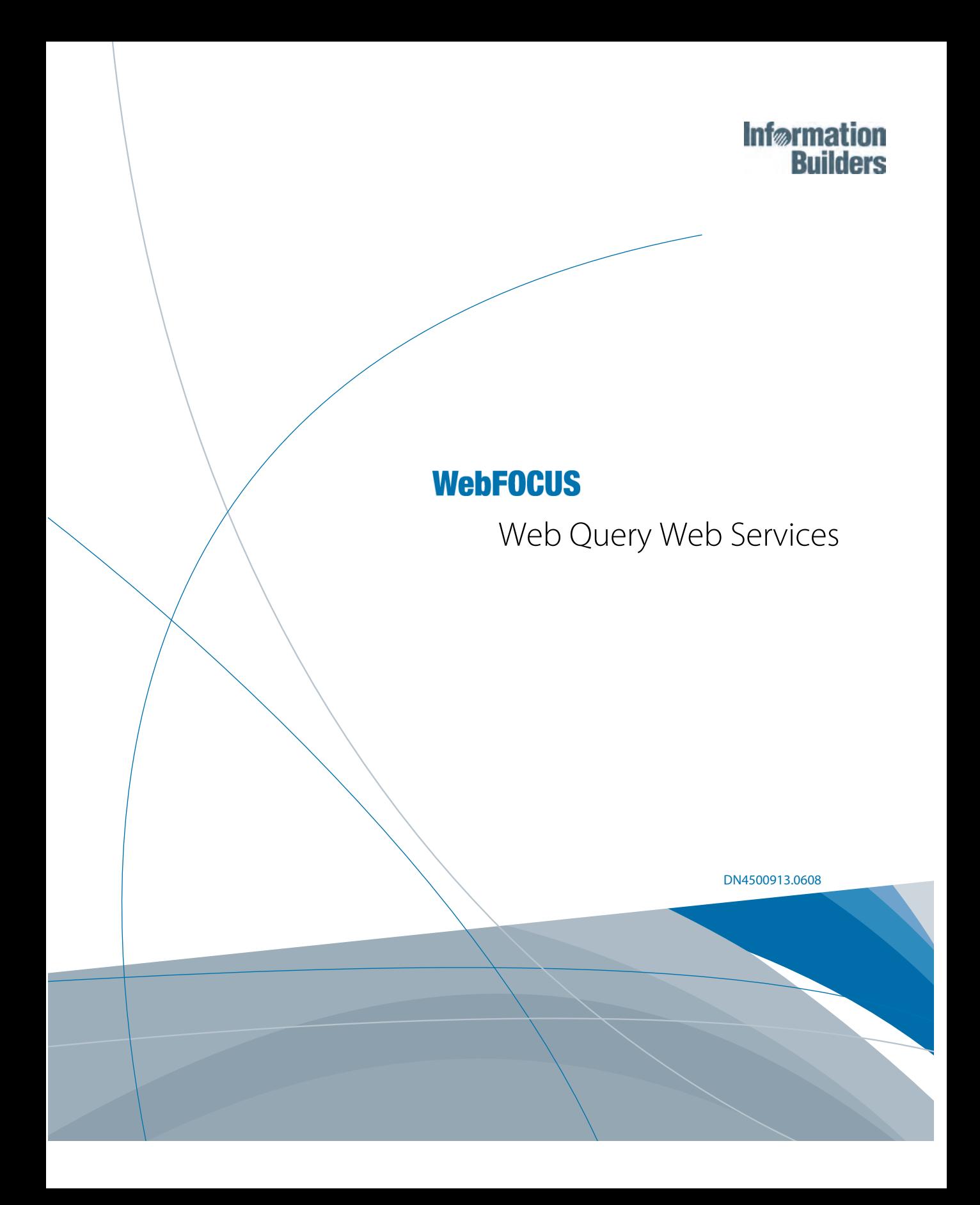

EDA, EDA/SQL, FIDEL, FOCCALC, FOCUS, FOCUS Fusion, FOCUS Vision, Hospital-Trac, Information Builders, the Information Builders logo, Parlay, PC/FOCUS, SmartMart, SmartMode, SNAPpack, TableTalk, WALDO, Web390, WebFOCUS and WorldMART are registered trademarks, and iWay and iWay Software are trademarks of Information Builders, Inc.

Due to the nature of this material, this document refers to numerous hardware and software products by their trademarks. In most, if not all cases, these designations are claimed as trademarks or registered trademarks by their respective companies. It is not this publisher's intent to use any of these names generically. The reader is therefore cautioned to investigate all claimed trademark rights before using any of these names other than to refer to the product described.

Copyright © 2008, by Information Builders, Inc. and iWay Software. All rights reserved. Patent Pending. This manual, or parts thereof, may not be reproduced in any form without the written permission of Information Builders, Inc.

## **WebFOCUS**

# **Contents**

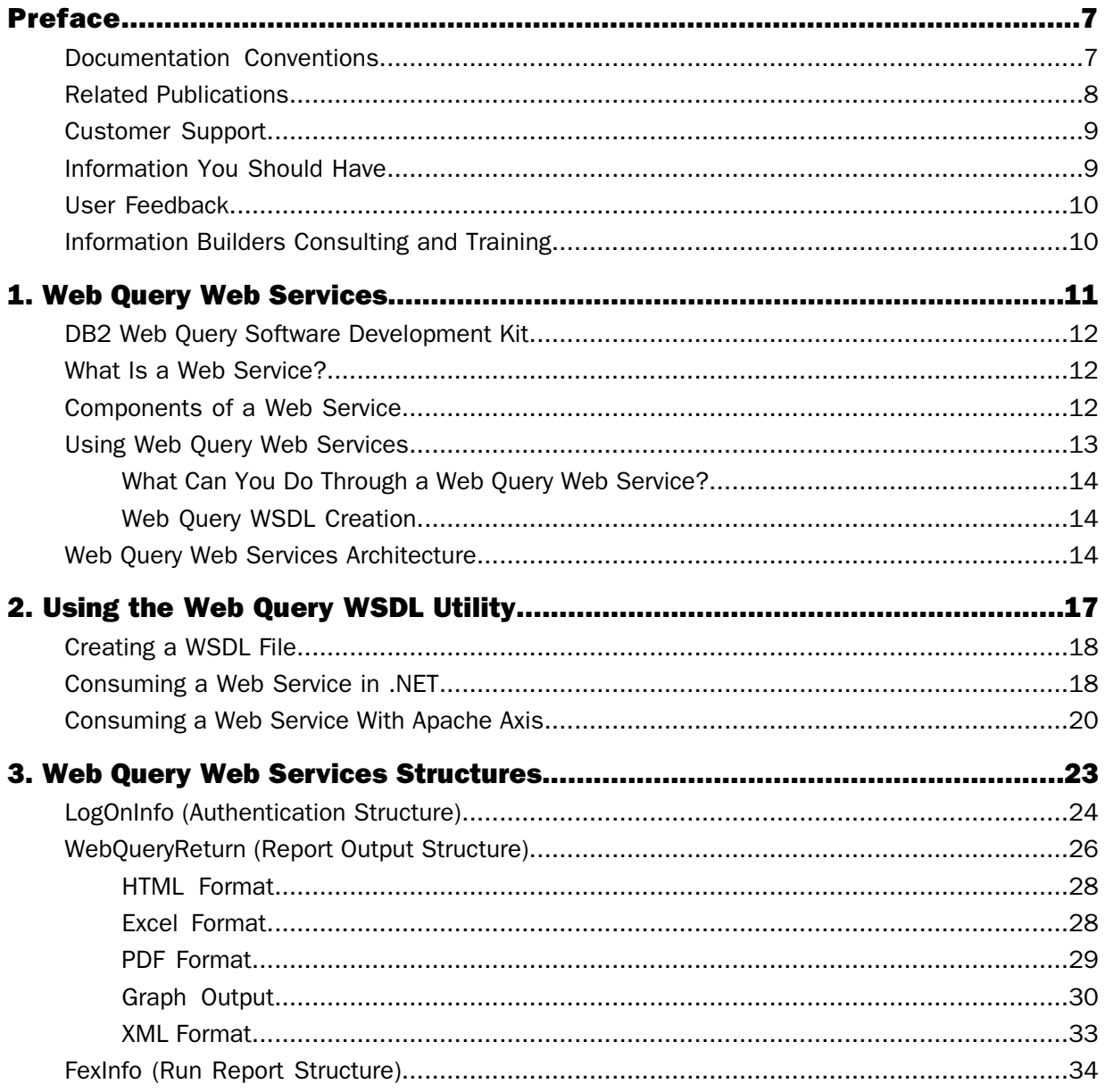

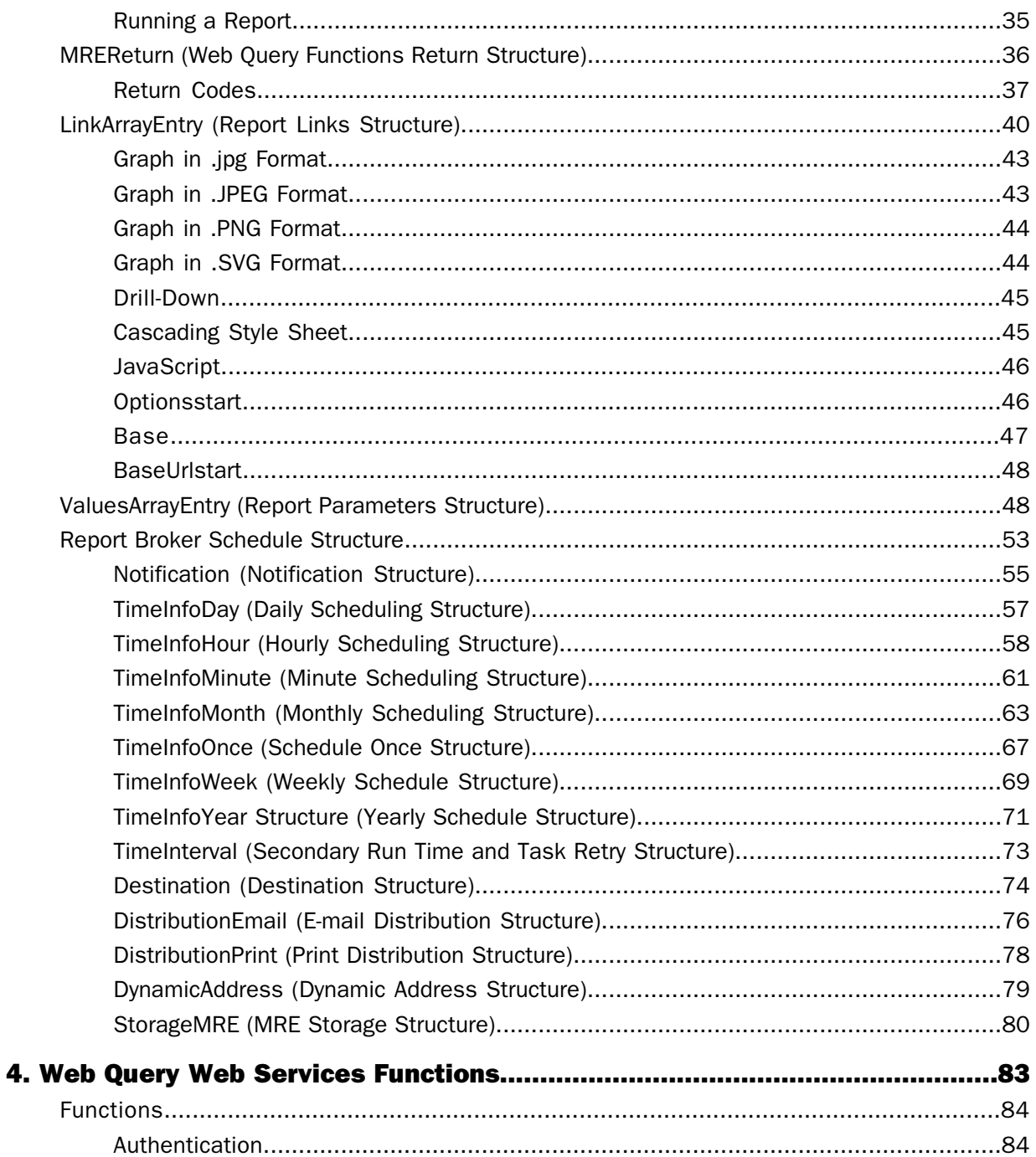

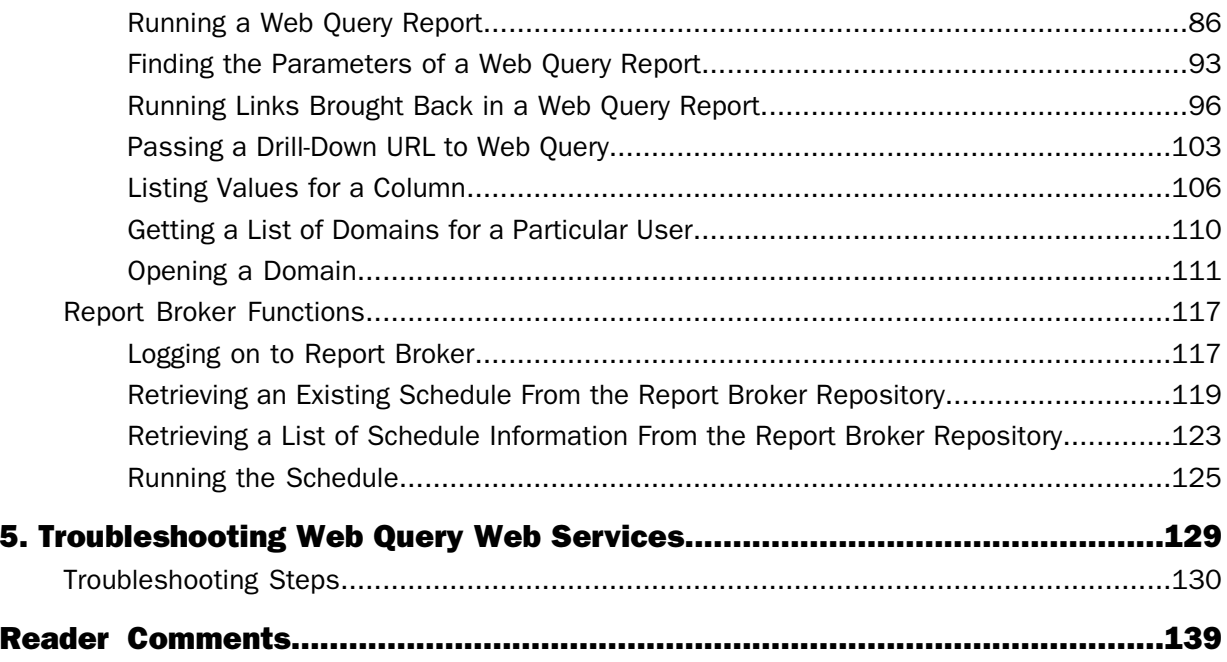

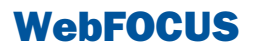

# <span id="page-6-0"></span>Preface

This documentation describes how to create Web Services for Web Query features by accessing supplied Web pages that provide the basic development interface for Web Services support. It also describes the function calls required to implement the capability. It is intended for experienced developers who will use this capability to expose Web Query functionality as callable services from a Microsoft Visual Studio .NET or J2EE development platform. Developers should have a knowledge of Web Service technology and object-oriented programming

#### **How This Manual Is Organized**

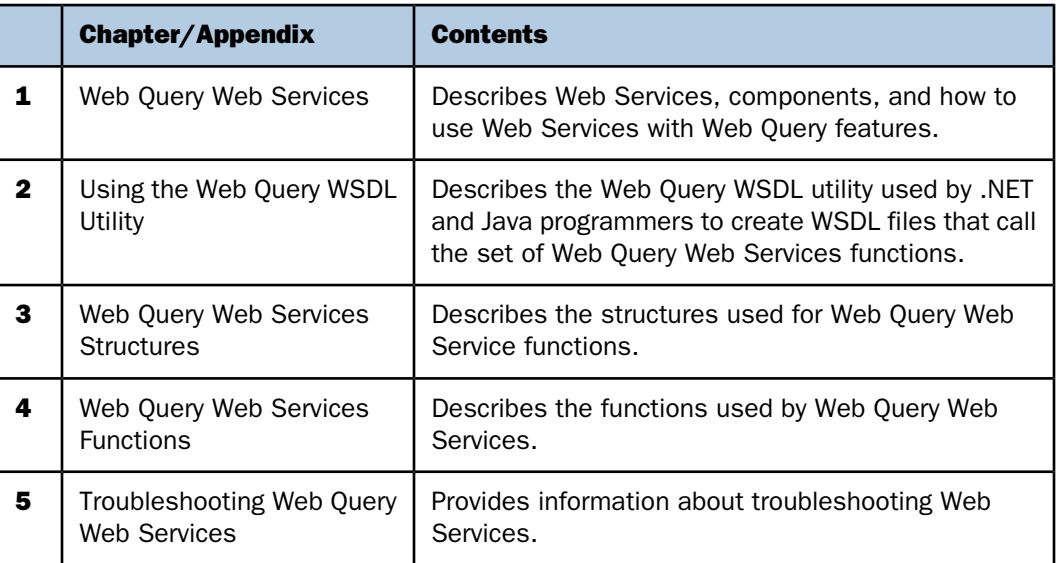

This manual includes the following chapters:

#### <span id="page-6-1"></span>**Documentation Conventions**

The following table lists and describes the conventions that apply in this manual.

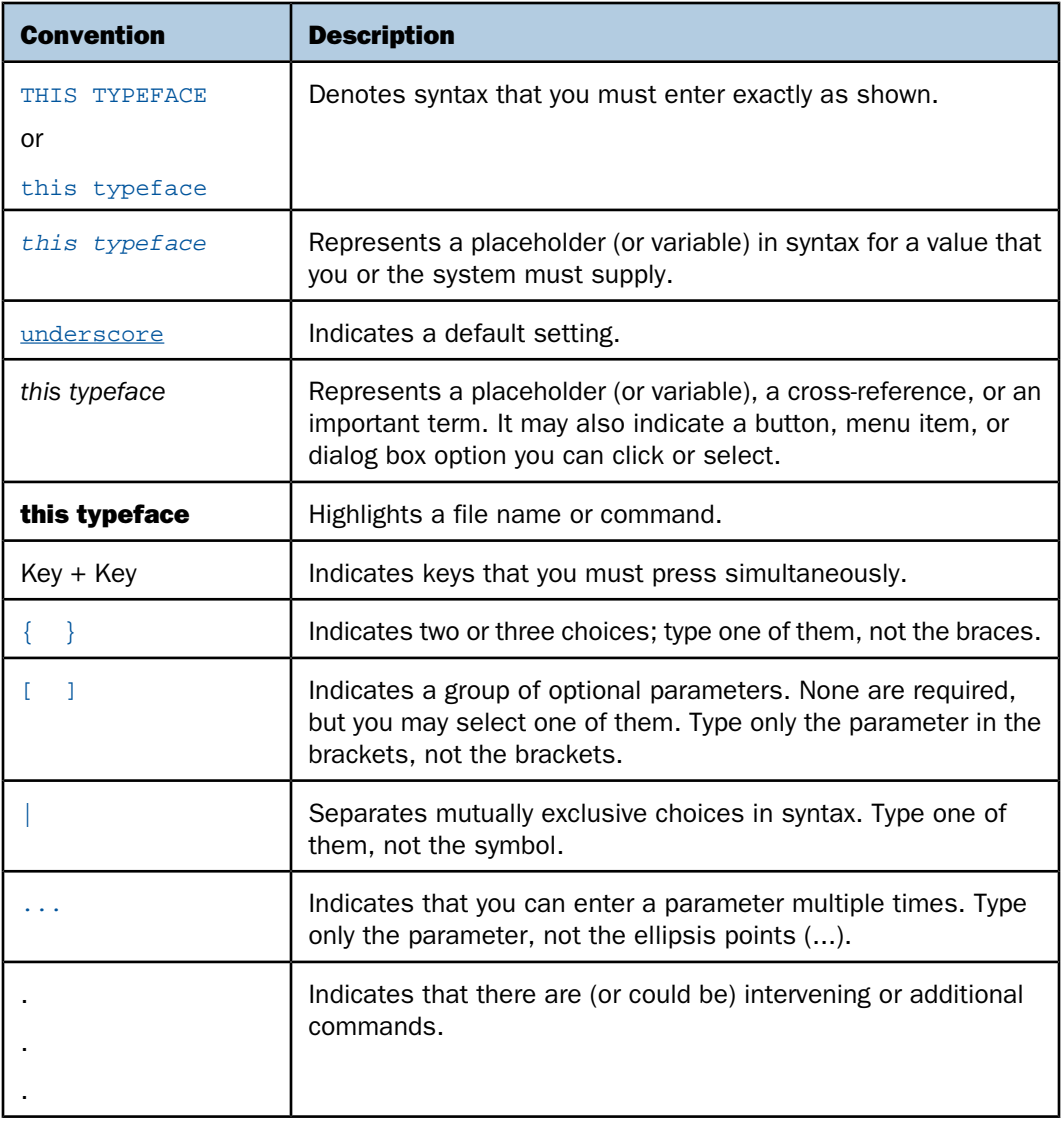

#### <span id="page-7-0"></span>**Related Publications**

To view a current listing of our publications and to place an order, visit our Technical Documentation Library, <http://documentation.informationbuilders.com>. You can also contact the Publications Order Department at (800) 969-4636.

#### <span id="page-8-0"></span>**Customer Support**

Do you have questions about this product?

Call Information Builders Customer Support Services (CSS) at (800) 736-6130 or (212) 736- 6130. Customer Support Consultants are available Monday through Friday between 8:00 A.M. and 8:00 P.M. EST to address all your questions. Information Builders consultants can also give you general guidance regarding product capabilities and documentation. Be prepared to provide your six-digit site code (xxxx.xx) when you call.

You can also access support services electronically, 24 hours a day, with InfoResponse Online. InfoResponse Online is accessible through our World Wide Web site, [http://www.informationbuilders.com](http://techsupport.informationbuilders.com). You can connect to the tracking system and knownproblem database at the Information Builders support center. Registered users can open, update, and view the status of cases in the tracking system and read descriptions of reported software issues. New users can register immediately for this service. The technical support section also provides usage techniques, diagnostic tips, and answers to frequently asked questions.

To learn about the full range of available support services, ask your Information Builders representative about InfoResponse Online, or call (800) 969-INFO.

#### <span id="page-8-1"></span>**Information You Should Have**

To help our consultants answer your questions effectively, be prepared to provide the following information when you call:

- $\Box$  Your six-digit site code (xxxx.xx).
- □ Your Web Query configuration:
	- $\Box$  The front-end you are using, including vendor and release.
	- $\Box$  The communications protocol (for example, TCP/IP or HLLAPI), including vendor and release.
	- $\Box$  The software release.
	- $\Box$  Your server version and release. You can find this information using the Version option in the Web Console.
- $\Box$  The stored procedure (preferably with line numbers) or SQL statements being used in server access.
- $\Box$  The Master File and Access File.
- $\Box$  The exact nature of the problem:
	- $\Box$  Are the results or the format incorrect? Are the text or calculations missing or misplaced?
	- $\Box$  The error message and return code, if applicable.
	- $\Box$  Is this related to any other problem?
- $\Box$  Has the procedure or query ever worked in its present form? Has it been changed recently? How often does the problem occur?
- $\Box$  What release of the operating system are you using? Has it, your security system, communications protocol, or front-end software changed?
- $\Box$  Is this problem reproducible? If so, how?
- $\Box$  Have you tried to reproduce your problem in the simplest form possible? For example, if you are having problems joining two data sources, have you tried executing a query containing just the code to access the data source?
- $\Box$  Do you have a trace file?
- $\Box$  How is the problem affecting your business? Is it halting development or production? Do you just have questions about functionality or documentation?

#### <span id="page-9-0"></span>**User Feedback**

In an effort to produce effective documentation, the Documentation Services staff welcomes your opinions regarding this manual. Please use the Reader Comments form at the end of this manual to communicate suggestions for improving this publication or to alert us to corrections. You can also use the Documentation Feedback form on our Web site, <http://documentation.informationbuilders.com/feedback.asp>.

Thank you, in advance, for your comments.

#### <span id="page-9-1"></span>**Information Builders Consulting and Training**

Interested in training? Information Builders Education Department offers a wide variety of training courses for this and other Information Builders products.

For information on course descriptions, locations, and dates, or to register for classes, visit our World Wide Web site (http://www.informationbuilders.com) or call (800) 969-INFO to speak to an Education Representative.

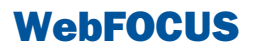

# <span id="page-10-0"></span>**1** Web Query Web Services

You can interact with a variety of Web<br> **Topics:** Query features using Web Services.

- $\blacksquare$ [DB2 Web Query Software Development](#page-11-0) [Kit](#page-11-0)
- $\blacksquare$ [What Is a Web Service?](#page-11-1)
- $\blacksquare$ [Components of a Web Service](#page-11-2)
- $\blacksquare$ [Using Web Query Web Services](#page-12-0)
- $\blacksquare$ [Web Query Web Services Architecture](#page-13-2)

#### <span id="page-11-0"></span>**DB2 Web Query Software Development Kit**

DB2 Web Query provides a Software Development Kit for ISVs use to develop Web applications. The Software Development Kit is comprised of a set of Web Services functions that enables a developer to deliver DB2 Web Query content. For example, an ISV could use DB2 Web Query to develop an executive dashboard that interacts with DB2 Web Query content. Interaction could include parameterized reports, graphs, charts, and drill-down capabilities. A Software Development Kit application leverages the standard security defined in the DB2 Web Query environment.

#### <span id="page-11-1"></span>**What Is a Web Service?**

A Web Service is a self-contained application that performs certain functions that you can publish on the Web based on open standards. A Web Service facilitates communication between applications because it is not platform-specific or language-based.

A Web Service functions like a black box, because you can provide input and expect certain output without knowing exactly how the results are achieved. Since Web Services are platformneutral and comply with open standards, more businesses can interact with one another through integration of applications, even those written in different languages. For example, Windows applications can talk to UNIX applications, and Java can talk to Perl.

Most companies develop software for their specific business functions. However, due to increased associations among businesses, and international commercial collaboration, companies need a way to share information stored in separate computer systems. A Web Service makes it possible for applications within computer systems to communicate with each other.

Through a Web Service, business logic, processes, and data can be reused by different applications. This significantly reduces the amount of time it takes to develop applications by eliminating the need to replicate business functions.

#### <span id="page-11-2"></span>**Components of a Web Service**

The main components of a Web Service are:

- **Extensible Markup Language (XML).** XML is a flexible text format that allows the exchange of data on the Internet, intranets, and elsewhere. It is a standard of the World Wide Web Consortium (W3C).
- **Simple Object Access Protocol (SOAP).** SOAP is a communications protocol designed for exchanging information in a distributed environment. It provides a messaging framework that is independent of implementation specifics, and it enables a program on one kind of operating system (such as OS/400) to communicate with a program on another kind of operating system (such as Linux). SOAP uses the Hypertext Transfer Protocol (HTTP) and XML to exchange information.
- $\Box$  Web Services Description Language (WSDL). WSDL, expressed in XML, describes how to access a Web Service and the operations that it will perform. WSDL, which was co-developed by Microsoft and IBM, describes the protocols and formats used by the Web Service.
- $\Box$  Universal Description, Discovery, and Integration (UDDI). UDDI is the component that enables businesses to find each other on the Web and make their systems interoperable for e-commerce. A business can list itself by name, product, location, or by the Web Service it offers. Information is entered on a registry server and then shared by servers in other businesses. Services are defined through a UDDI document called a Type Model or tModel. The tModel often contains a WSDL file that describes a SOAP interface to an XML Web Service.

You can use XML, SOAP, WSDL, and UDDI together to integrate Web-based applications. Use XML to tag the data, SOAP to transfer the data, WSDL to describe the available services, and UDDI to list the available services.

#### <span id="page-12-0"></span>**Using Web Query Web Services**

#### In this section:

[What Can You Do Through a Web Query Web Service?](#page-13-0)

[Web Query WSDL Creation](#page-13-1)

Web Query Web Services allow you to develop applications in the .NET or Java environments and perform Web Query functionality from it. A business can pass parameters from its own application to Web Query and retrieve output in the form of a formatted report or data. In Web Query reports, input is in the form of parameters and output is in the form of a formatted report.

Businesses benefit from Web Services because of their accessibility and efficiency. A Web Query Web Service allows businesses to use their own customized front-end interfaces to implement a variety of Web Query reporting capabilities.

Web Query provides the Web Query Web Services Enablement product, also known as the Publish option, to present Web Query reports as Web Services operations. It allows external applications built with Web Services supported languages (such as C++, C#, VB.NET, Java, and Flash Action Script) to integrate the report output. It also includes a set of generic Web Services operations that allow an application to integrate some basic Web Query functionality.

#### <span id="page-13-0"></span>**What Can You Do Through a Web Query Web Service?**

You can do the following through a Web Query Web Service:

- $\Box$  Run Web Query reports.
- $\Box$  Determine the parameters for a report.
- $\Box$  Retrieve metadata information.
- □ Retrieve Domain information.
- $\Box$  Retrieve the report list.
- □ Pass a .NET data set to a Web Query report.

#### <span id="page-13-1"></span>**Web Query WSDL Creation**

Web Query provides a link for WSDL creation, which describes the capabilities available through a Web Query Web Service. A WSDL file is an XML document that defines the input parameters for Web Query Web Services functions, the expected output, and the method for calling each function.

.NET or Java programmers can use this to develop their own applications.

#### <span id="page-13-2"></span>**Web Query Web Services Architecture**

In this example, the developer creates a Web reference from a development environment to the WSDL (Web Services Description Language) file for the basic Web Query Web Service. This Web Service allows the user to explore the Web Query Reporting Server. For instance, the user can access a list of the applications and procedures residing on the server. The developer can also run one of the existing procedures or send an ad hoc procedure to the server for execution.

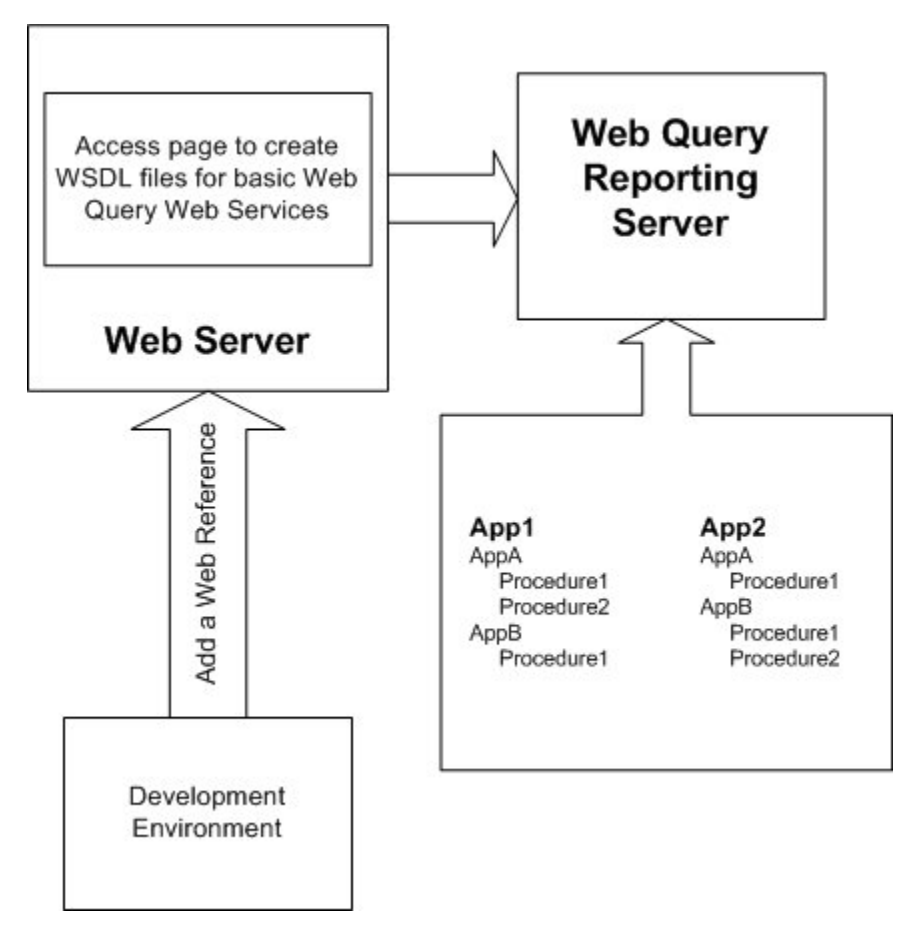

## **WebFOCUS**

# <span id="page-16-0"></span>**2** Using the Web Query WSDL Utility

Web Query SDK provides the Web Query<br>Web Lilliand Lillians Web Clark Lillians Topics: WSDL utility that creates a WSDL file that .NET and Java programmers can use to call the set of Web Query Web Services functions. The WSDL creation utility expedites application development because it automatically generates a WSDL file.

- $\Box$  [Creating a WSDL File](#page-17-0)
- [Consuming a Web Service in .NET](#page-17-1)
- **Q** [Consuming a Web Service With Apache](#page-19-0) [Axis](#page-19-0)

#### <span id="page-17-0"></span>**Creating a WSDL File**

A WSDL file is needed in development to call desired Web Query Web Services functions in either a .NET or Java environment. WSDL (Web Services Description Language) files are XML documents that are programming-language neutral and standards-based. They define input parameters for Web Services functions, expected output, and the messages used to call each function.

A valid 5733QU4 IBM DB2 Web Query Software Development Kit (SDK) license is required to generate the WSDL.

You can generate a WSDL file for Web Query by navigating to:

http://*target\_machine*[:*port*]/webquery/uddi/WebQuery.jsp?wsdl

where:

*target\_machine*

Is the name of the machine where Web Query is installed.

*port*

Is the port number used by Web Query.

If Web Query Report Broker is licensed, generate a WSDL for the Report Broker runschedule function by navigating to:

http://*target\_machine*[:*port*]/webquery\_rcaster/services

where:

*target\_machine*

Is the name of the machine where Web Query is installed.

*port*

Is the port number used by Web Query.

#### <span id="page-17-1"></span>**Consuming a Web Service in .NET**

In order for a .NET program to communicate with a Web Service, the Web Services Description Language (WSDL) file must first be consumed. The consumption process reads the WSDL file and creates all the necessary classes and code to be used in the development of a program within .NET.

In .NET, perform the following steps:

**1.** Select Add Web Reference from the Project menu.

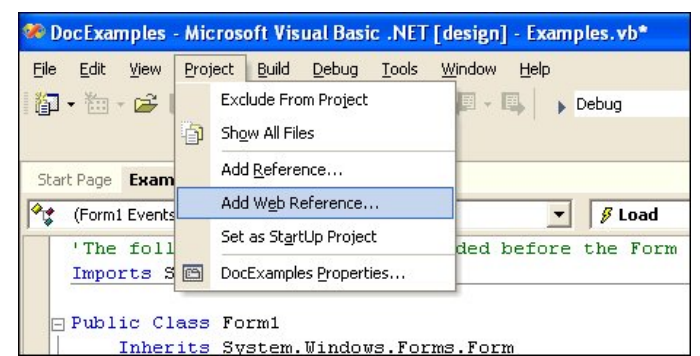

The Add Web Reference screen appears.

2. Enter the location of the WSDL file.

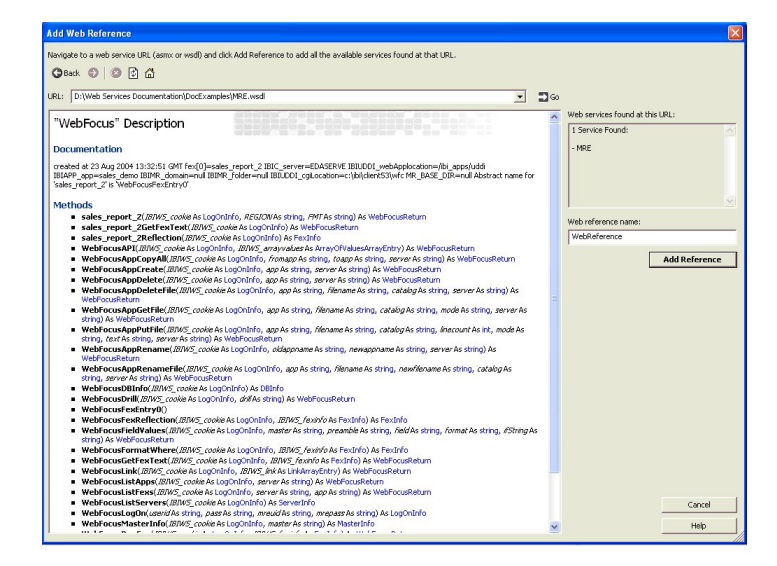

**3.** Once the WSDL file appears, click the Add Reference button.

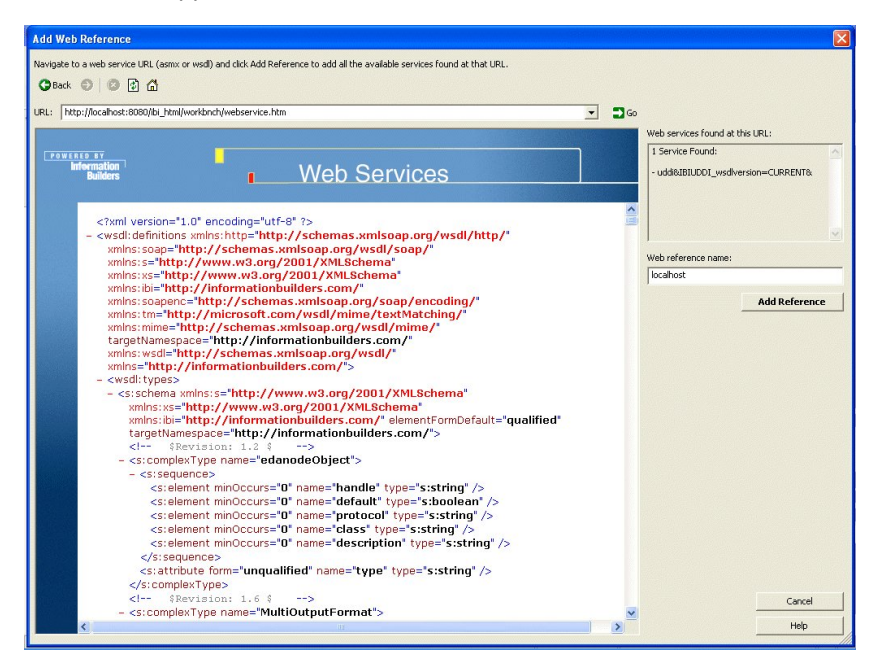

#### <span id="page-19-0"></span>**Consuming a Web Service With Apache Axis**

#### How to:

[Consume a Web Service Using Apache Axis](#page-20-0)

In order for a Java program to communicate with a Web Service, the Web Services Description Language (WSDL) file must first be consumed. This means that the consumption process would read the WSDL file and create all the necessary classes and code to be used within the Java development environment. There are tools available which perform this consumption process. A commonly used tool is Apache Axis.

You can download Apache Axis from www.apache.org or use the version of Axis that is installed with Report Broker. For details about consuming a Web Service using Apache Axis, see [How to Consume a Web Service Using Apache Axis](#page-20-0) on page 21.

#### <span id="page-20-0"></span>*Procedure:* **How to Consume a Web Service Using Apache Axis**

Perform the following steps to consume a Web Service using Apache Axis:

**1.** Create the following bat file

```
SET WF=C:\ibi\WebFOCUS76\webapps\rcaster76\WEB-INF\lib\
SET AXISJARS=%WF%axis.jar
SET AXISJARS=%AXISJARS%;%WF%axis-ant.jar
SET AXISJARS=%AXISJARS%;%WF%commons-discovery.jar
SET AXISJARS=%AXISJARS%;%WF%commons-logging.jar
SET AXISJARS=%AXISJARS%;%WF%jaxrpc.jar
SET AXISJARS=%AXISJARS%;%WF%log4j-1.2.l4.jar
SET AXISJARS=%AXISJARS%;%WF%mail.jar
SET AXISJARS=%AXISJARS%;%WF%activation.jar
SET AXISJARS=%AXISJARS%;%WF%saaj.jar
SET AXISJARS=%AXISJARS%;%WF%wsdl4j-1.5.1.jar
java -classpath %AXISJARS%;
    org.apache.axis.wsdl.WSDL2Java -v -s -p javademo WebFocus.wsdl
```
#### where:

The first line points to the location of the Axis .jar files.

#### javademo

Is the name of the package that will contain the Java code.

#### WebFocus.wsdl

Is the name of the WSDL file that was saved after being created with the WSDL creation utility. Ensure that the path to this file is correct.

**Note:** The java command must be on one line. This is a Java requirement.

2. Run the .bat file. A sub-directory with a name identified by the package name in the .bat file is created.

In the above example, a sub-directory called javademo is created containing the Java code to call the Web Service functions.

## **WebFOCUS**

# <span id="page-22-0"></span>**3** Web Query Web Services Structures

Web Query Web Services contain a set of structures to use as input to a Web Query Web Services function and output from a Web Query Web Services function.

- o. [LogOnInfo \(Authentication Structure\)](#page-23-0)
- **U** [WebQueryReturn \(Report Output](#page-25-0) [Structure\)](#page-25-0)
- **Fexinfo (Run Report Structure)**
- $\Box$ [MREReturn \(Web Query Functions](#page-35-0) [Return Structure\)](#page-35-0)
- [LinkArrayEntry \(Report Links Structure\)](#page-39-0)
- [ValuesArrayEntry \(Report Parameters](#page-47-1) [Structure\)](#page-47-1)
- **[Report Broker Schedule Structure](#page-52-0)**

### <span id="page-23-0"></span>**LogOnInfo (Authentication Structure)**

LogOnInfo is a structure that contains the output values from the WebQueryLogOn function. It contains all of the Web Query authentication information. Since this structure is the first parameter of all the other Web Query Web Services functions, the LogOnInfo structure must first be set before any of the other Web Query Web Services functions can be run. It can be set through the WebQueryLogOn function or authentication can be performed on every Web Query Web Services function call by setting cserver, dosignon, mrepass, mreuid, userid, and pass.

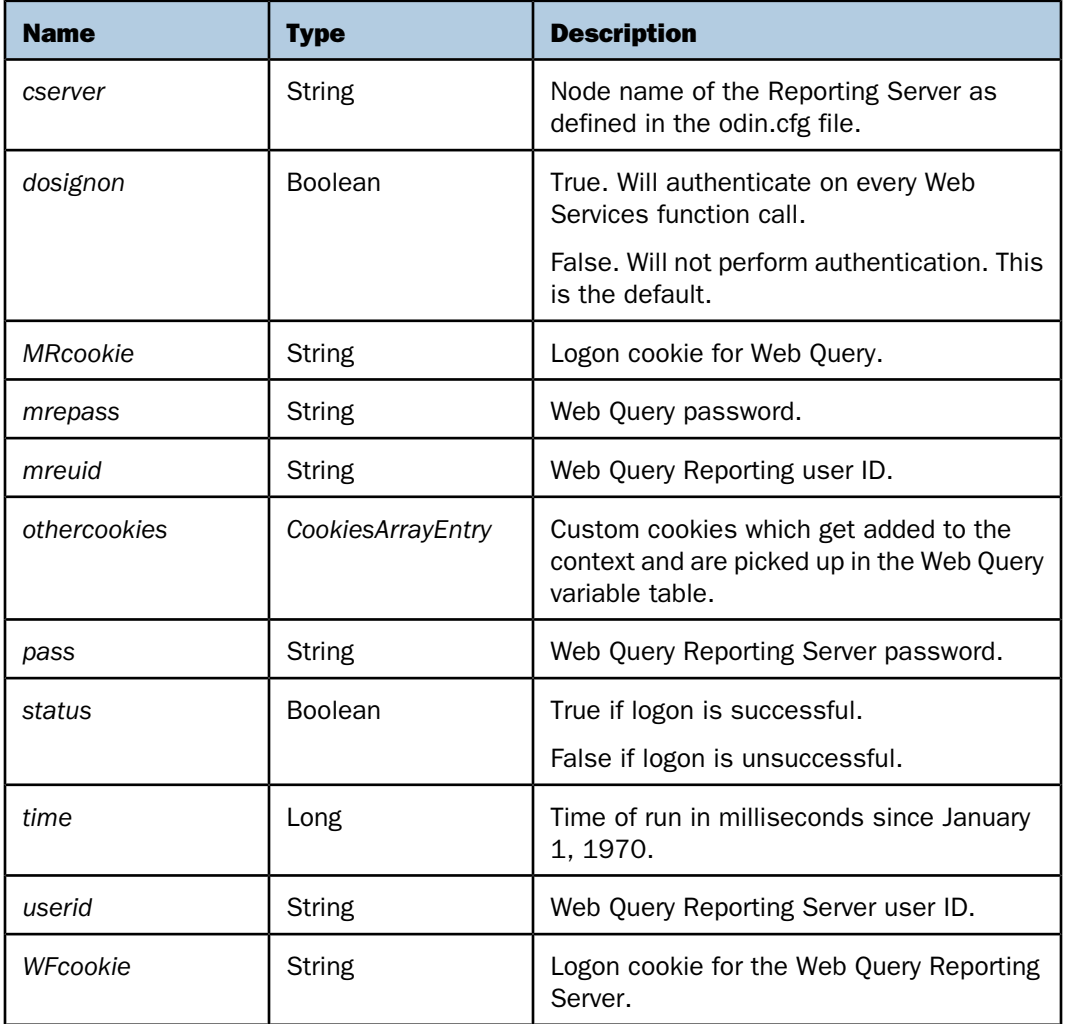

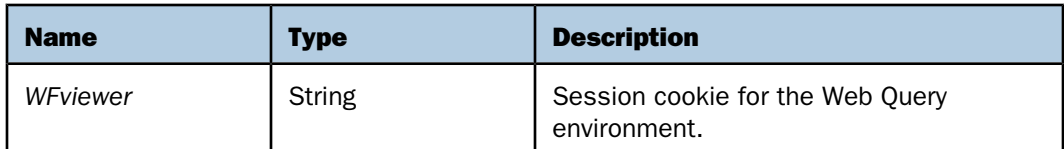

The following image shows an example of the LogOnInfo structure:

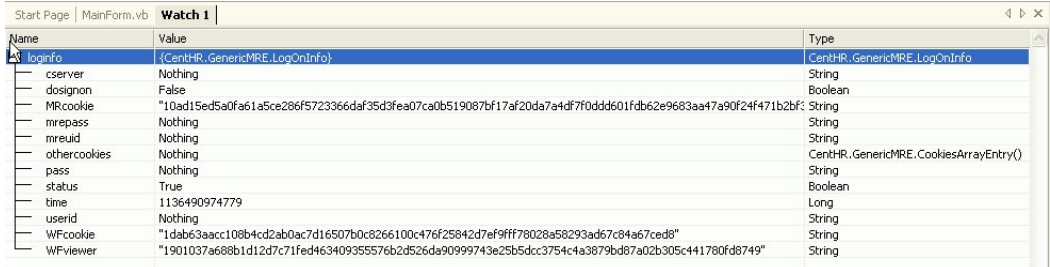

The following image shows an example of the LogOnInfo structure if it is used to authenticate on every Web Query Web Services function call:

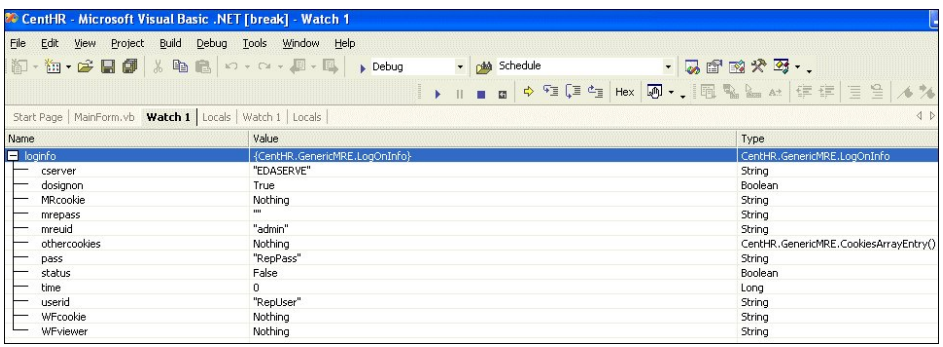

### <span id="page-25-0"></span>**WebQueryReturn (Report Output Structure)**

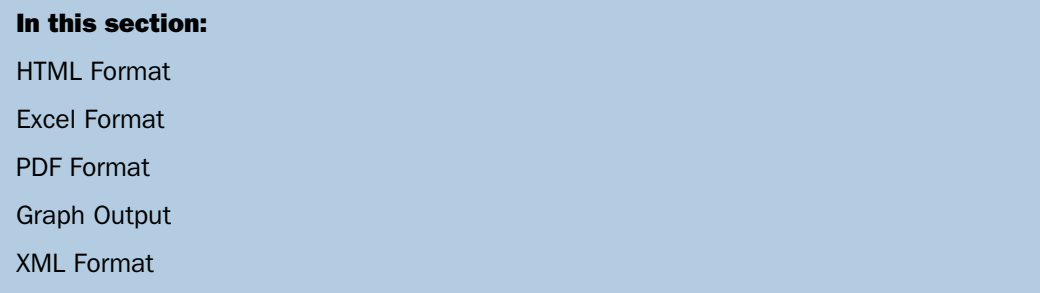

WebQueryReturn is a structure that contains the output values from running a Web Query report through Web Query Web Services.

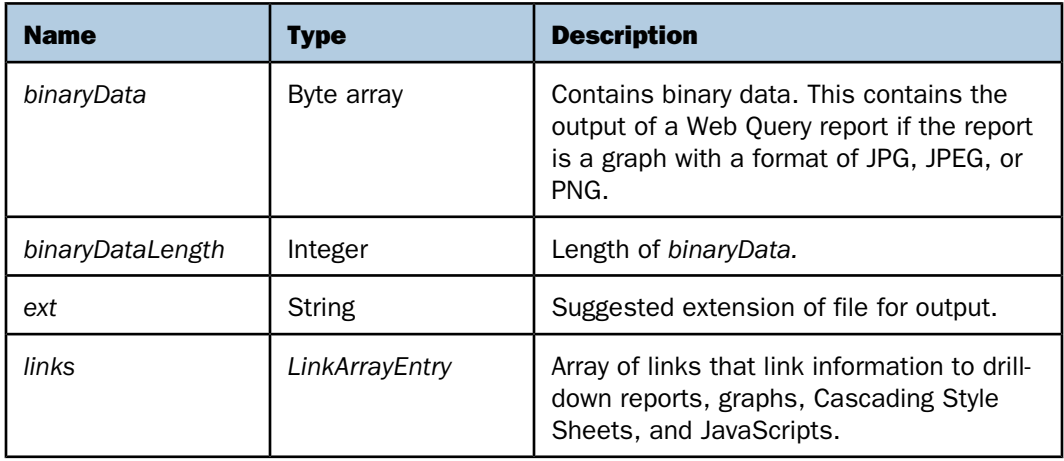

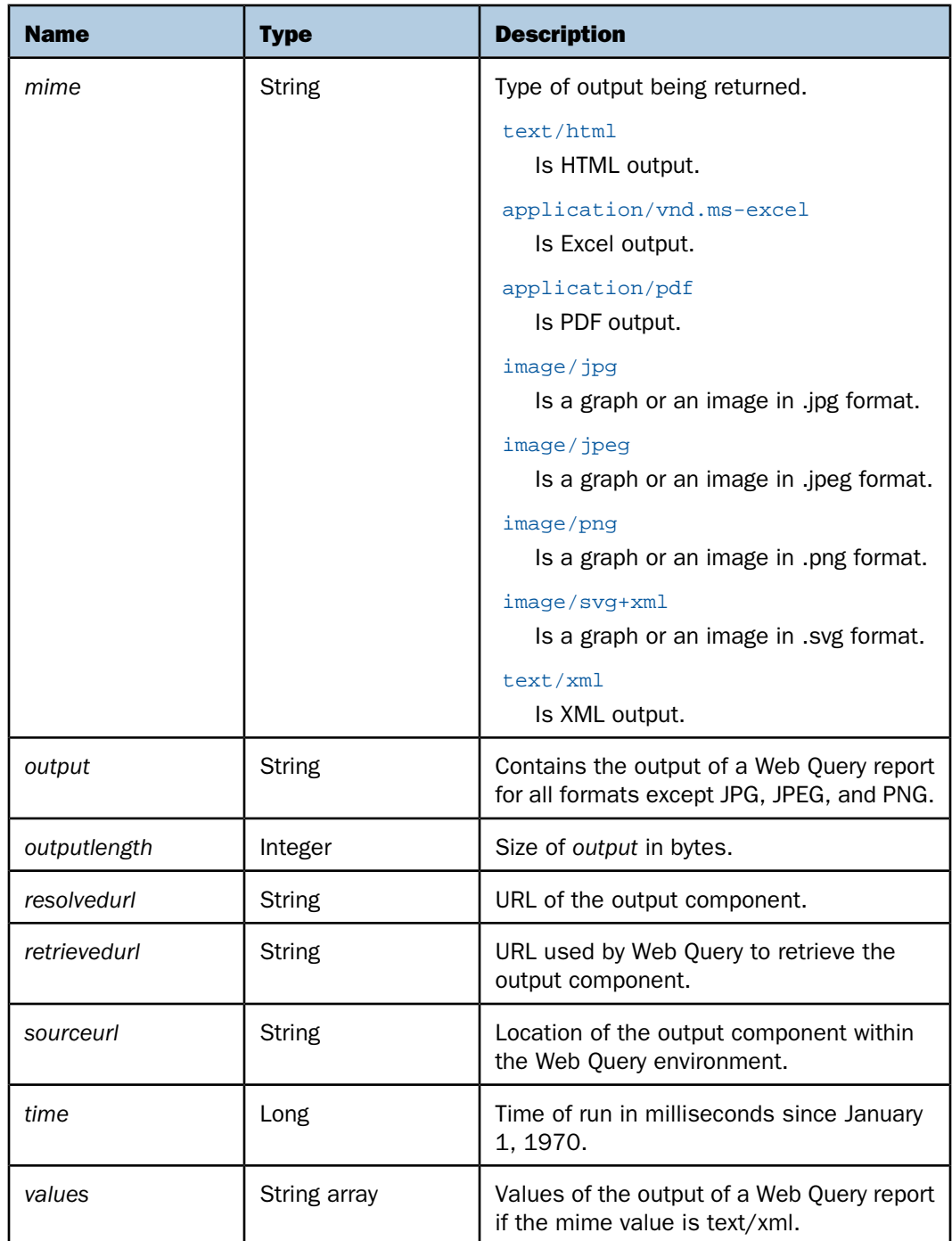

#### <span id="page-27-0"></span>**HTML Format**

The following image shows information that is returned to the WebQueryReturn structure if the output of a Web Query report is in HTML format.

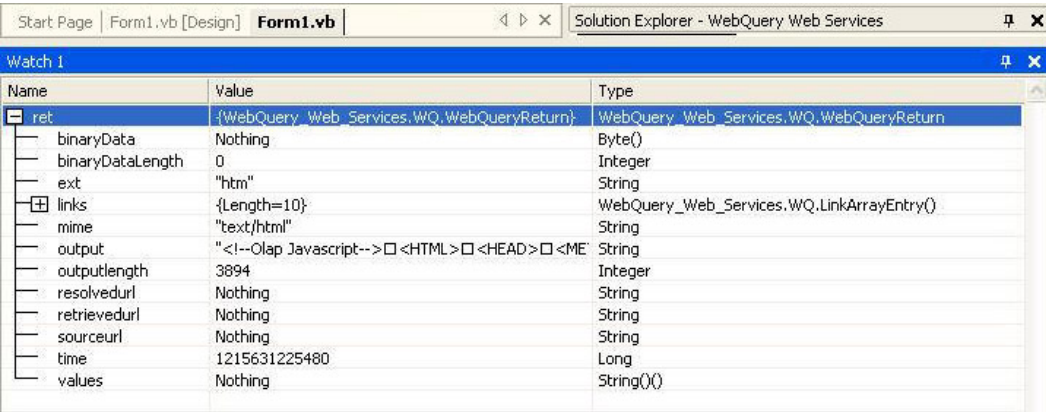

#### <span id="page-27-1"></span>**Excel Format**

The following image shows information that is returned to the WebQueryReturn structure if the output of a Web Query report is in Excel format.

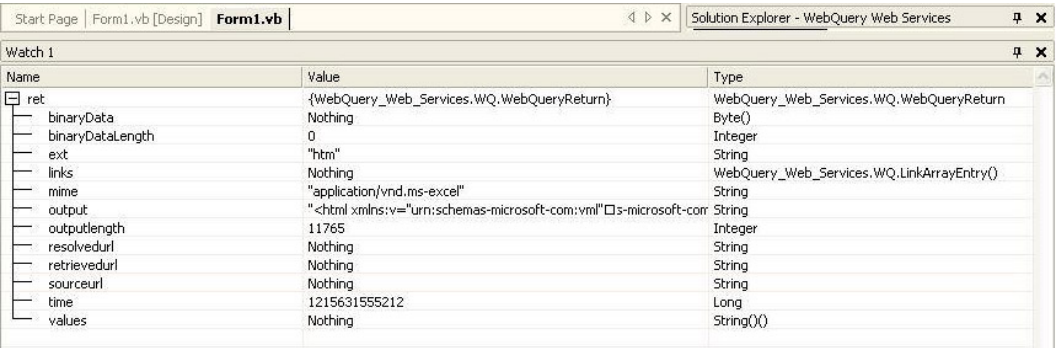

#### <span id="page-28-0"></span>**PDF Format**

The following image shows information that is returned to the WebQueryReturn structure if the output of a Web Query report is in PDF format.

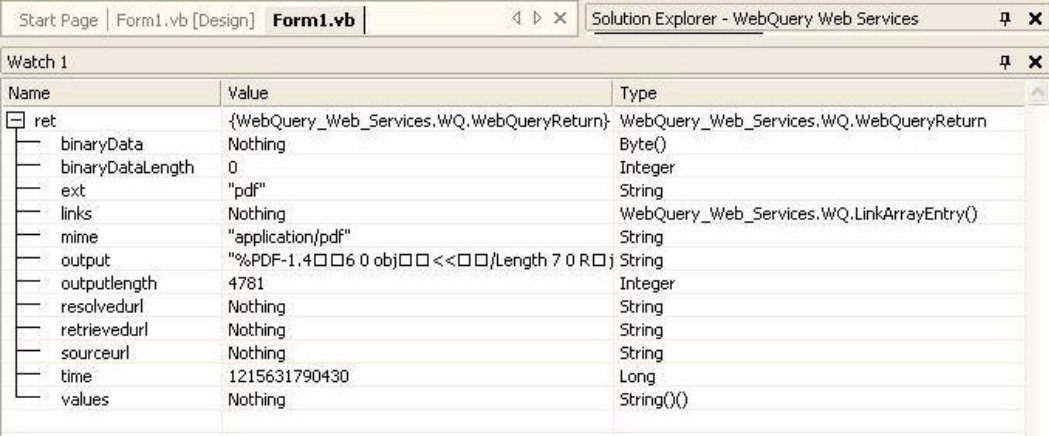

#### <span id="page-29-0"></span>**Graph Output**

#### In this section:

[Retrieving Graph Output From an Application Server \(.jpg Format\)](#page-30-0) [Retrieving Graph Output From an Application Server \(.JPEG format\)](#page-30-1) [Retrieving Graph Output From an Application Server \(.PNG format\)](#page-31-0) [Retrieving Graph Output From an Application Server \(.SVG format\)](#page-31-1)

The following image shows information that is returned to the WebQueryReturn structure when you run a graph. At this point, the .jpg, .jpeg, .png, or .svg file is not returned to the output value. The graph resides on the application server. Note that WebQueryReturn shows the existence of two links of a type LinkArrayEntry (see LinkArrayEntry). The WebQueryLink function should be used to retrieve the graph from the application server.

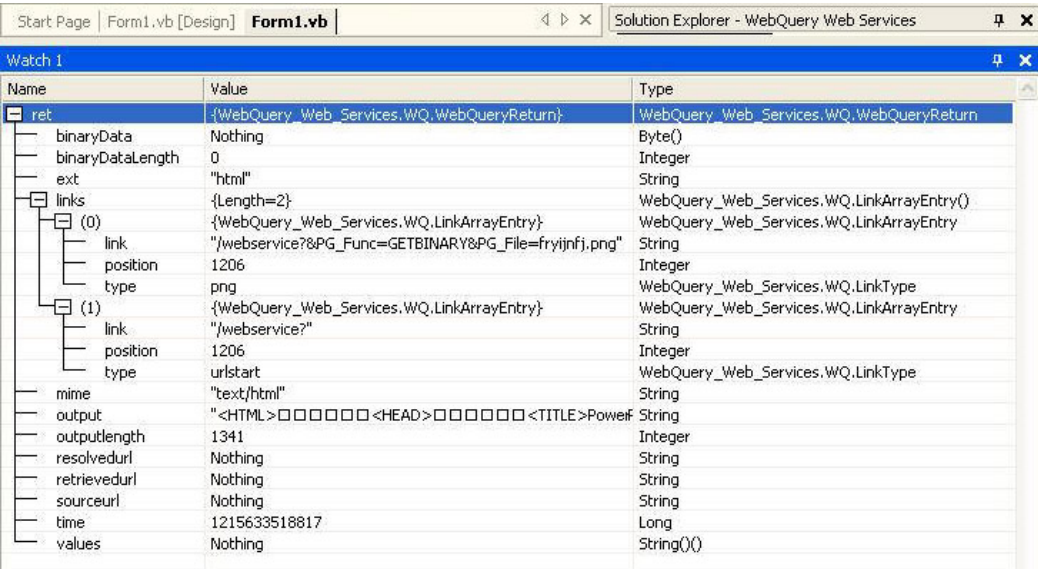

#### <span id="page-30-0"></span>**Retrieving Graph Output From an Application Server (.jpg Format)**

The following image shows information that is returned to the WebQueryReturn structure after the WebQueryLink function is used to retrieve a graph in .jpg format from the application server. Note that BinaryData and BinaryDataLength get populated.

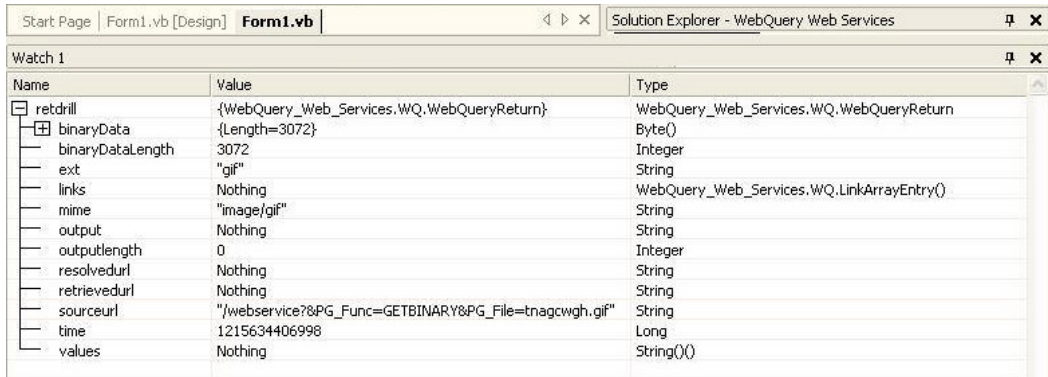

#### <span id="page-30-1"></span>**Retrieving Graph Output From an Application Server (.JPEG format)**

The following image shows information that is returned to the WebQueryReturn structure after the WebQueryLink function is used to retrieve a graph in .jpeg format from the application server. Note that BinaryData and BinaryDataLength get populated.

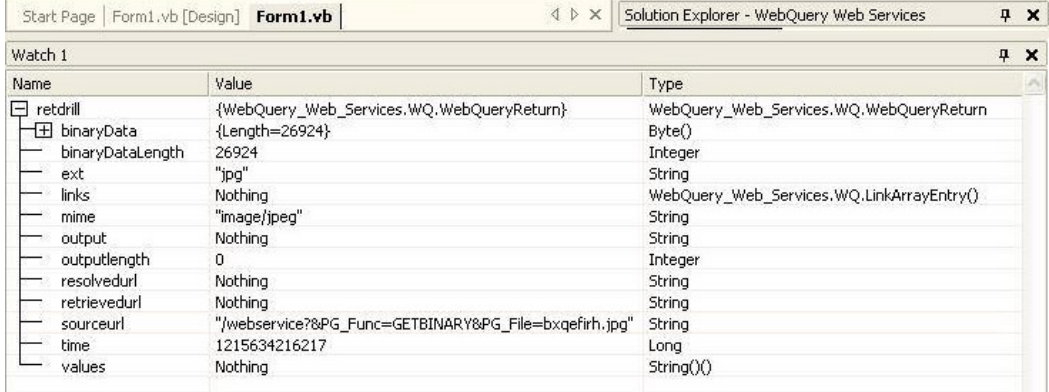

#### <span id="page-31-0"></span>**Retrieving Graph Output From an Application Server (.PNG format)**

The following image shows information that is returned to the WebQueryReturn structure after the WebQueryLink function is used to retrieve a graph in .png format from the application server. Note that BinaryData and BinaryDataLength get populated.

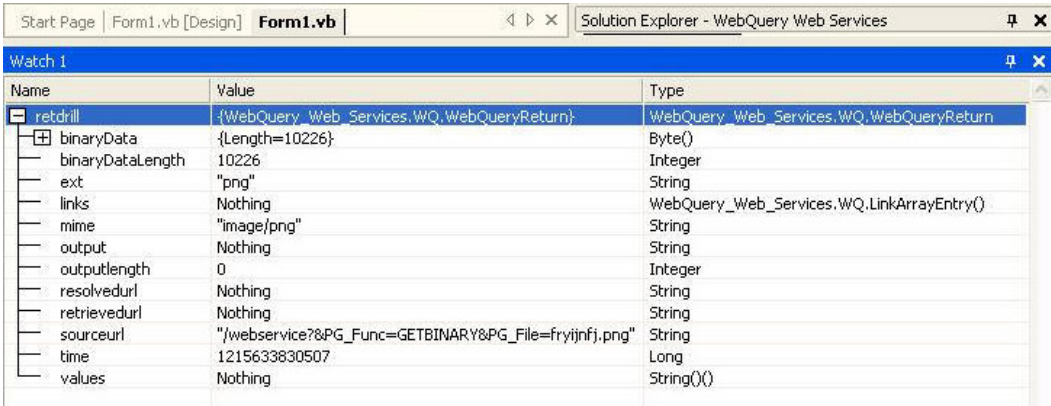

#### <span id="page-31-1"></span>**Retrieving Graph Output From an Application Server (.SVG format)**

The following image shows information that is returned to the WebQueryReturn structure after the WebQueryLink function is used to retrieve a graph in .svg format from the application server. Note that Output and OutputLength get populated.

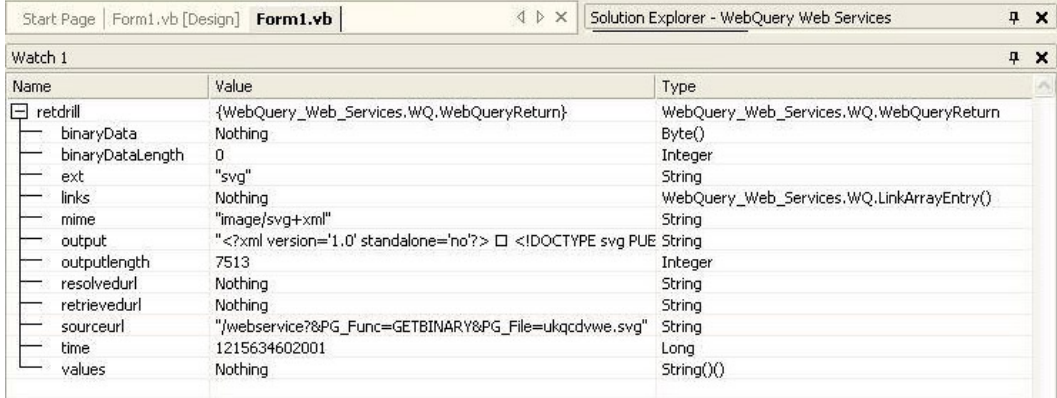

#### <span id="page-32-0"></span>**XML Format**

The following image shows information that is returned to the WebQueryReturn structure if the output of a Web Query report is in XML format. Note that Values, XML, and XMLlength get populated.

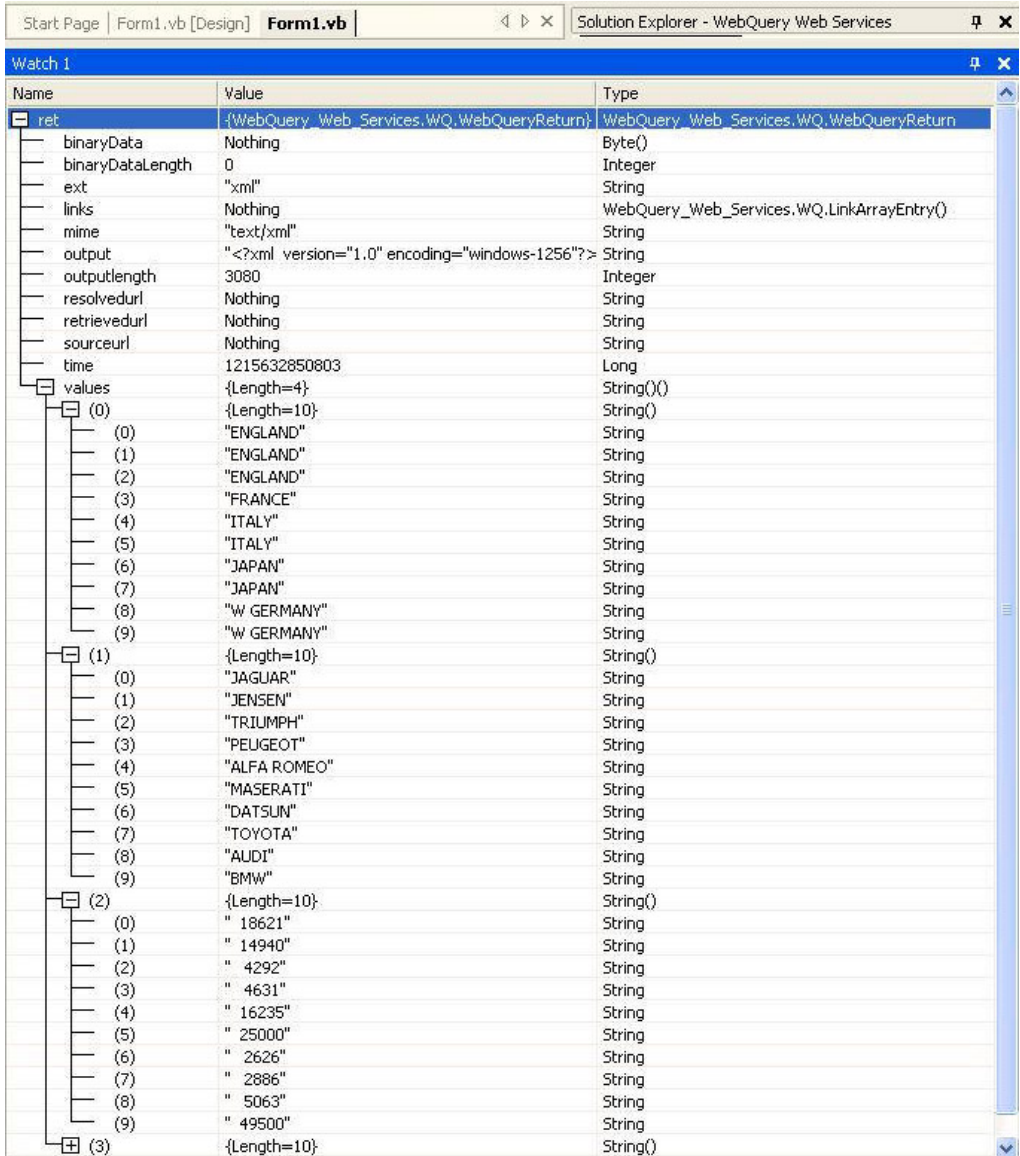

### <span id="page-33-0"></span>**FexInfo (Run Report Structure)**

#### In this section:

[Running a Report](#page-34-0)

FexInfo is the parent structure that contains input information about a Web Query report that will be used by certain Web Query Web Services functions.

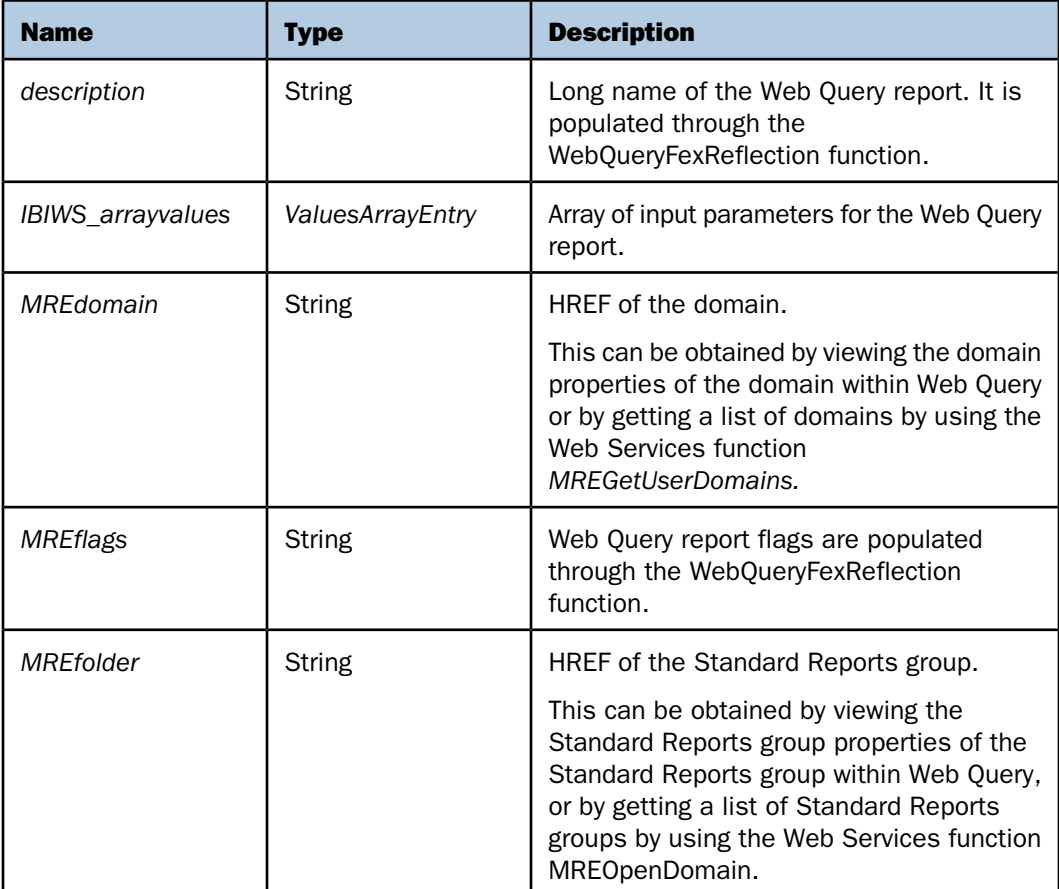

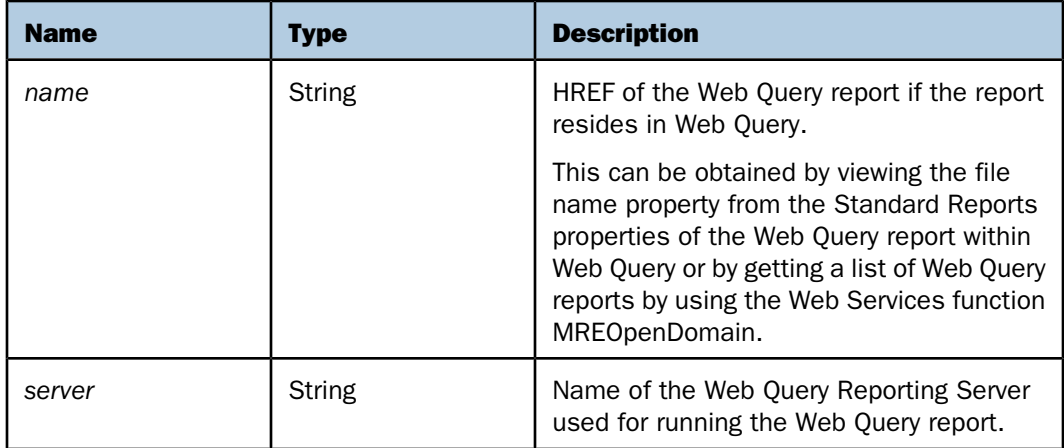

#### <span id="page-34-0"></span>**Running a Report**

The following image shows an example of information that must be set in order to run a Web Query report using the WebQueryRunFex function.

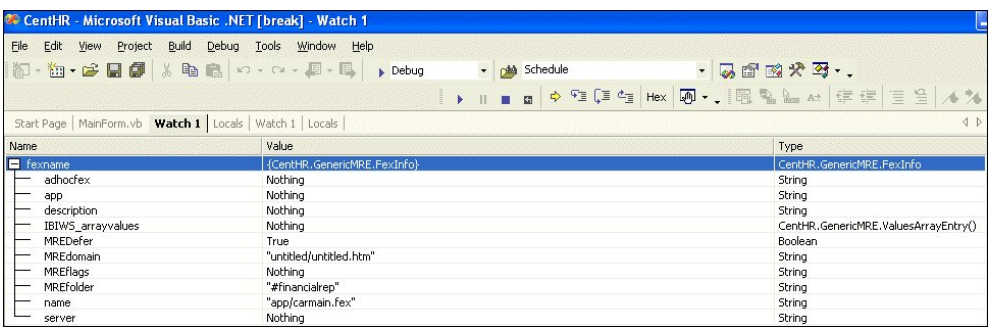

#### <span id="page-35-0"></span>**MREReturn (Web Query Functions Return Structure)**

#### In this section:

[Return Codes](#page-36-0)

MREReturn is a structure that contains the XML returned from MREGetUserDomains and MREOpenDomain functions. Functions pertaining to listing domain information would return the results in this structure.

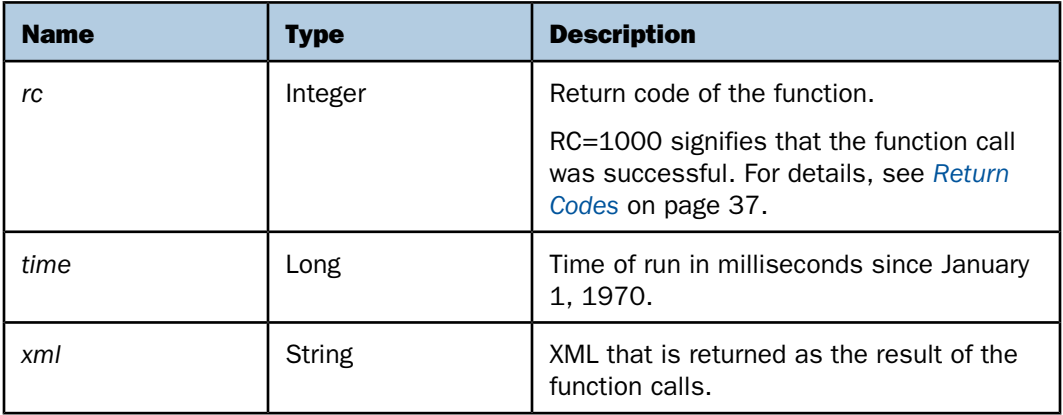
#### **Return Codes**

The following is a valid list of return codes.

```
1000 = ERROR_MR_NO_ERROR
1001 = ERROR_MR_NO_REPOSITORY_FILE
1002 = ERROR_MR_NO_OPEN
1003 = ERROR_MR_NO_USER_ID
1004 = ERROR_MR_NO_USER
1005 = ERROR_MR_DOMAIN_UNKNOWN
1006 = ERROR_MR_NO_DOMAIN
1007 = ERROR_MR_ACTION_UNKNOWN
1008 = ERROR_MR_MISSING_STRING
1009 = ERROR_MR_GROUP_UNKNOWN
1010 = ERROR_MR_FEX_NOT_FOUND
1011 = ERROR_MR_URL_ITEM
1012 = ERROR_MR_CANT_OPEN_FEX
1013 = ERROR_MR_BAD_FORCEDNAME
1014 = ERROR_MR_SUB_ACTION_UNKNOWN
1015 = ERROR_MR_CANT_DELETE_FEX
1016 = ERROR_MR_INTERNALTABLE_ERROR
1017 = ERROR_MR_CANT_OPEN_FOLDER
1018 = ERROR_MR_CREATE_FILE
1019 = ERROR_MR_BAD_WRITE
1020 = ERROR_NO_INCLUDE
1021 = ERROR_MR_BADDRILL
1022 = ERROR_MR_CANT_FIND_FOLDER
1023 = ERROR_MR_PASSWORD
1024 = ERROR_MR_ENCRIPT
1025 = ERROR_MR_NOT_ADMINISTRATOR
1026 = ERROR_MR_BAD_GROUP
1027 = ERROR_MR_BAD_DIR
1028 = ERROR_MR_MAX_USER
1029 = ERROR_MR_BAD_READ
1030 = ERROR_MR_CANT_FULFILL
1031 = ERROR_MR_CANT_MOVE_FEX
1032 = ERROR_MR_USER_REQUIRED
1033 = ERROR_MR_RERUN_ERROR
1034 = ERROR_MR_NO_FILE_EXTENSION
1035 = ERROR_MR_ITEM_EXISTS
```

```
1036 = ERROR_MR_DIFF_FOLDER_TYPE
1037 = ERROR_MR_FOLDER_HAS_RO_FOLDER
1038 = ERROR_MR_PASSWORD_EXPIRED
1039 = ERROR_MR_USER_EXISTS
1040 = ERROR_MR_ADD_USER_GROUP
1041 = ERROR_MR_USER_CANT_SAVE
1042 = ERROR MR BAD ROLE
1043 = ERROR_MR_ROLE_SUPPORT
1044 = ERROR_MR_CANT_DELETE_BASE_ROLE
1045 = ERROR_MR_CANT_DELETE_USED_ROLE
1046 = ERROR_MR_CANT_PARSE
1047 = ERROR_MR_CANT_OPEN_DOMAIN_FOR_USER
1048 = ERROR_MR_NO_URL_ITEM
1060 = ERROR_OLAP_INTERNAL_ERROR
1061 = ERROR_OLAP_BAD_WRITE
1062 = ERROR_OLAP_BAD_READ
1063 = ERROR_OLAP_BAD_FOCEXEC
1064 = ERROR_OLAP_XML_PARSING
1065 = ERROR_OLAP_OLAPRULES
1066 = ERROR_NO_OLAPRULES
1067 = ERROR_IN_TRANSFORMATION
1068 = ERROR_NO_GRAPHRULES
1080 = ERROR_DST_MRE_UADMIN_INIT
1081 = ERROR_DST_AUTH_INIT
1082 = ERROR_DST_CREATE_USER
1083 = ERROR_DST_DELETE_USER
1084 = ERROR_DST_DESTROY_USER
1085 = ERROR_DST_SET_USER_FLAGS
```

```
1086 = ERROR_DST_SET_USER_PWD
1087 = ERROR DST CREATE GROUP
1088 = ERROR DST DELETE GROUP
1089 = ERROR_DST_ADD_GROUP_USER
1090 = ERROR_DST_DELETE_GROUP_USER
1091 = ERROR_DST_IS_ADMIN
1092 = ERROR_DST_AUTH_FAILED
1099 = FAIL_LOAD_DRIVER_FACTORY
1100 = ERROR_MR_NOT_IMPLEMENTED
1110 = ERROR_REALM_AUTHENTICATION
1111 = ERROR_REALM_GET_USERS
1112 = ERROR_REALM_GET_USERS_FOR_DOMAIN
1113 = ERROR_REALM_GET_DOMAINS_FOR_USER
1114 = ERROR_REALM_DELETE_GROUP
1115 = ERROR_REALM_DELETE_GROUPS
1116 = ERROR_REALM_DELETE_DOMAINS_FROM_GROUP
1117 = ERROR_REALM_CREATE_NEW_GROUP
1118 = ERROR_REALM_ADD_DOMAINS_TO_GROUP
1119 = ERROR_REALM_REMOVE_GROUPS_FROM_USER
1120 = ERROR REALM_REMOVE_USERS_FROM_GROUP
1121 = ERROR_REALM_ADD_GROUPS_TO_USER
1122 = ERROR REALM_UPDATE_GROUP
1123 = ERROR_REALM_ADD_USERS_TO_GROUP
1124 = ERROR_REALM_CREATE_NEW_USER
1125 = ERROR_REALM_DELETE_USER
1126 = ERROR_REALM_DELETE_USERS
1127 = ERROR_REALM_UPDATE_USER
1128 = ERROR_REALM_DELETE_ROLE
1129 = ERROR_REALM_CREATE_UPDATE_ROLE
1130 = ERROR_REALM_GET_DOMAINS_TO_ADMIN
1131 = ERROR_REALM_GET_GROUPS_TO_ADMIN
1132 = ERROR_REALM_GET_GROUPS_DOMAINS_TO_ADMIN
1133 = ERROR_REALM_REMOVE_GROUPS_DOMAINS_TO_ADMIN
1134 = ERROR_REALM_SET_GROUPS_DOMAINS_TO_ADMIN
1135 = ERROR_REALM_IS_USER_GROUP_ADMIN
1136 = ERROR_REALM_IS_USER_DOMAIN_ADMIN
1137 = ERROR_REALM_IS_USER_SHARED
1138 = ERROR_REALM_CREATE_NEW_DOMAIN
1139 = ERROR_REALM_RENAME_DOMAIN
```
The following image shows an example of information that is returned in the MREReturn structure from making a MREGetUserDomains function call.

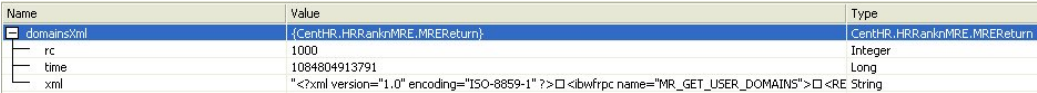

# **LinkArrayEntry (Report Links Structure)**

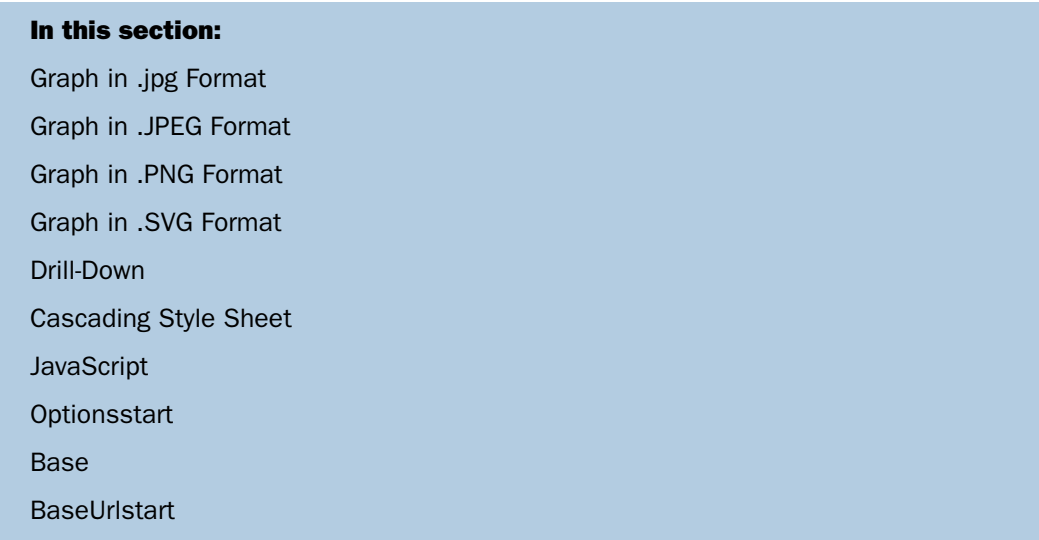

LinkArrayEntry is a structure that contains the link information for drill-down reports, graphs, images, Cascading Style Sheets, JavaScripts, and ibiOptions. It is mainly used to drill down to another Web Query report or the location of a graph on the application server. The link for a drill-down report or graph is then used as input to the WebQueryLink function. The LinkArrayEntry array contains pairs of links for each drill-down report line or graph. One of the link entries has a value for type 'urlstart'. This link entry is for information purposes only and should not be used as input to the WebQueryLink function. It is used to indicate the starting position of the link within the HTML.

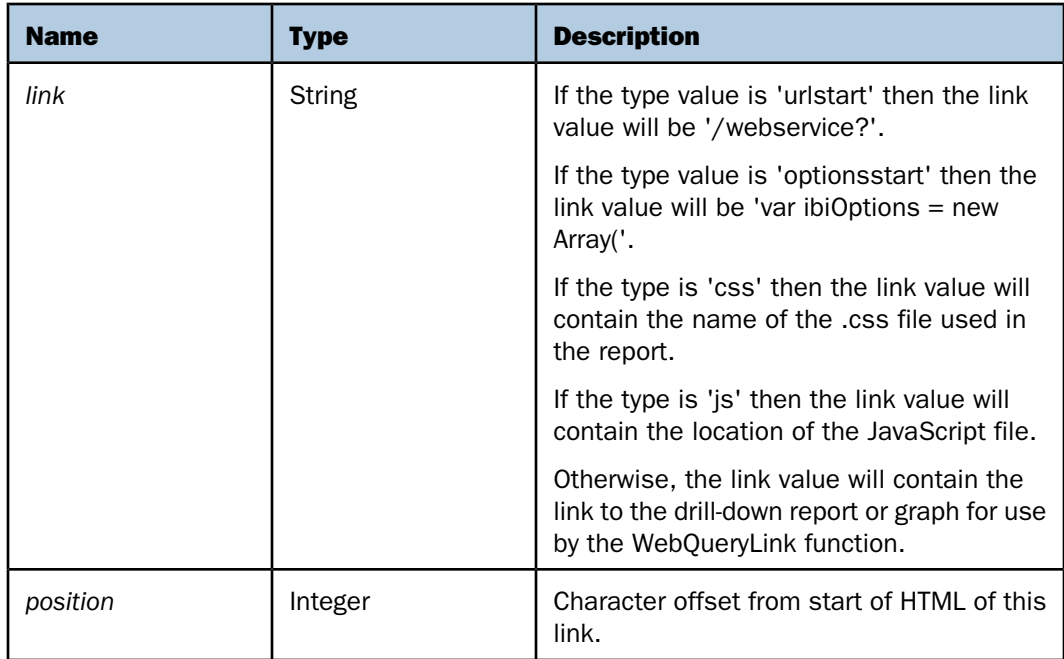

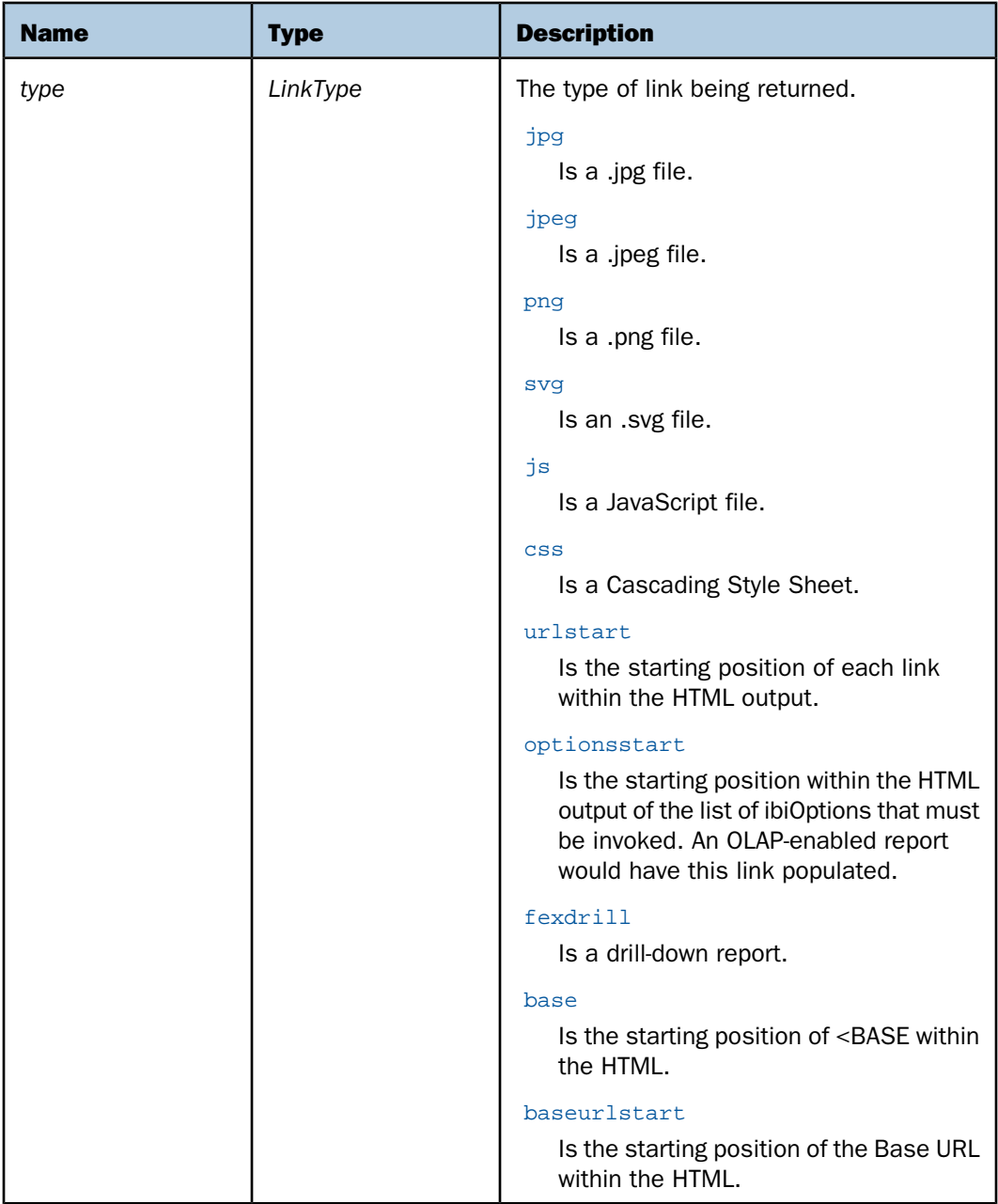

LinkType is an enumeration of valid values.

### <span id="page-42-0"></span>**Graph in .jpg Format**

The following shows links contained in the WebQueryReturn structure for a graph in .jpg format.

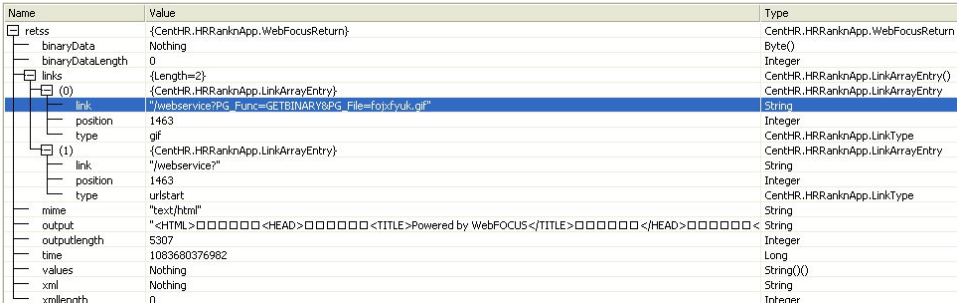

### <span id="page-42-1"></span>**Graph in .JPEG Format**

The following shows links contained in the WebQueryReturn structure for a graph in .jpeg format.

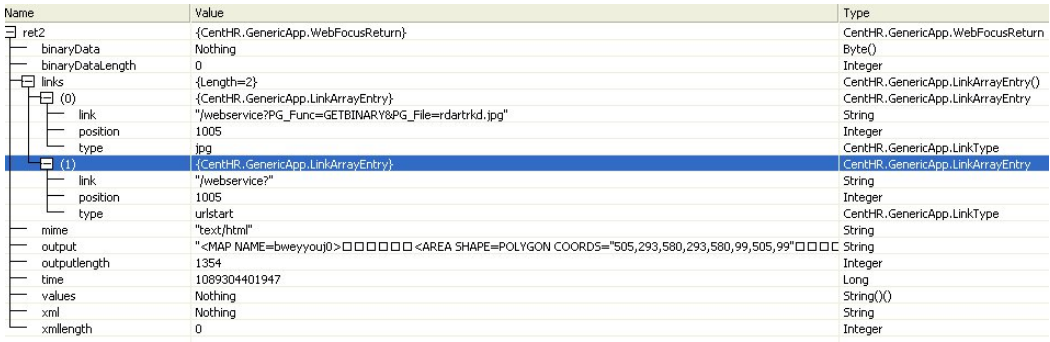

### <span id="page-43-0"></span>**Graph in .PNG Format**

The following shows links contained in the WebQueryReturn structure for a graph in .png format.

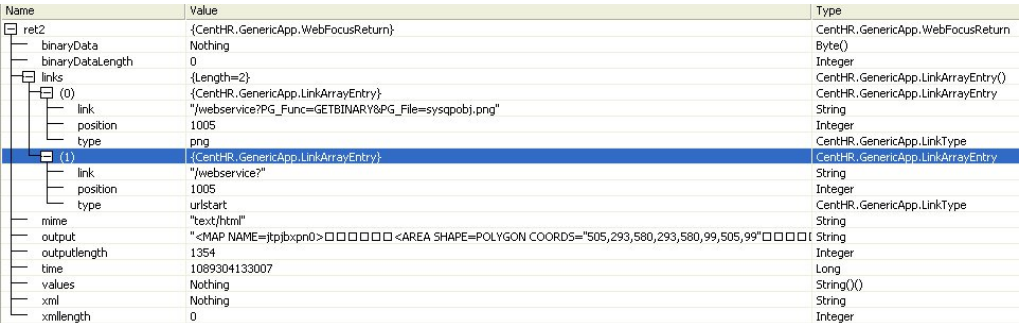

# <span id="page-43-1"></span>**Graph in .SVG Format**

The following shows links contained in the WebQueryReturn structure for a graph in .svg format.

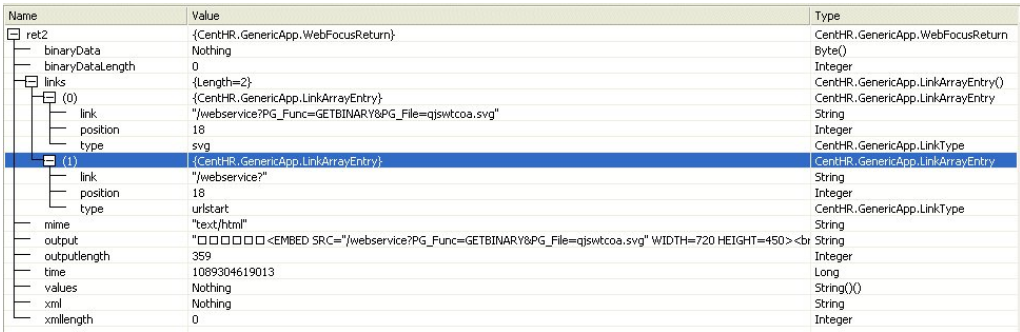

### <span id="page-44-0"></span>**Drill-Down**

The following shows the links contained in the WebQueryReturn structure if a drill-down exists in a WebQuery report.

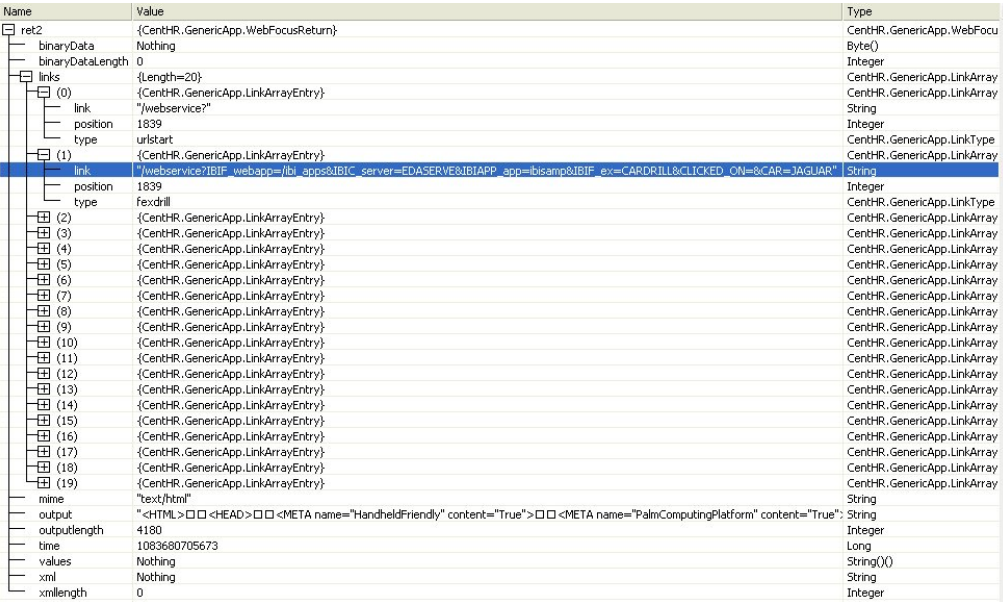

## <span id="page-44-1"></span>**Cascading Style Sheet**

The following is an example of a link contained in the WebQueryReturn structure if a Cascading Style Sheet exists in a WebQuery report.

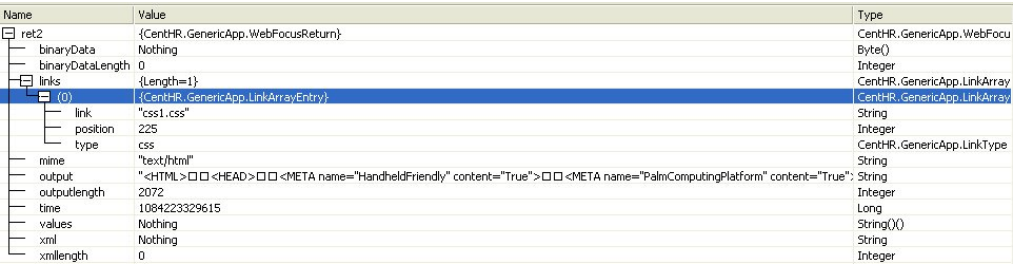

### <span id="page-45-0"></span>**JavaScript**

The following is an example of the links contained in the WebQueryReturn structure if JavaScript exists within a Web Query report. The example is the result of running an OLAPenabled report.

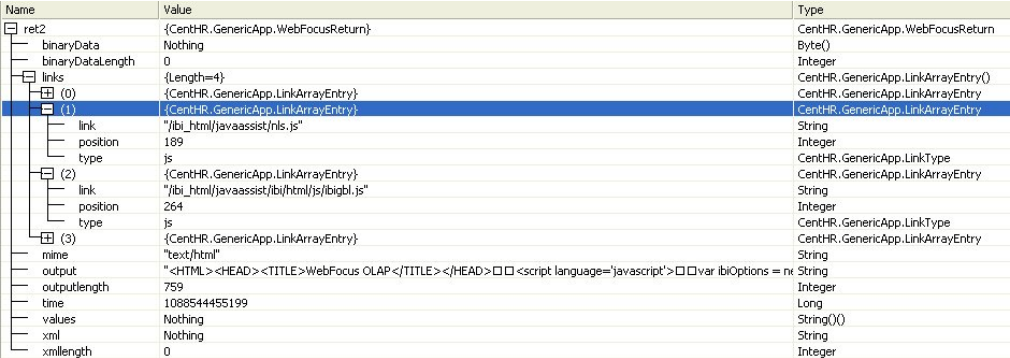

### <span id="page-45-1"></span>**Optionsstart**

The following is an example of a link contained in the WebQueryReturn structure if the HTML output from a Web Query report contains ibiOptions in its source.

For example:

var ibiOptions = new Array('olap','olappanebase','olapdrill');

The example is the result of running an OLAP-enabled report.

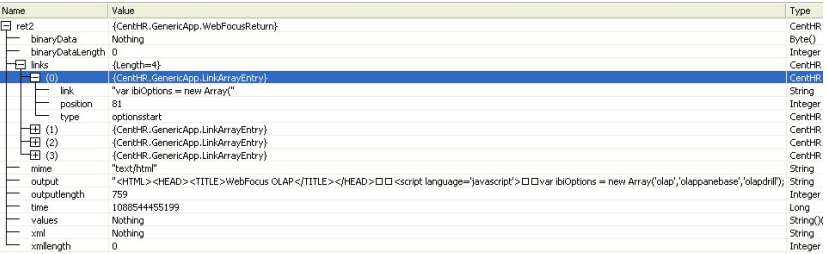

#### <span id="page-46-0"></span>**Base**

The following is an example of a link contained in the WebQueryReturn structure showing the starting position of <BASE within the HTML.

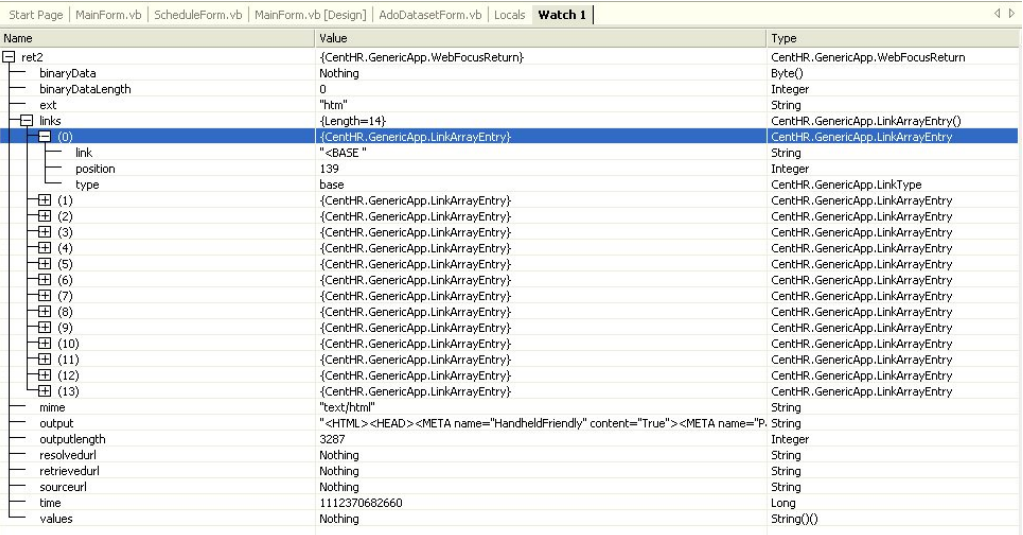

### <span id="page-47-0"></span>**BaseUrlstart**

The following is an example of a link contained in the WebQueryReturn structure showing the starting position of the Base URL within the HTML.

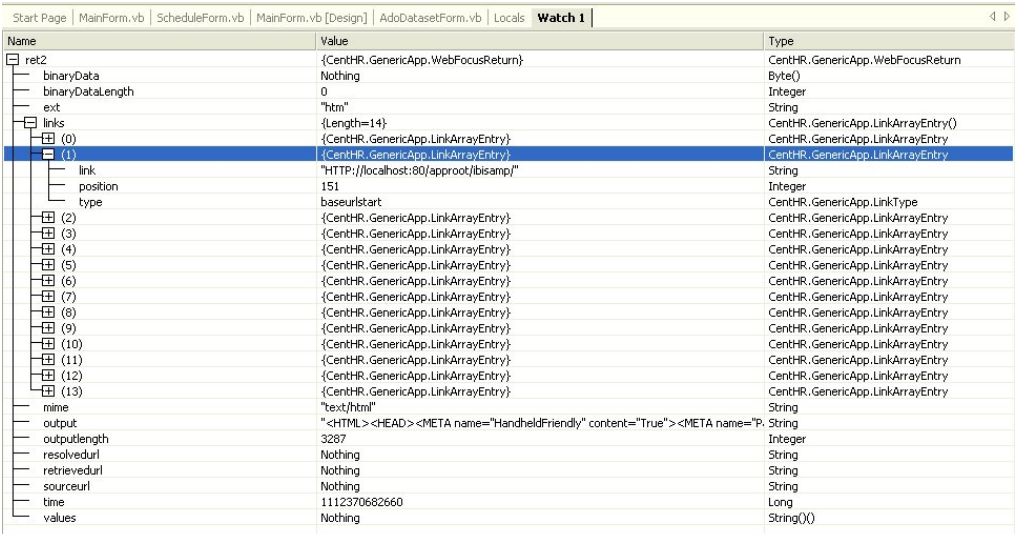

# **ValuesArrayEntry (Report Parameters Structure)**

ValuesArrayEntry is a structure that contains information about the input parameters for a Web Query report.

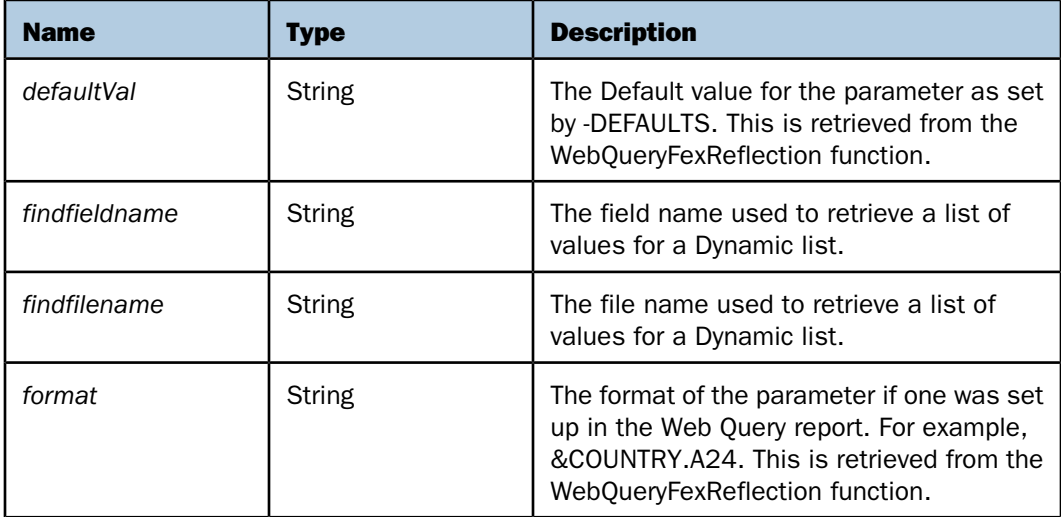

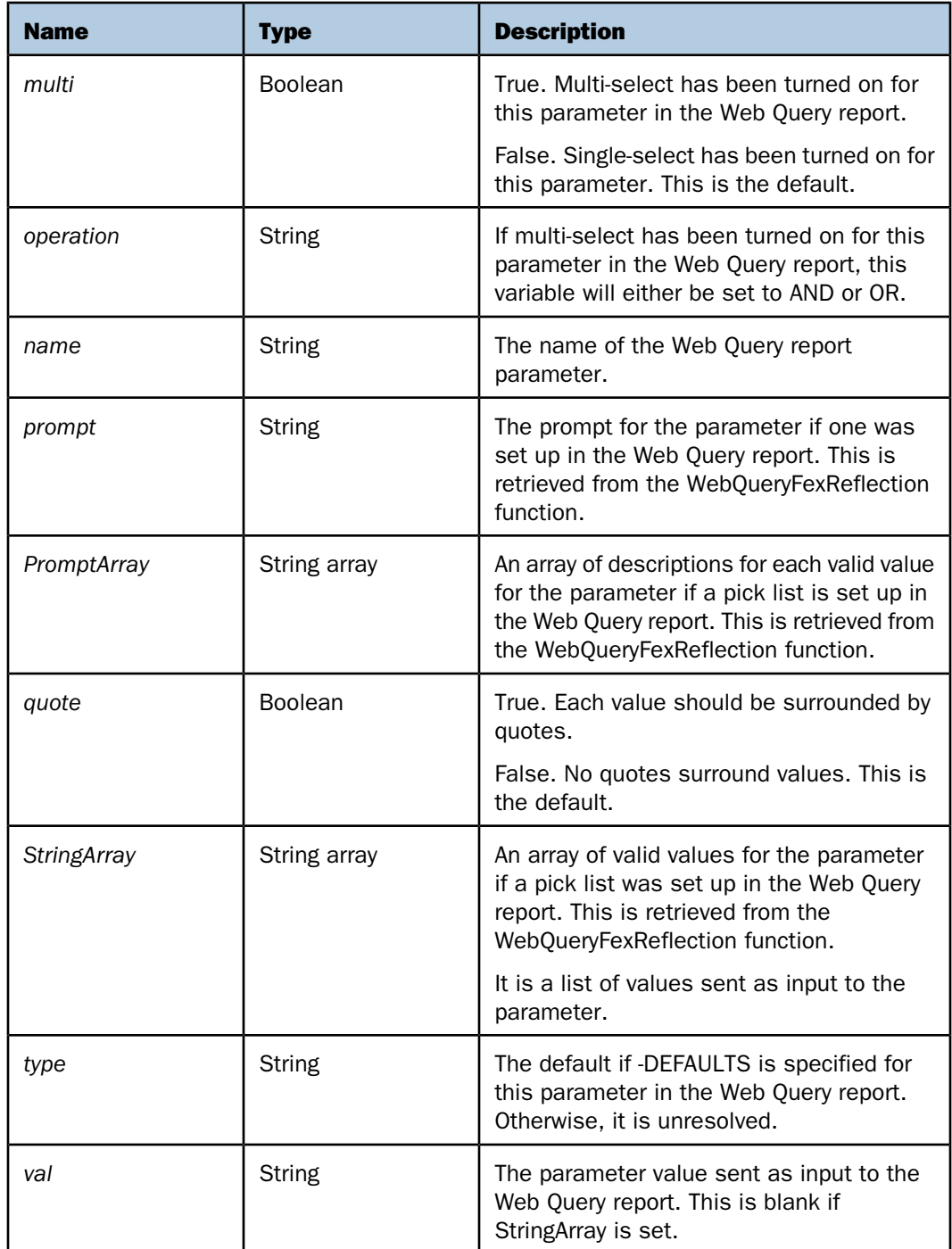

The following is an example of information that has to be set in order to pass parameters to a Web Query report using the WebQueryRunFex function.

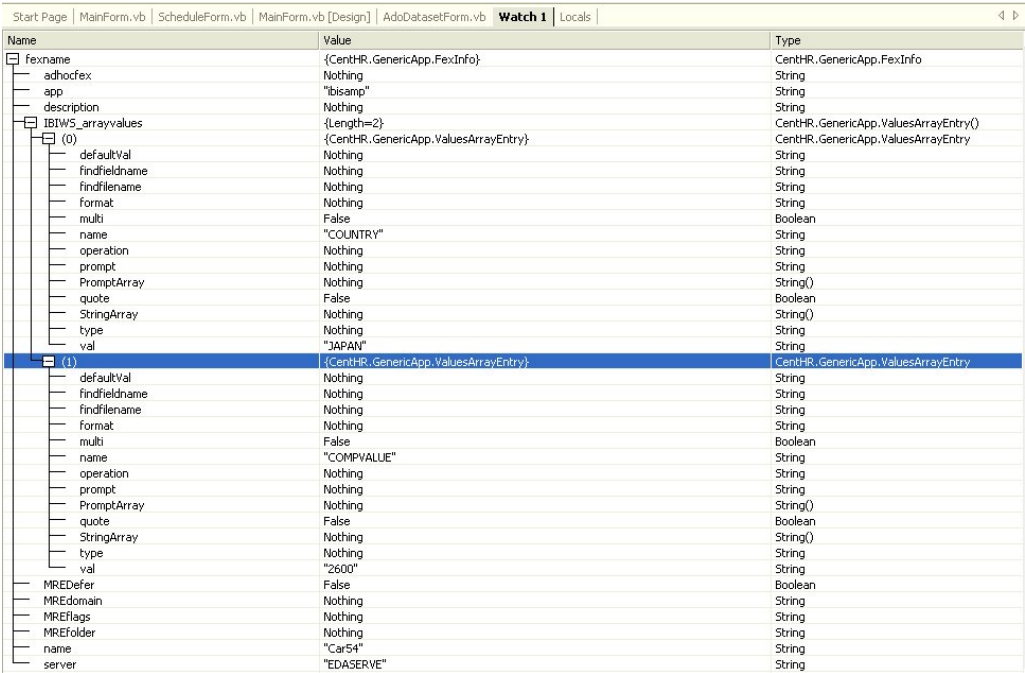

The following is an example of information that has to be set in order to pass multiple values to a parameter.

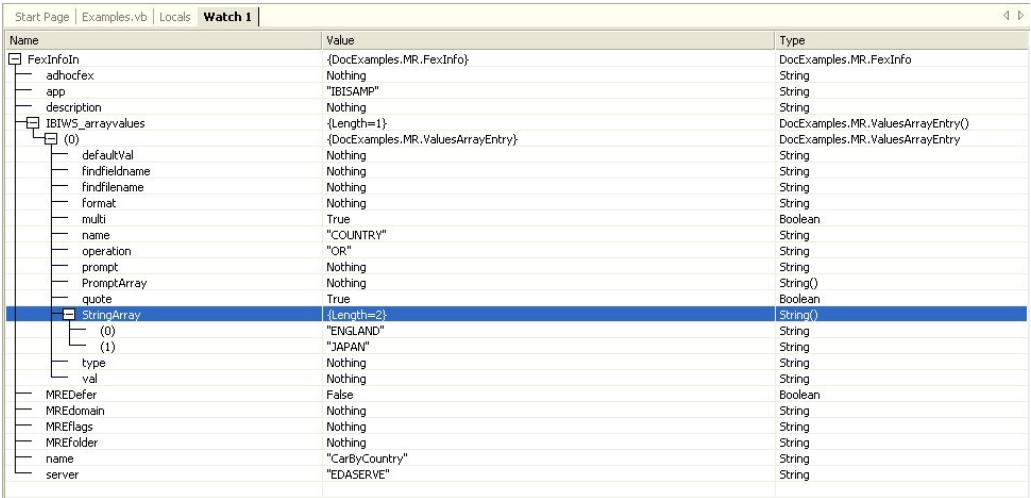

The following is an example of the parameter information returned from the WebQueryFexReflection function if the Web Query report parameters contain pick lists.

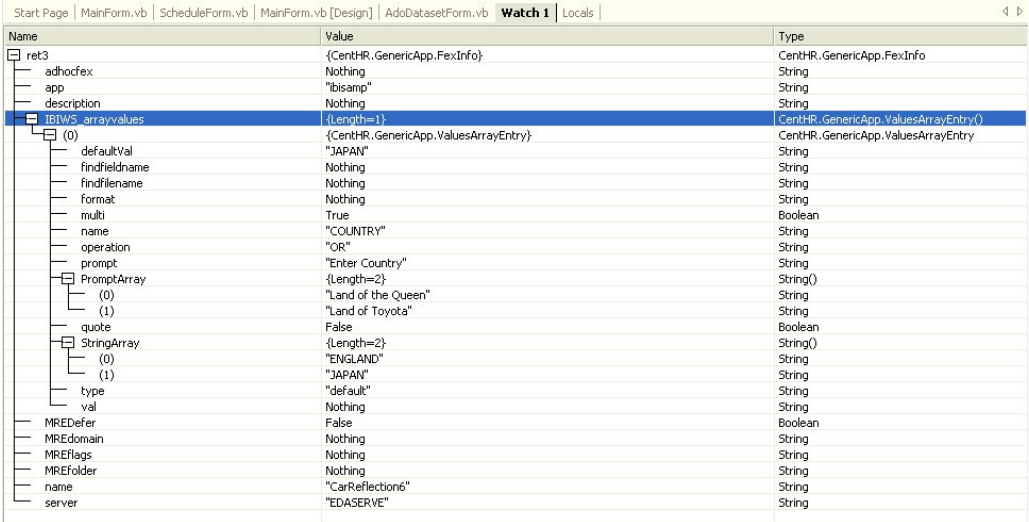

The following is an example of the parameter information returned from WebQueryFexReflection function if the Web Query report parameters contain a Dynamic list.

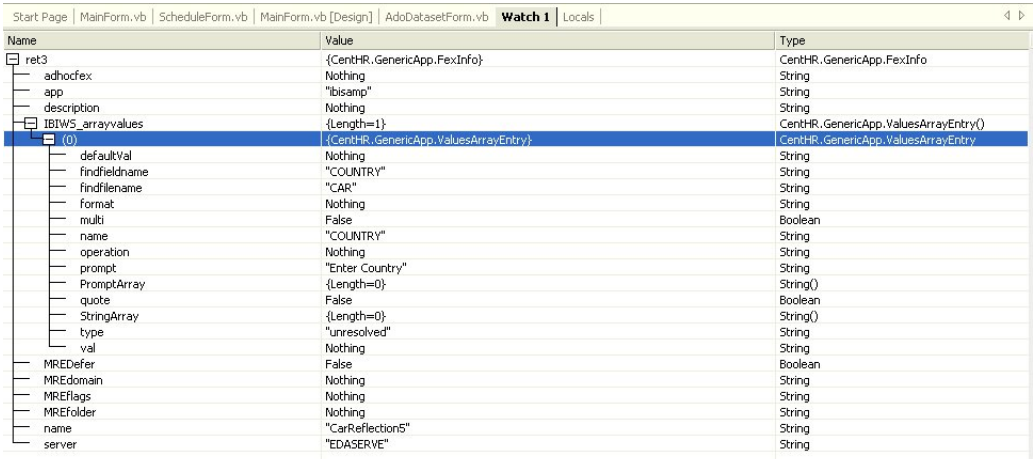

The following is an example of the parameter information returned from the WebQueryFexReflection function if the Web Query report parameters contain formats.

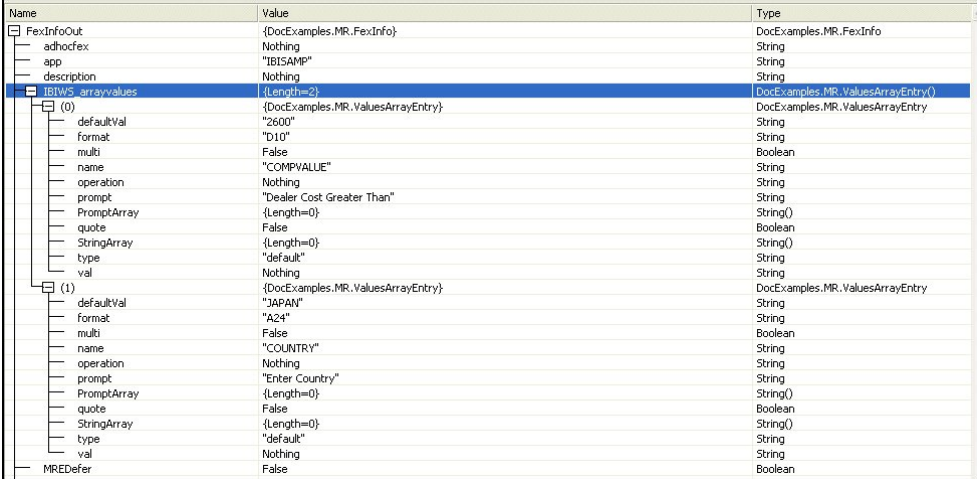

The following is an example of the parameter information in a Web Query report within Web Query. The WebQueryFexReflection function is used to retrieve these parameters.

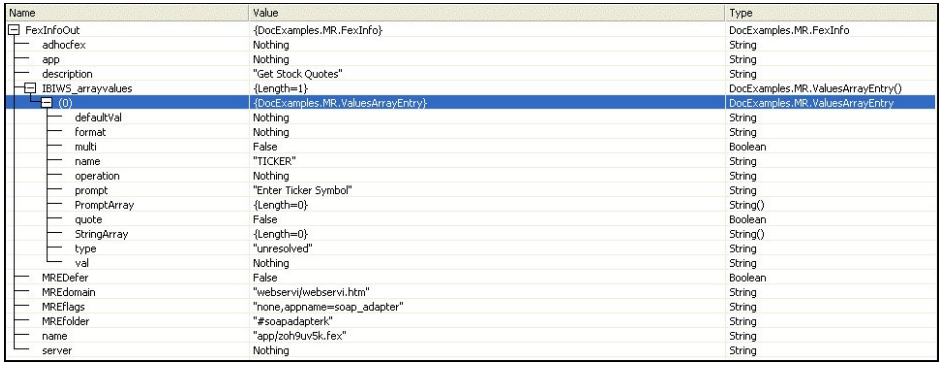

# **Report Broker Schedule Structure**

#### In this section:

[Notification \(Notification Structure\)](#page-54-0) [TimeInfoDay \(Daily Scheduling Structure\)](#page-56-0) [TimeInfoHour \(Hourly Scheduling Structure\)](#page-57-0) [TimeInfoMinute \(Minute Scheduling Structure\)](#page-60-0) [TimeInfoMonth \(Monthly Scheduling Structure\)](#page-62-0) [TimeInfoOnce \(Schedule Once Structure\)](#page-66-0) [TimeInfoWeek \(Weekly Schedule Structure\)](#page-68-0) [TimeInfoYear Structure \(Yearly Schedule Structure\)](#page-70-0) [TimeInterval \(Secondary Run Time and Task Retry Structure\)](#page-72-0) [Destination \(Destination Structure\)](#page-73-0) [DistributionEmail \(E-mail Distribution Structure\)](#page-75-0) [DistributionPrint \(Print Distribution Structure\)](#page-77-0) [DynamicAddress \(Dynamic Address Structure\)](#page-78-0) [StorageMRE \(MRE Storage Structure\)](#page-79-0)

The schedule structure encapsulates the process of scheduling reports for distribution by Report Broker. Schedule information is represented by a unique identifier called a scheduleId and is comprised of various information, such as Destination, Distribution, and TimeInfo, representing components of the schedule.

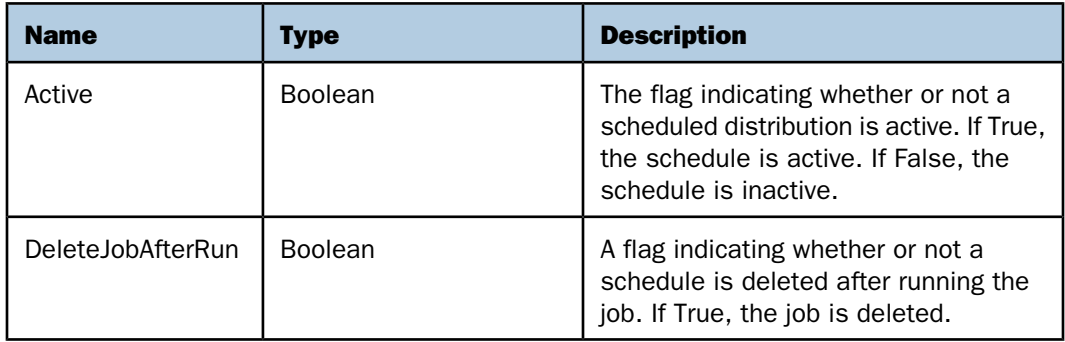

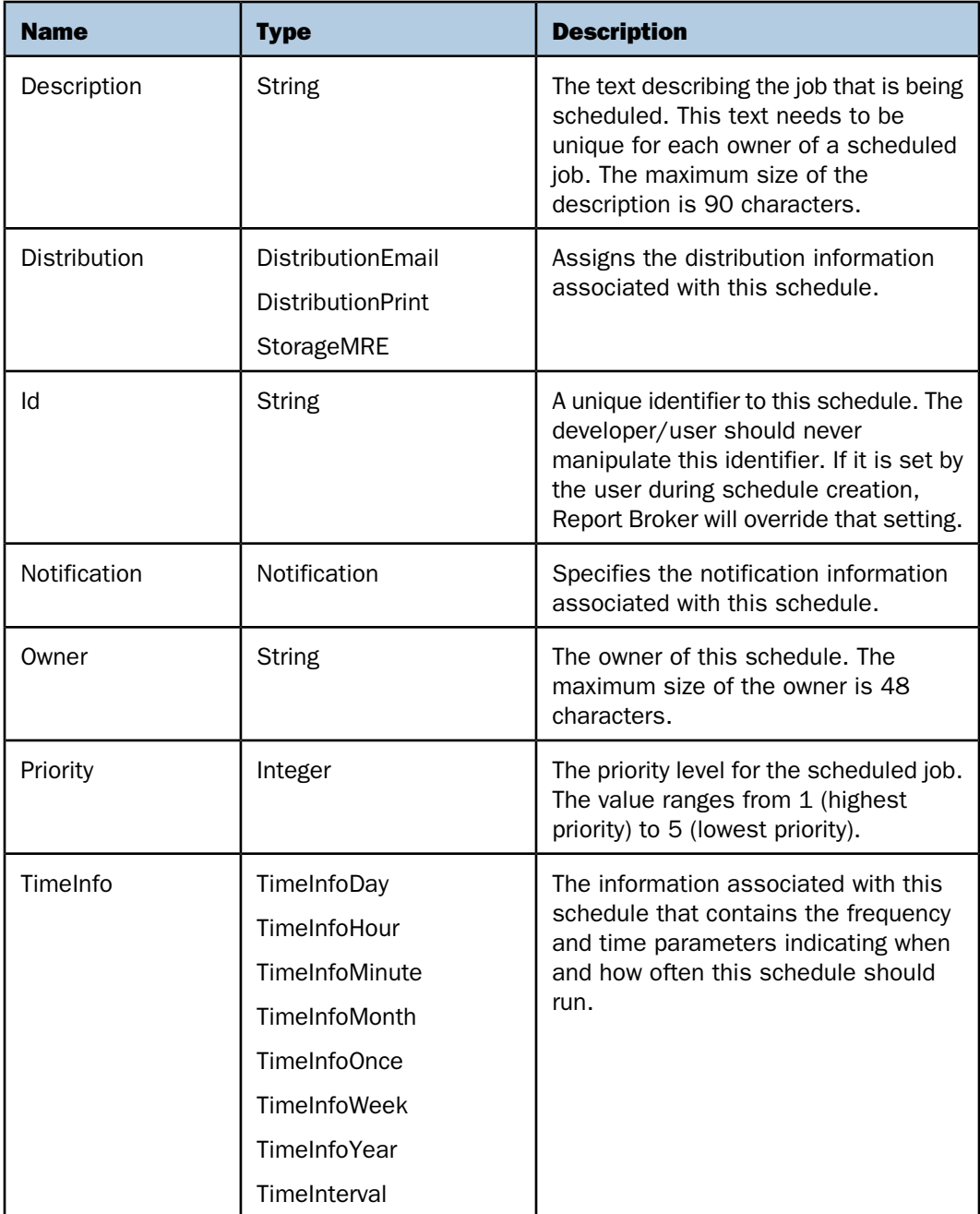

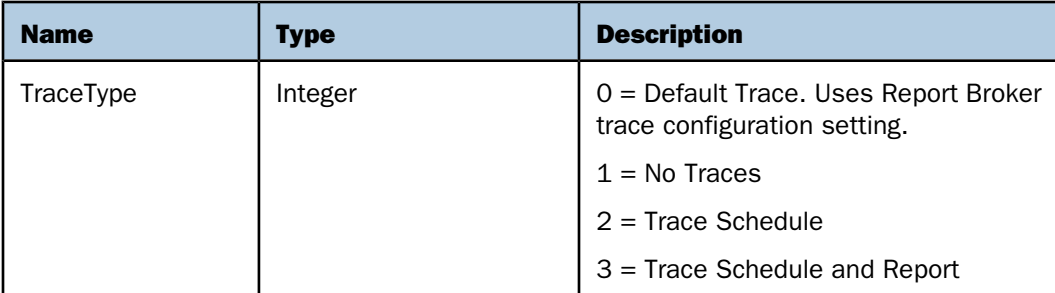

The following is an example of the Schedule structure.

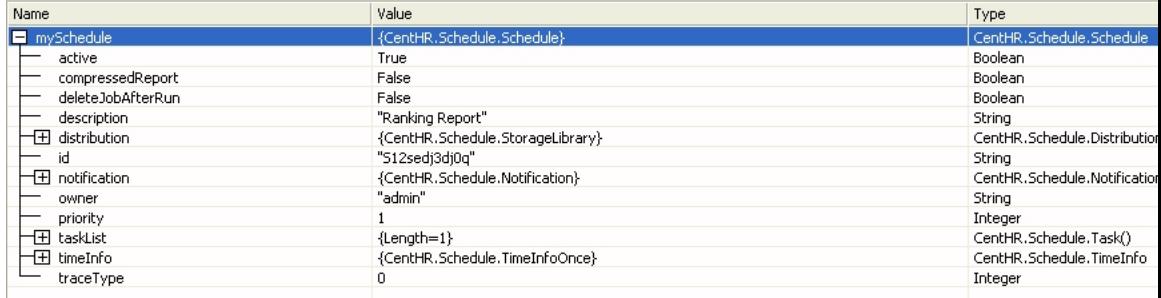

### <span id="page-54-0"></span>**Notification (Notification Structure)**

When scheduled reports are distributed, Report Broker allows selected individuals to be notified with log information about the distribution. This notification feature can be altered on a per schedule basis and can be set to inactive, always notify, or notify only on error. Each schedule allows two types of notification to be sent simultaneously, brief and full. Where brief notification contains partial log information and full notification contains complete log information.

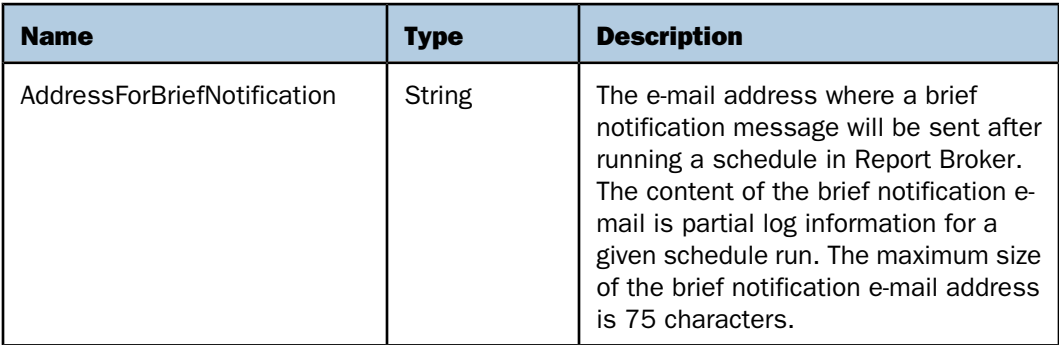

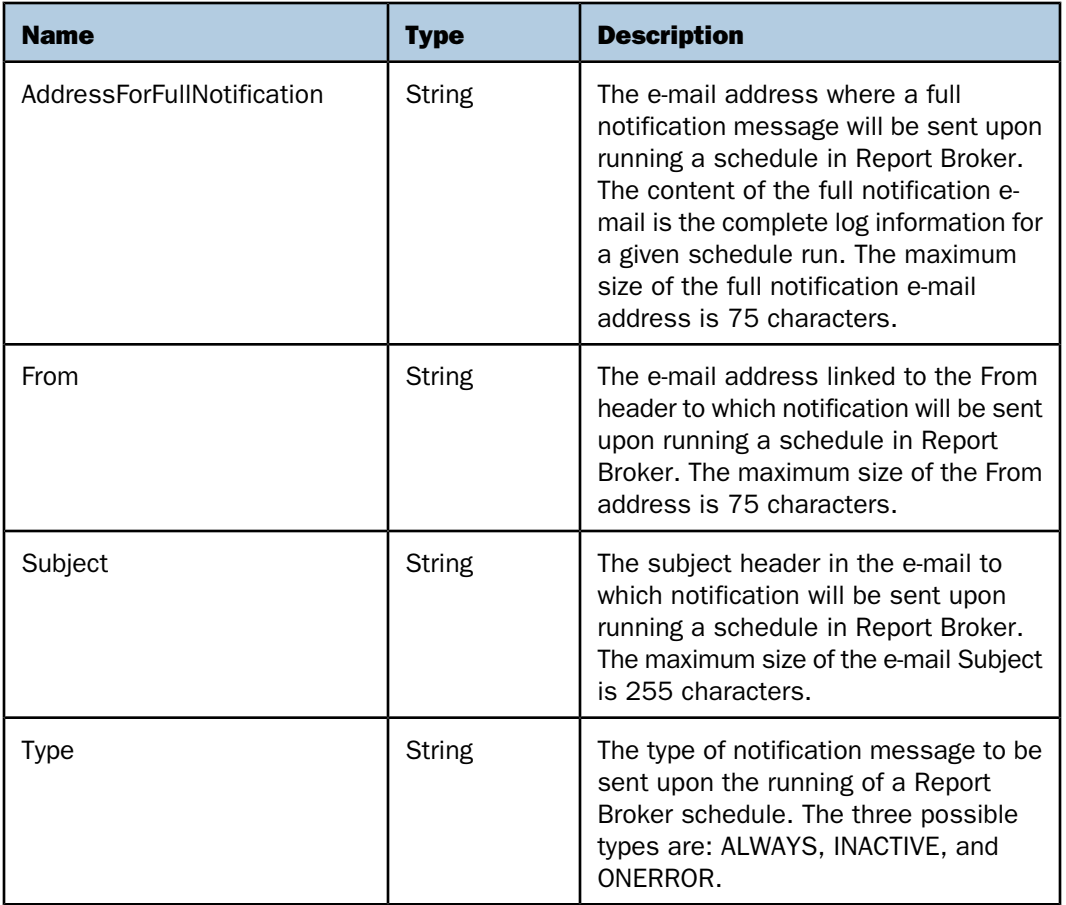

The following is an example of the Notification structure.

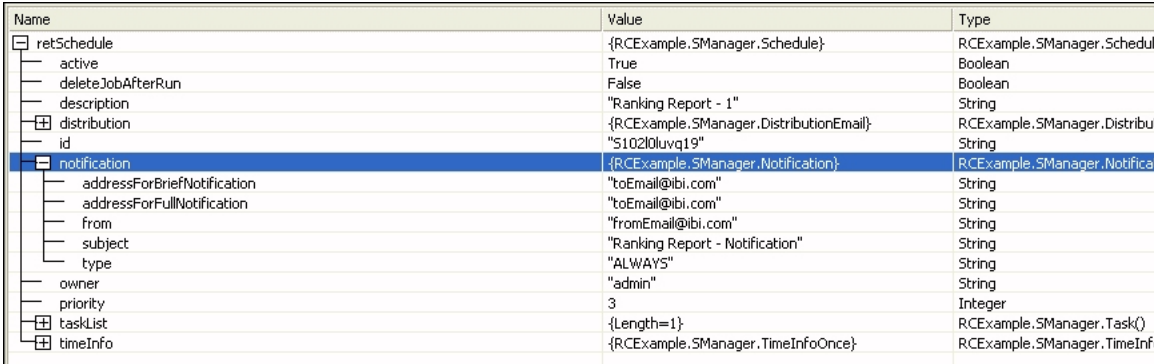

# <span id="page-56-0"></span>**TimeInfoDay (Daily Scheduling Structure)**

The TimeInfoDay structure represents time information pertaining to scheduled reports that run in intervals of days.

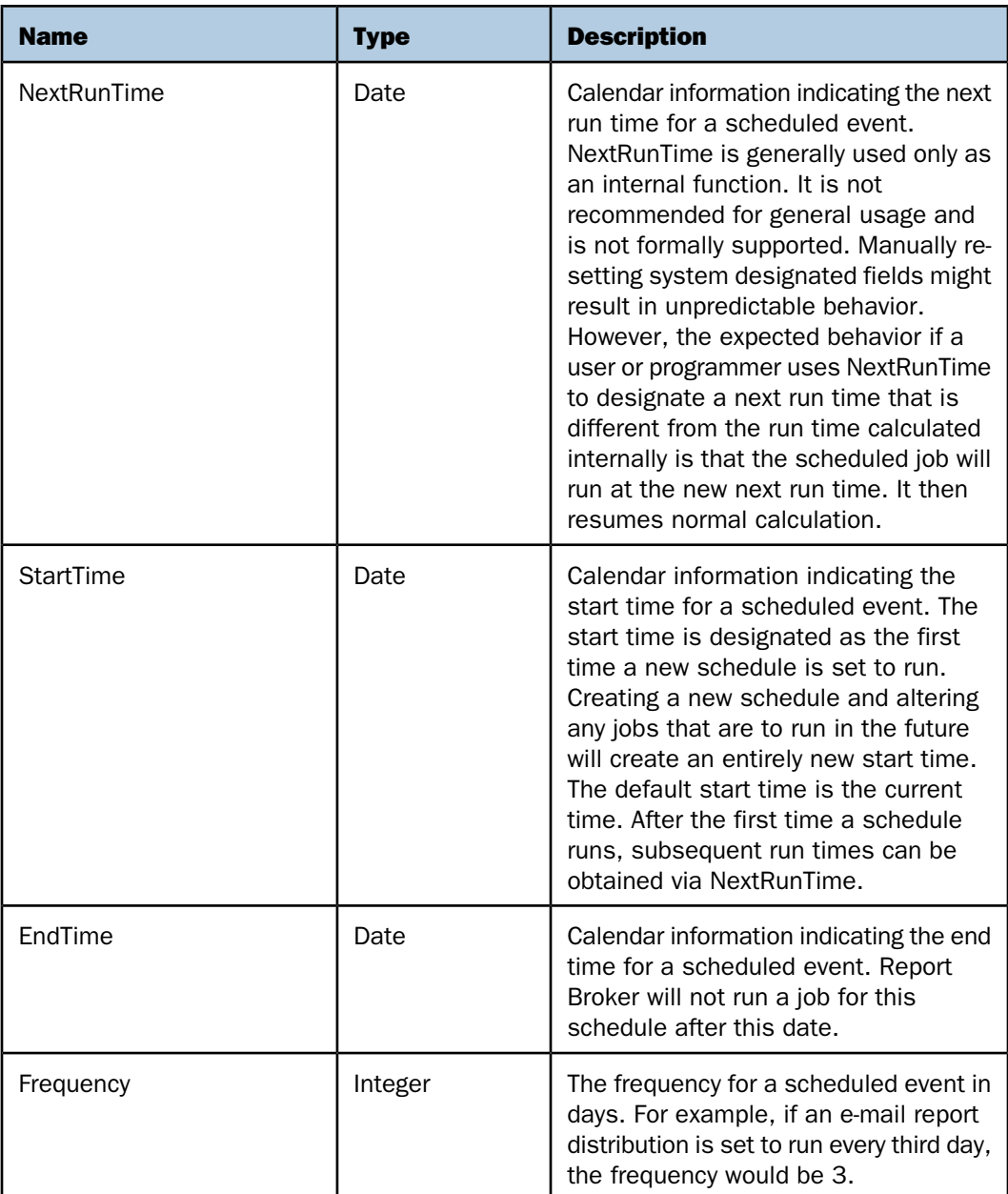

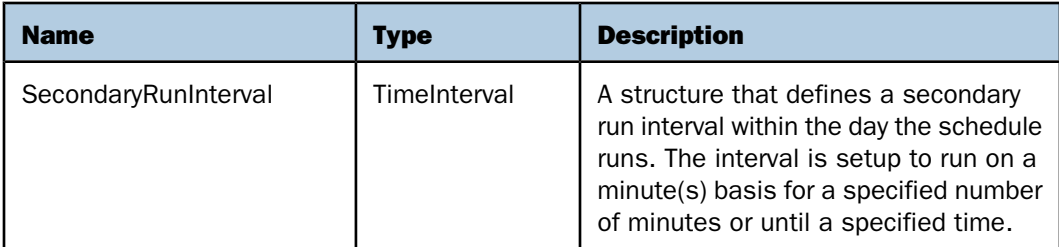

The following is an example of the TimeInfoDay structure.

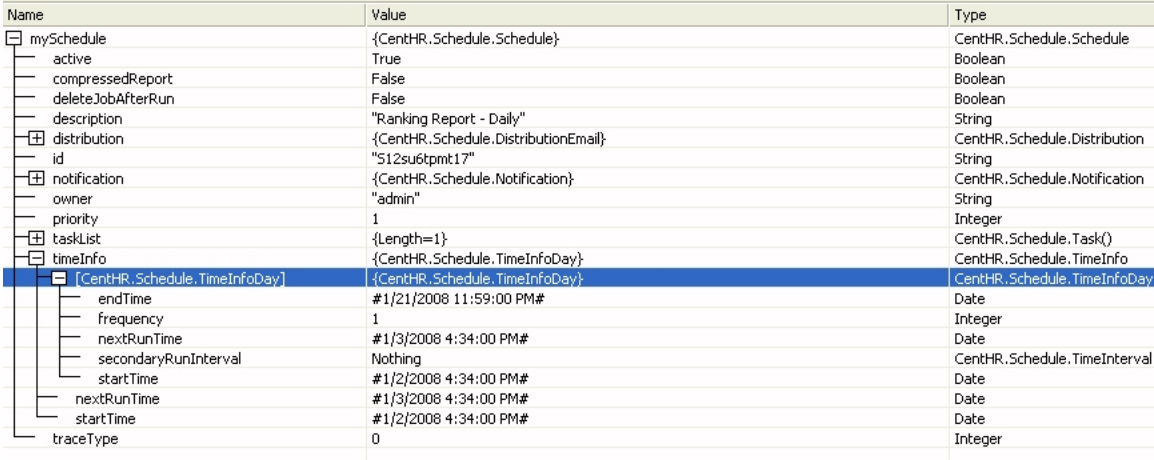

### <span id="page-57-0"></span>**TimeInfoHour (Hourly Scheduling Structure)**

The TimeInfoHour structure represents time information pertaining to scheduled reports that run in intervals of hours.

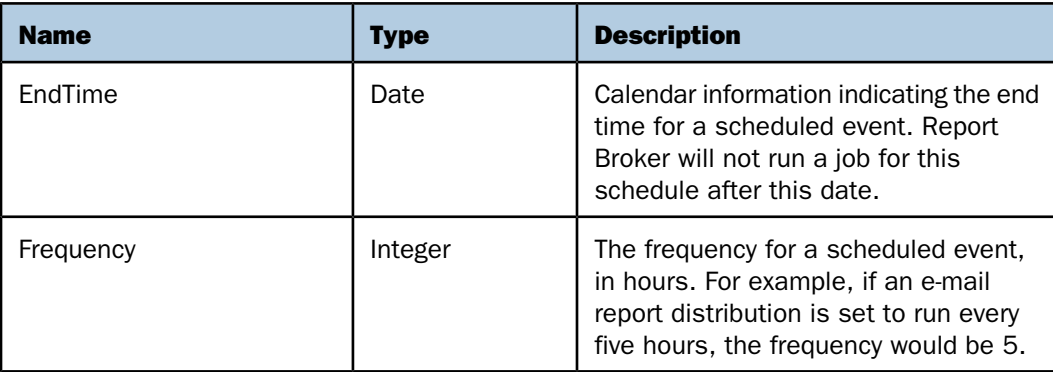

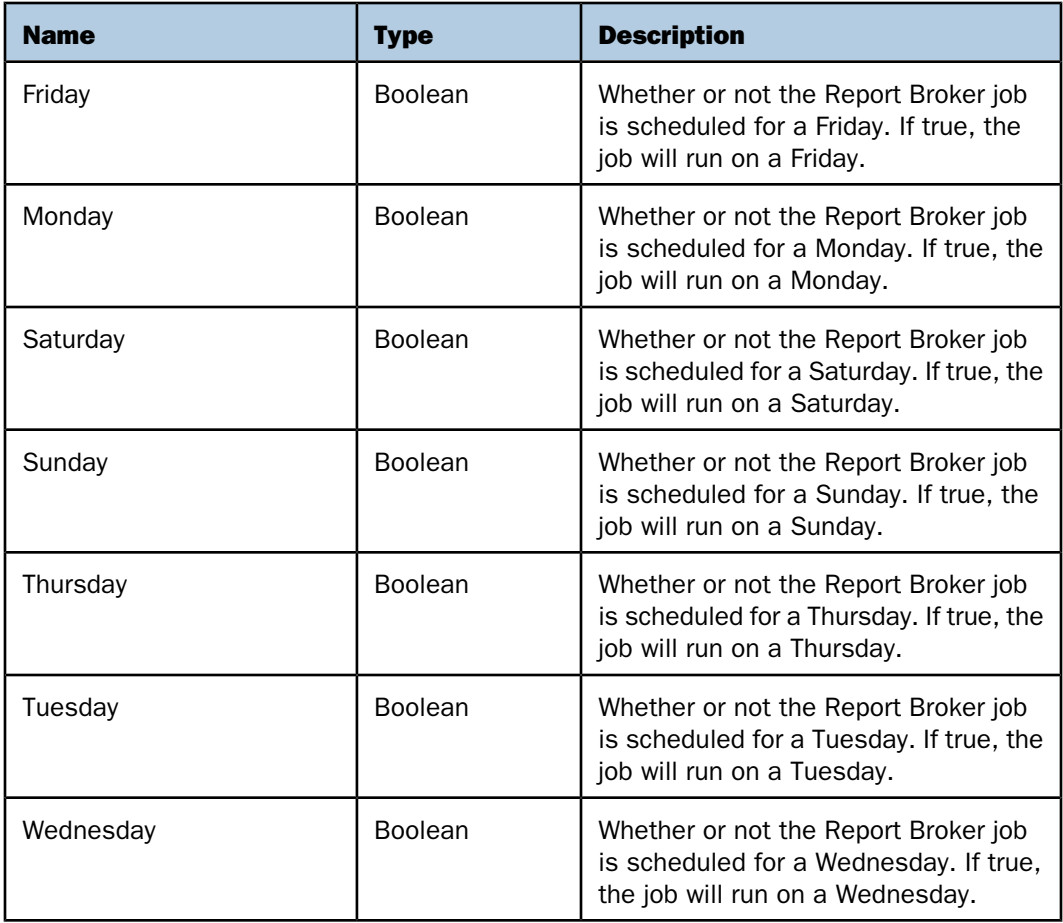

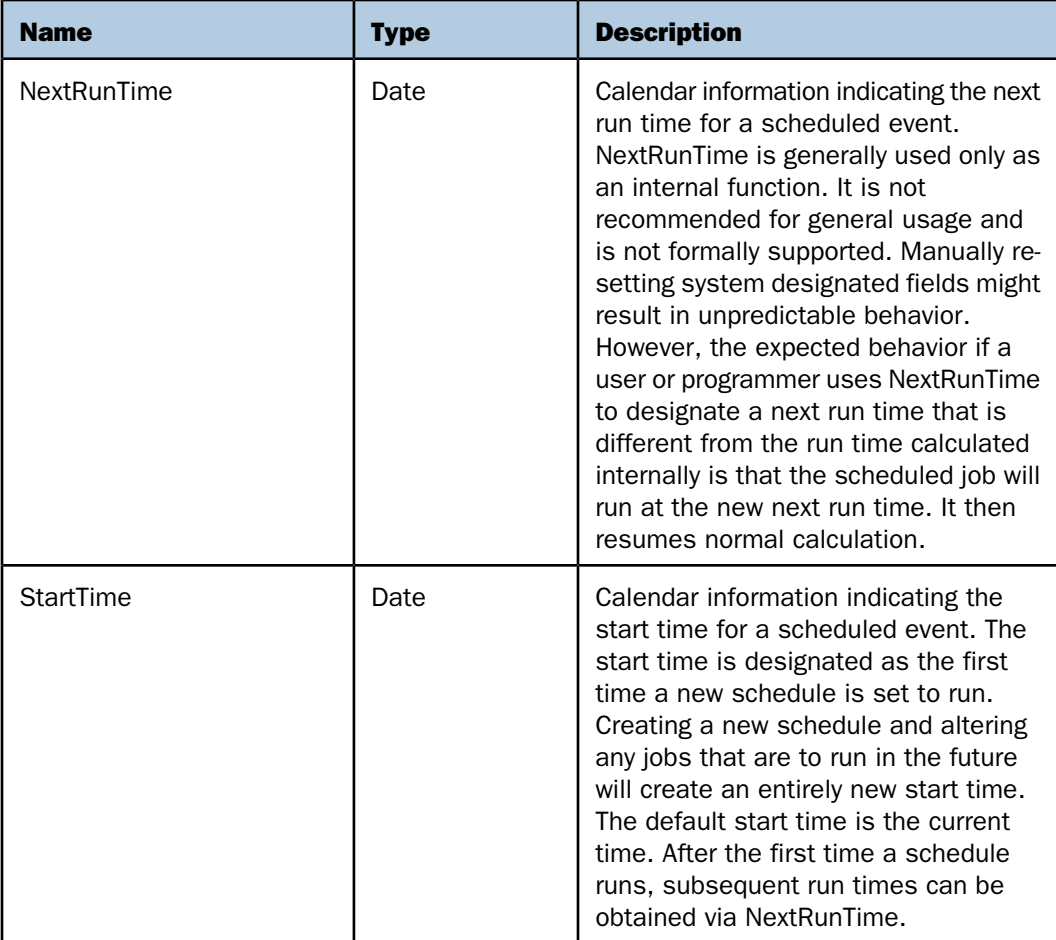

The following is an example of the TimeInfoHour structure.

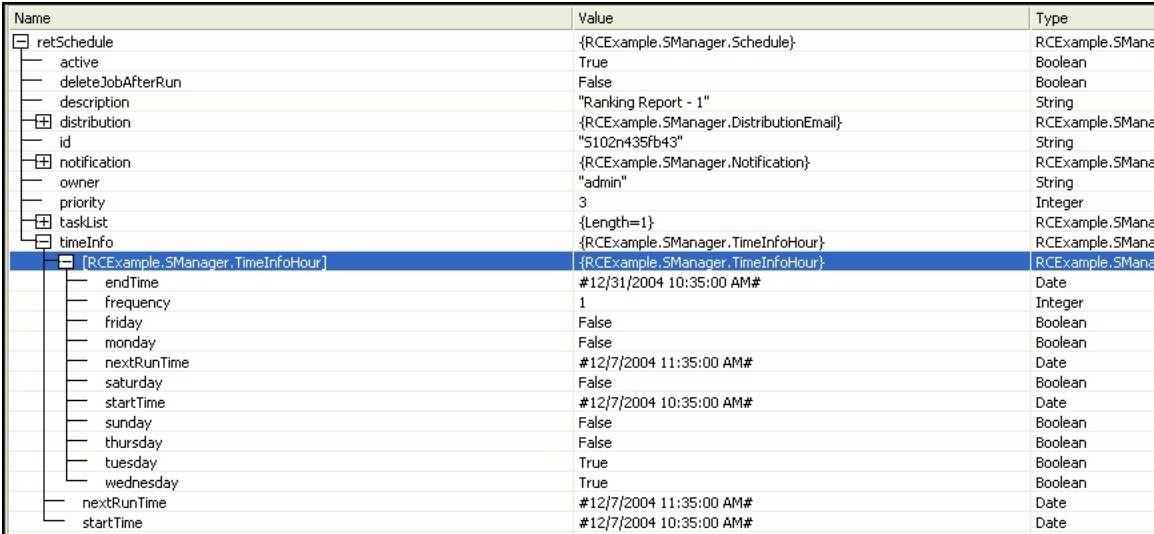

### <span id="page-60-0"></span>**TimeInfoMinute (Minute Scheduling Structure)**

The TimeInfoMinute structure represents time information pertaining to scheduled reports that run in intervals of minutes.

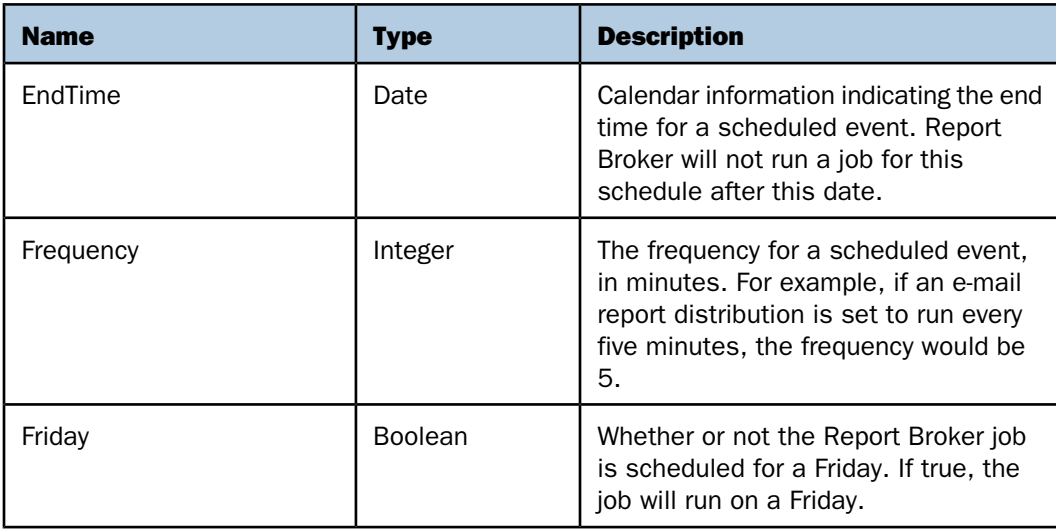

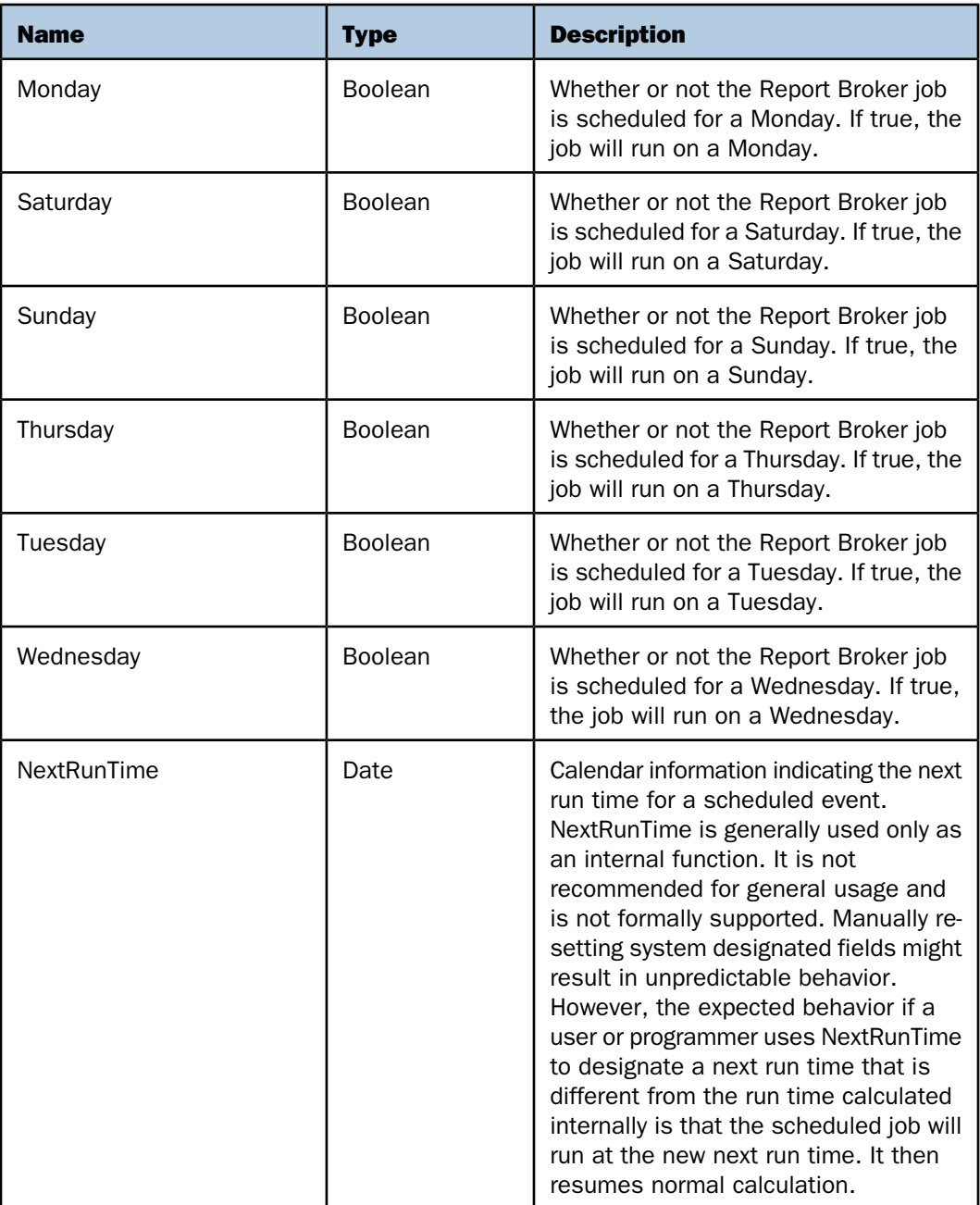

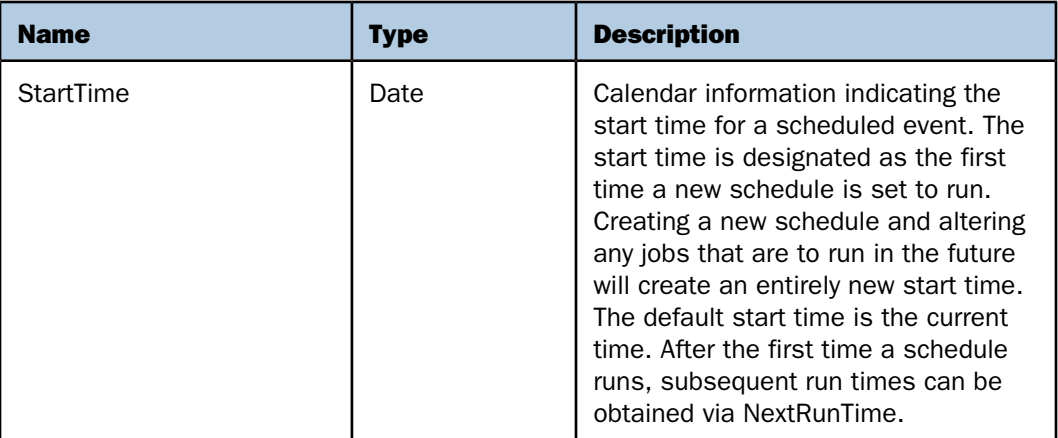

The following is an example of the TimeInfoMinute structure.

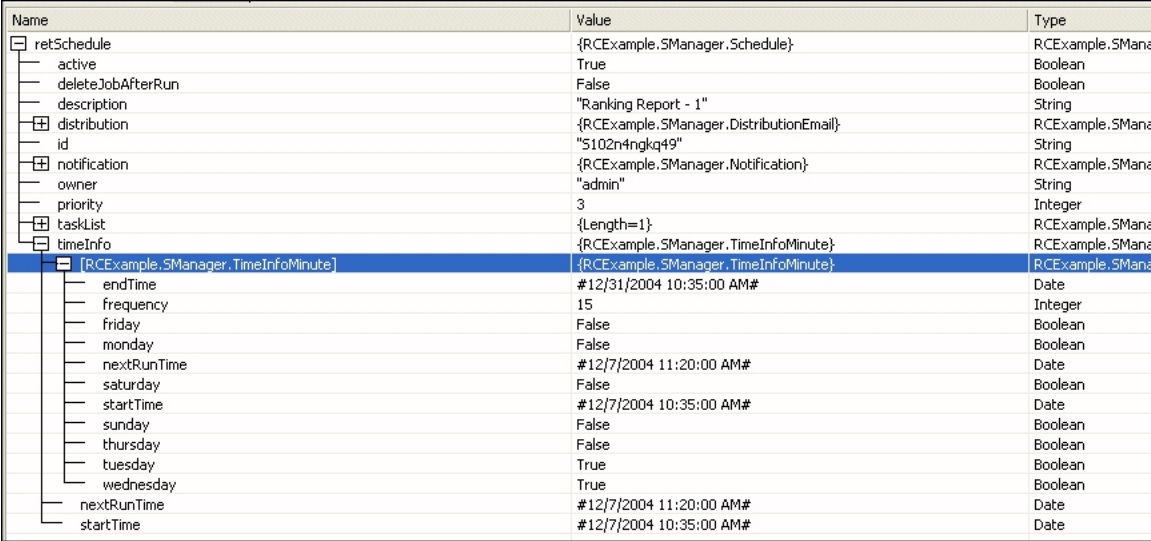

## <span id="page-62-0"></span>**TimeInfoMonth (Monthly Scheduling Structure)**

The TimeInfoMonth structure represents time information pertaining to scheduled reports that run in intervals of months.

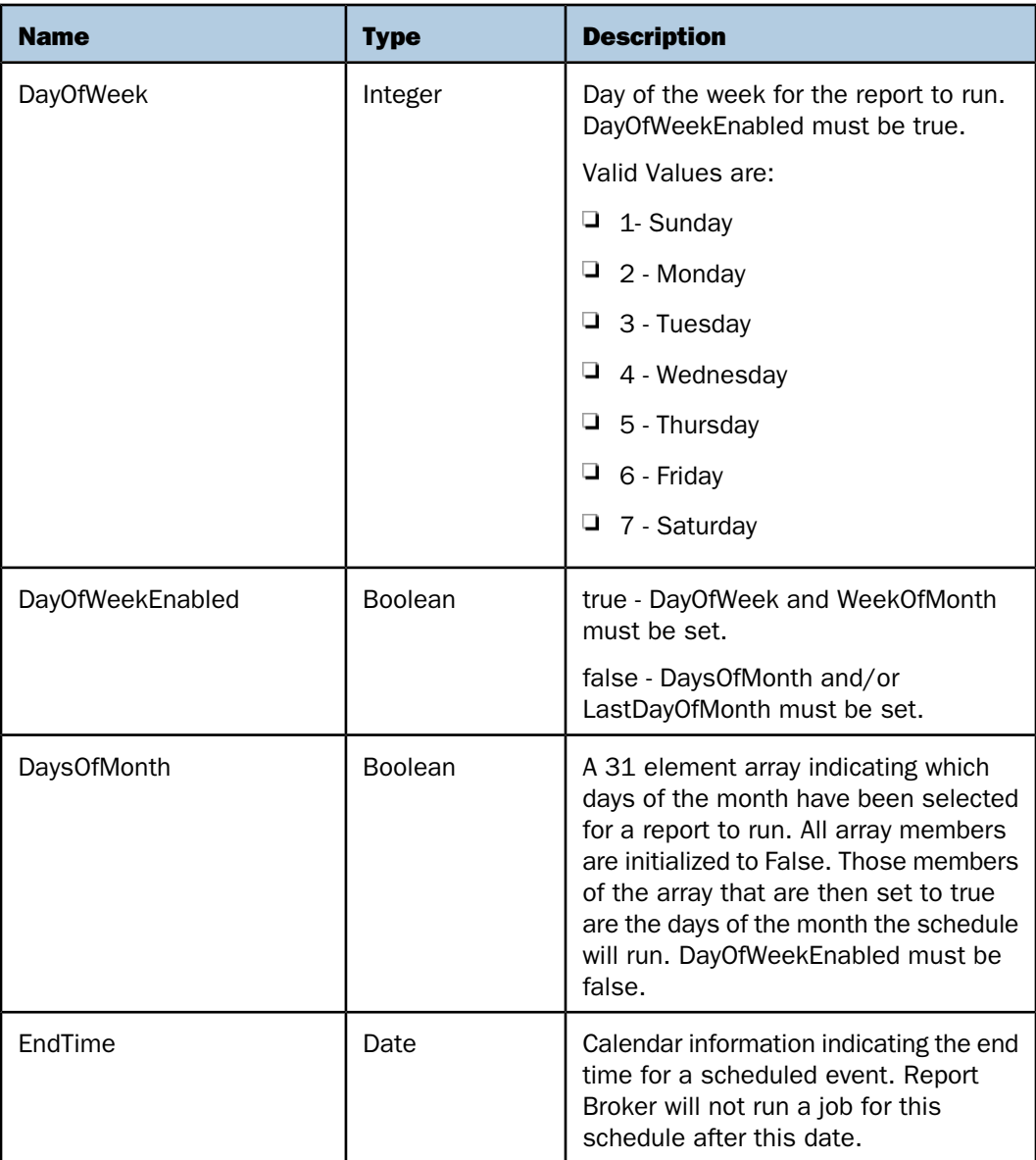

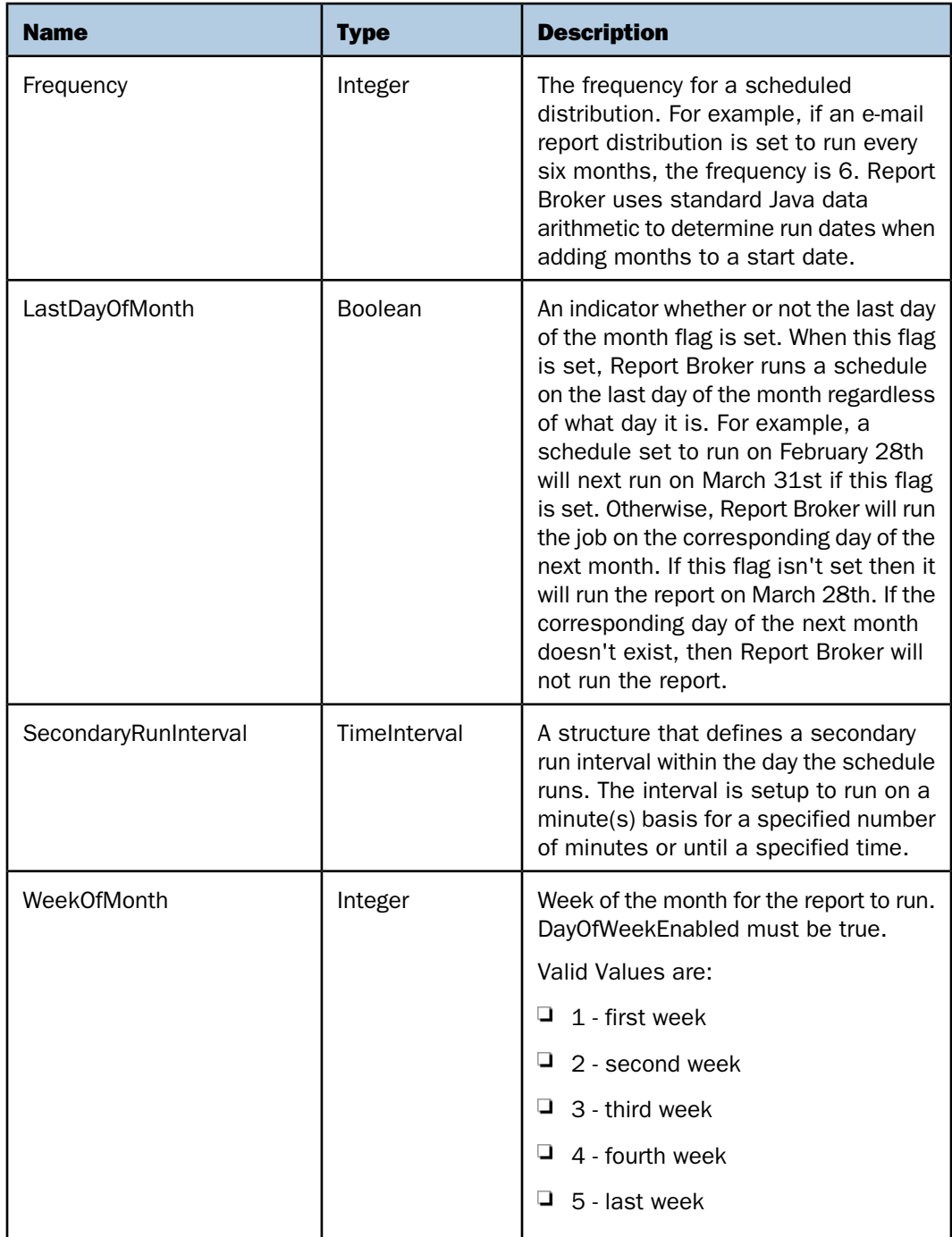

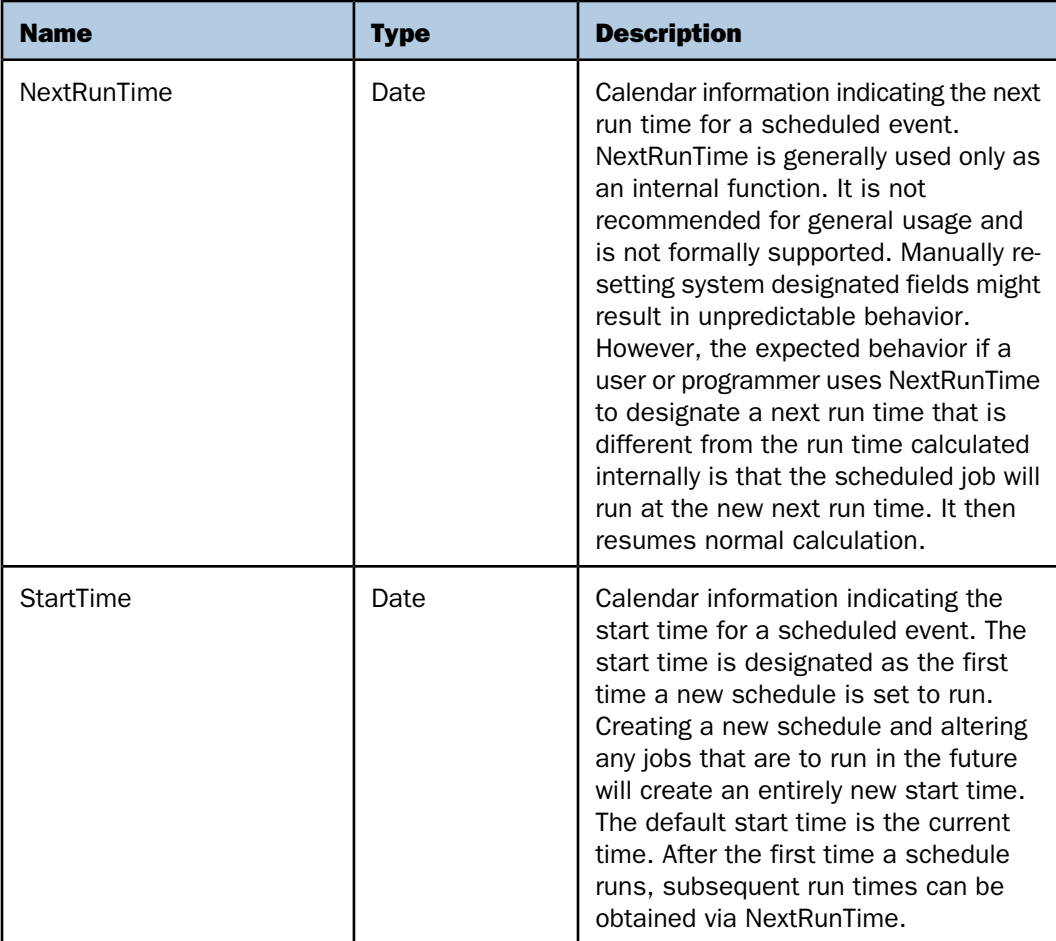

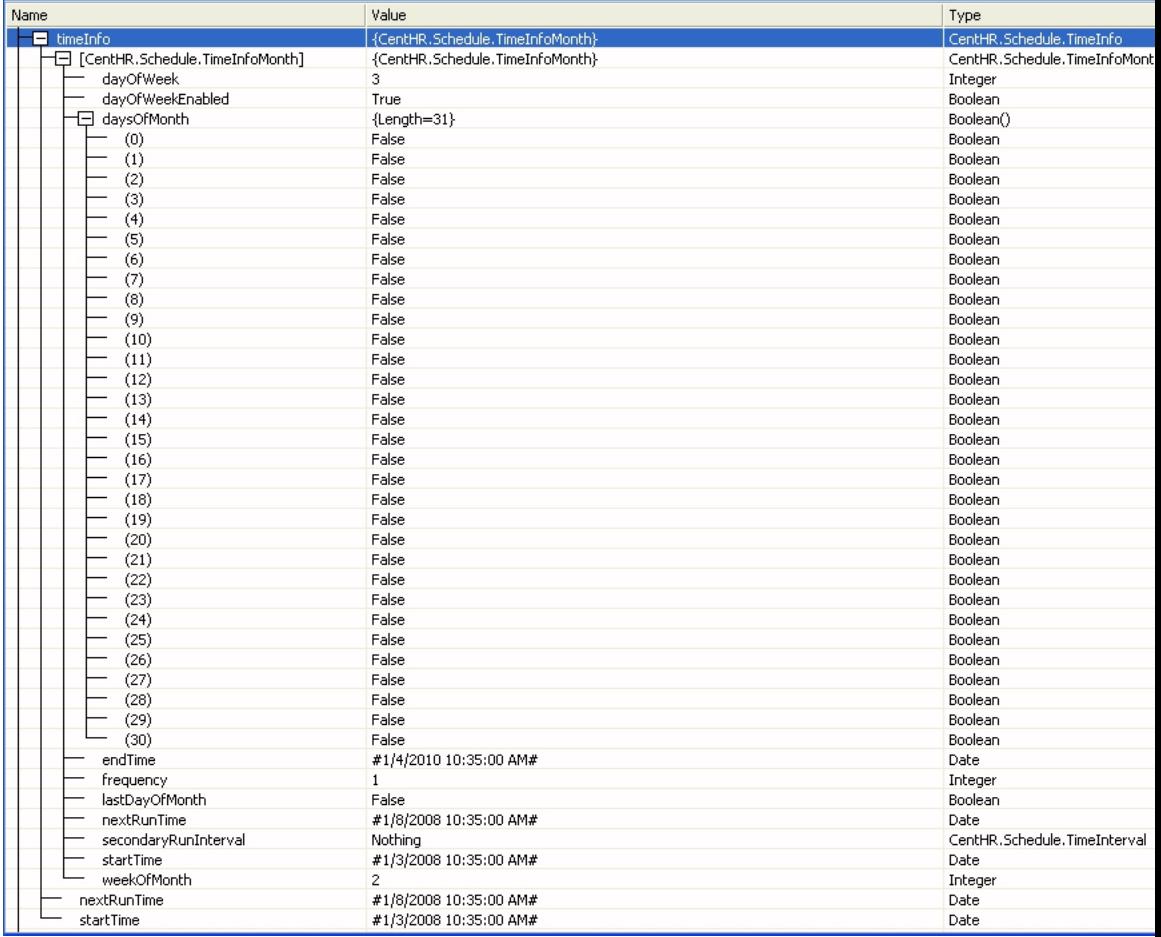

The following is an example of the TimeInfoMonth structure.

# <span id="page-66-0"></span>**TimeInfoOnce (Schedule Once Structure)**

The TimeInfoOnce structure represents time information pertaining to scheduled jobs that are to run only once.

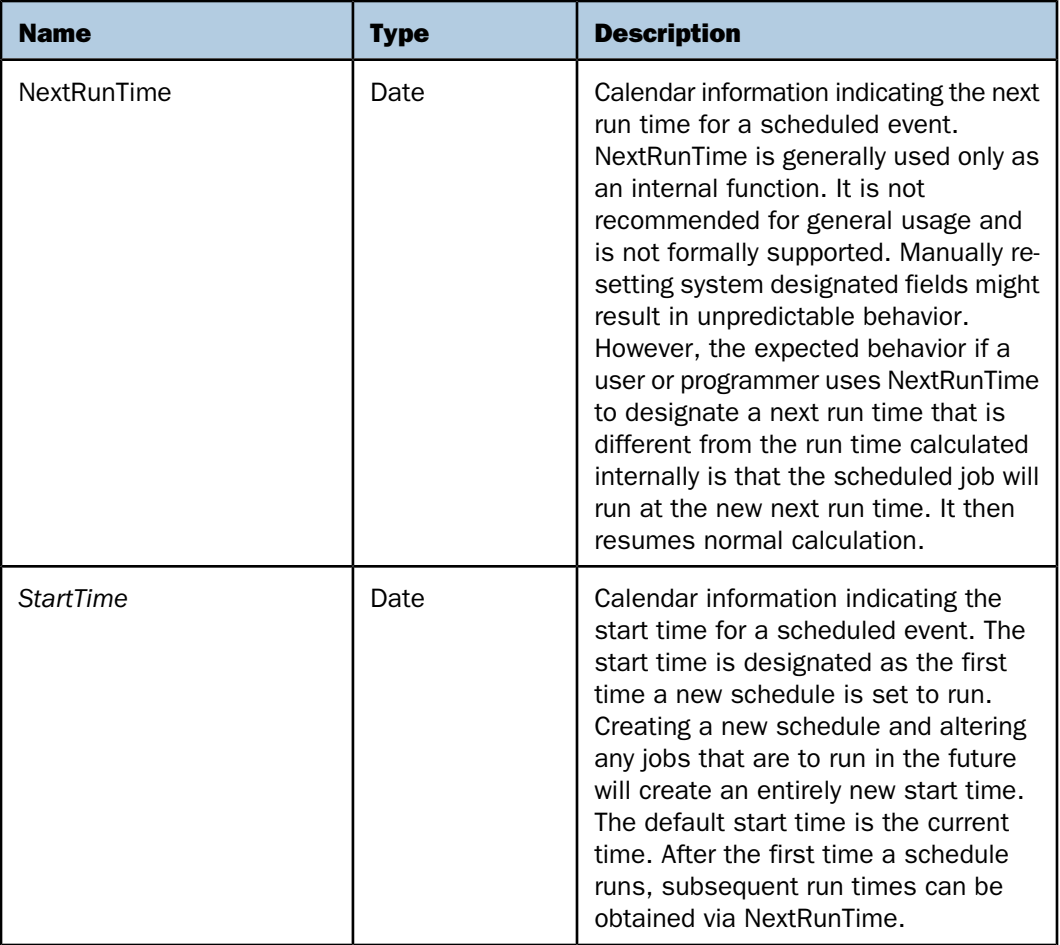

The following is an example of the TimeInfoOnce structure.

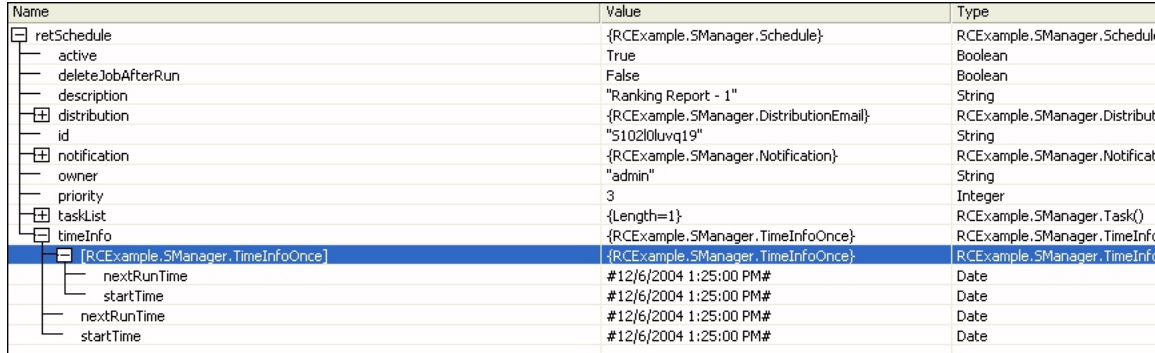

# <span id="page-68-0"></span>**TimeInfoWeek (Weekly Schedule Structure)**

The TimeInfoWeek structure represents time information pertaining to scheduled reports that run in intervals of weeks.

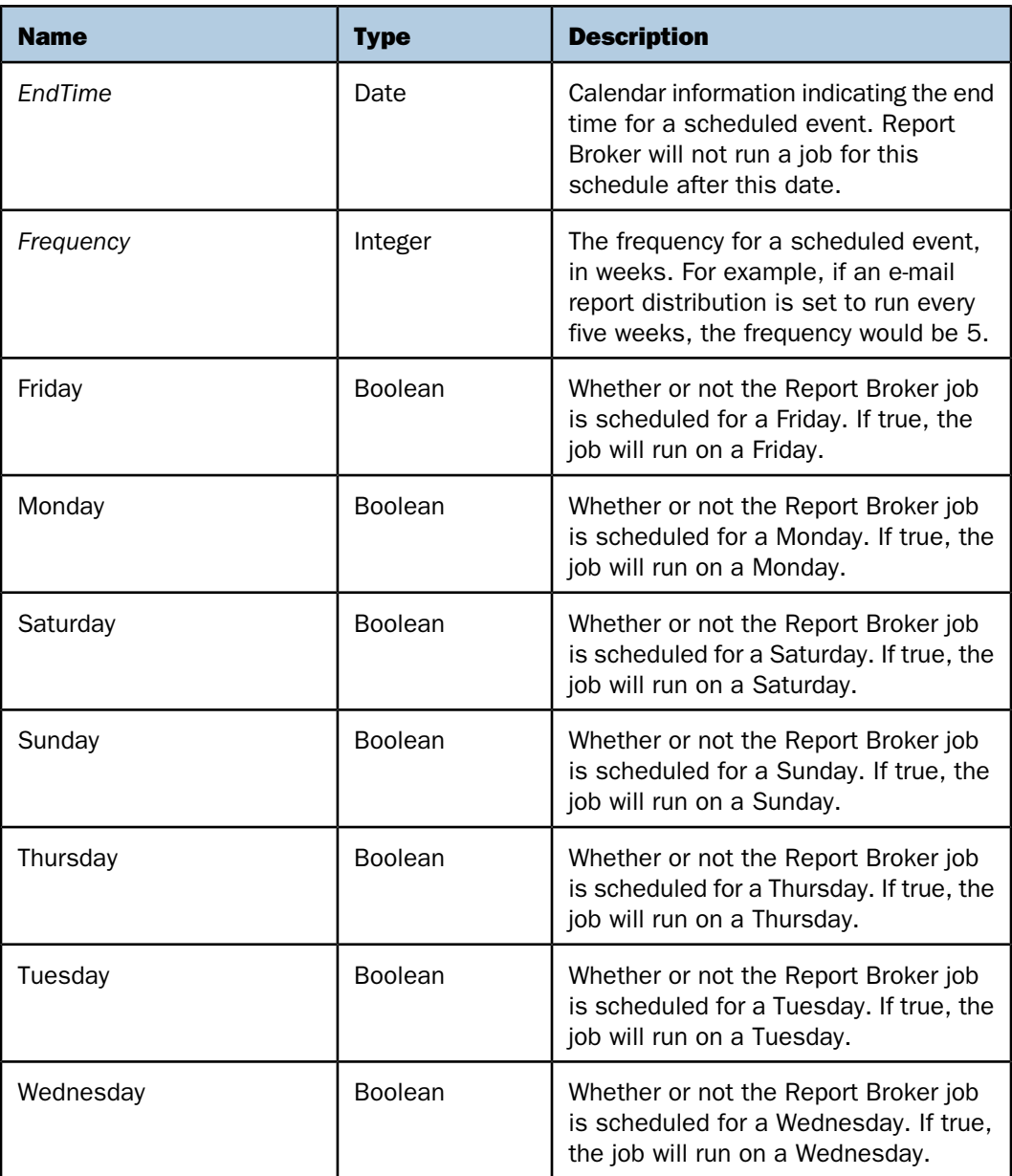

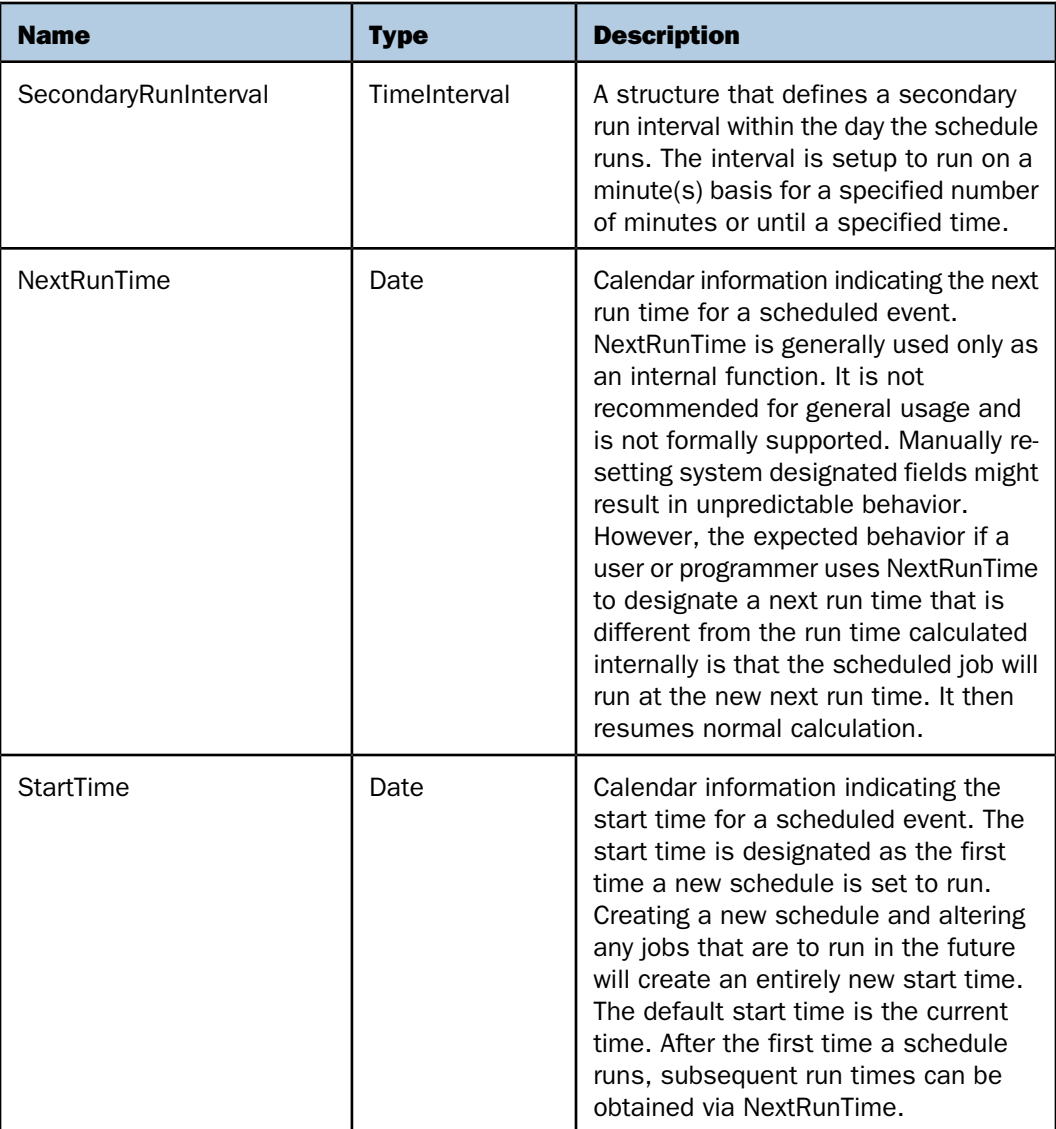

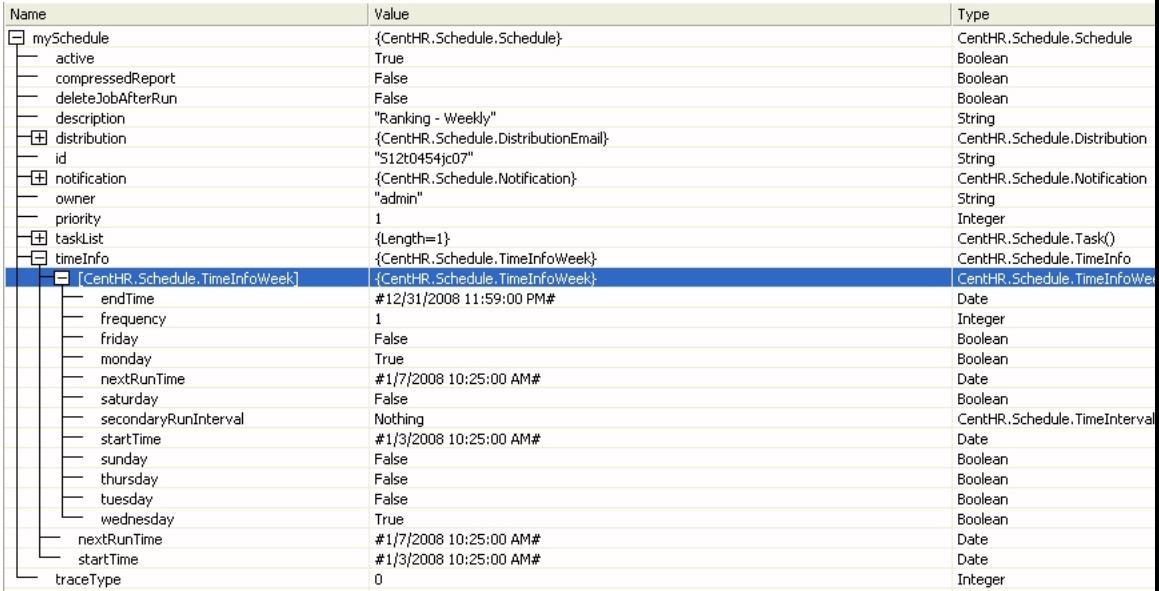

The following is an example of the TimeInfoWeek structure.

### <span id="page-70-0"></span>**TimeInfoYear Structure (Yearly Schedule Structure)**

The TimeInfoYear structure represents time information pertaining to scheduled reports that run in intervals of years.

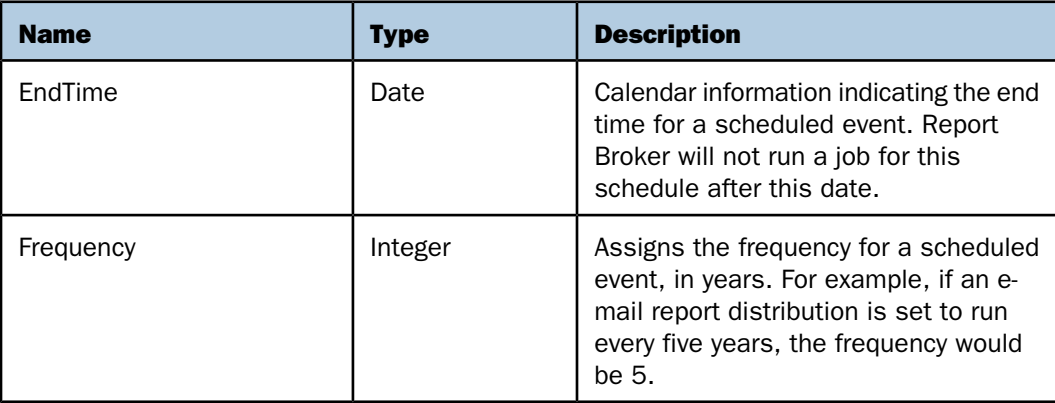

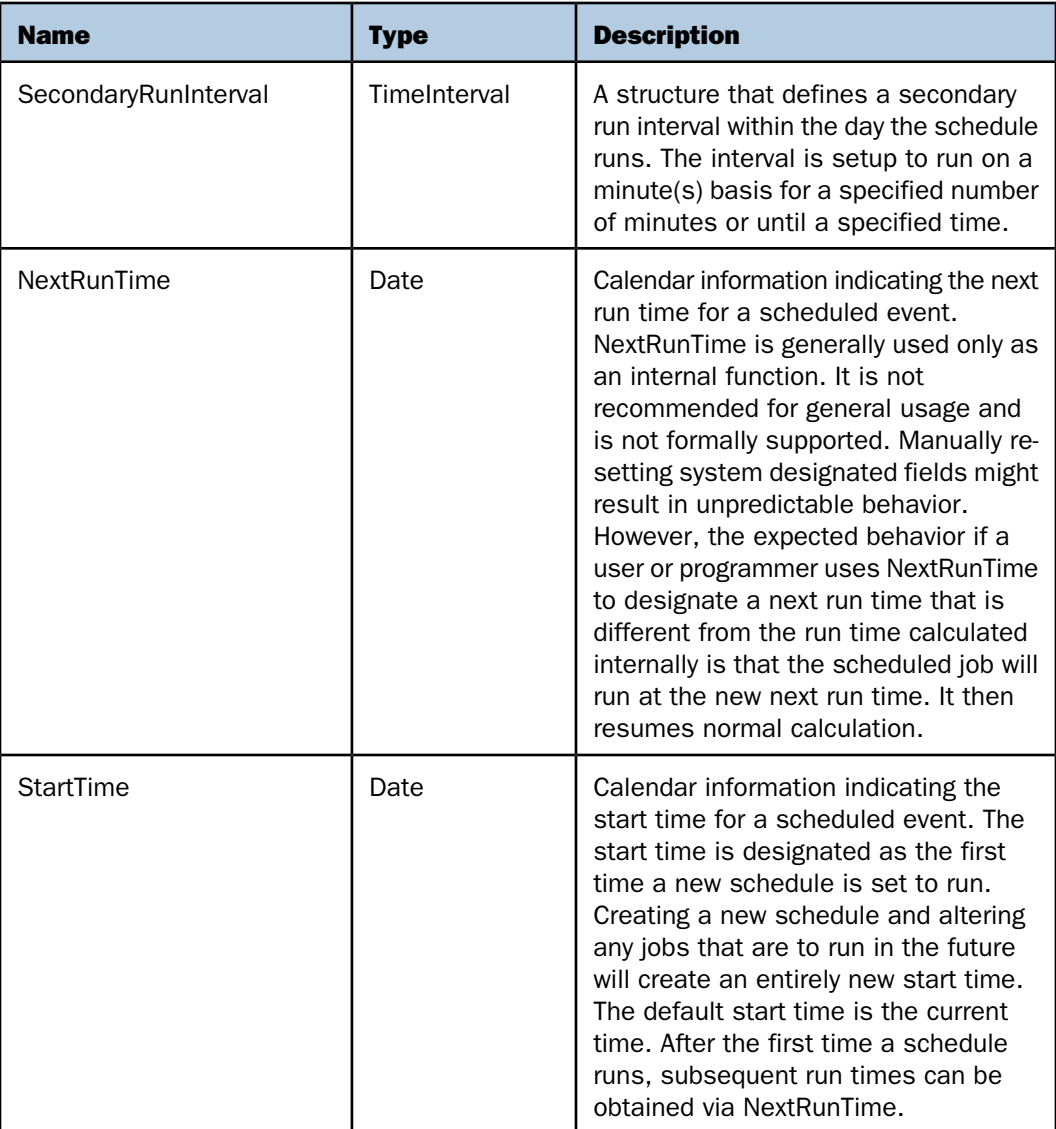
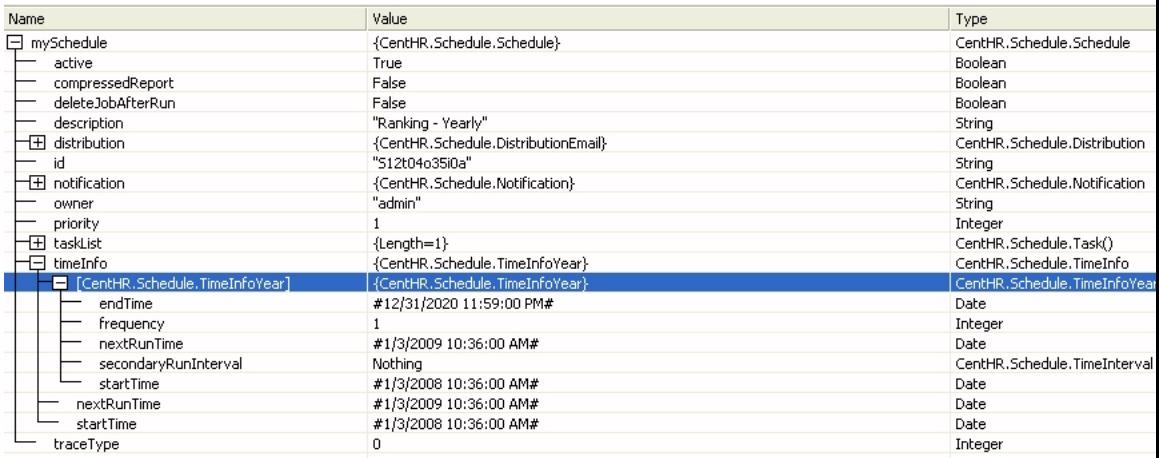

The following is an example of the TimeInfoYear structure.

#### **TimeInterval (Secondary Run Time and Task Retry Structure)**

The TimeInterval structure is used to define a secondary run interval within the day the schedule runs for Daily, Weekly, Monthly, and Yearly schedules. This structure is also used for defining the time interval for restarting a task if the task did not complete successfully. The interval is setup to run on a minute(s) basis for a specified number of minutes or until a specified time. The secondary run interval cannot exceed the NEXTRUNTIME for the primary run interval. For example, a daily schedule cannot have a secondary run interval greater than 1 day. If a secondary run interval is scheduled to run after the schedule's next primary run interval, the secondary run interval is stopped and an error message is displayed to the user and written to the log file.

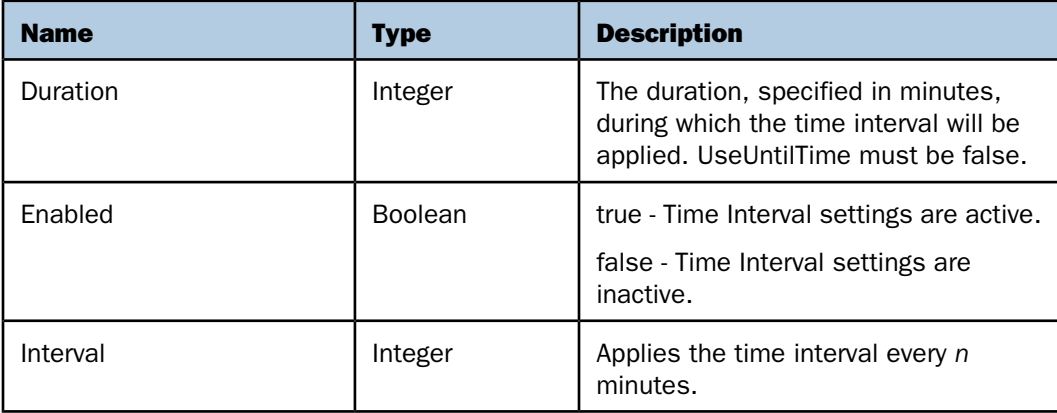

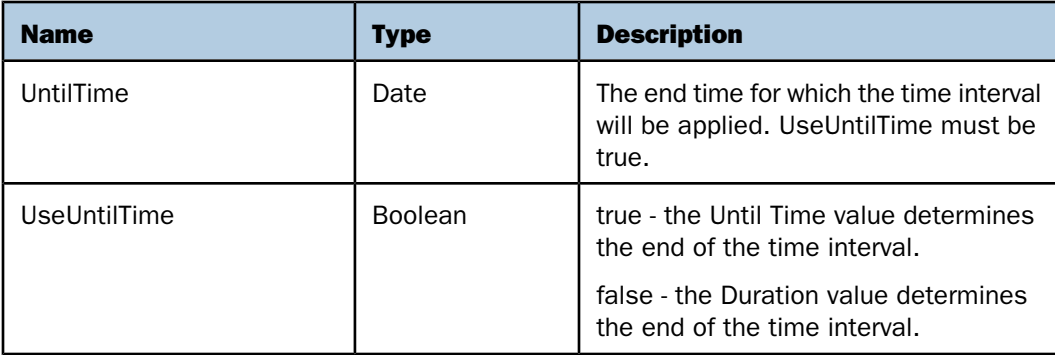

The following is an example of the TimeInterval structure. It will run the schedule every 30 minutes for 5 hours (300 minutes) starting at 3:00PM.

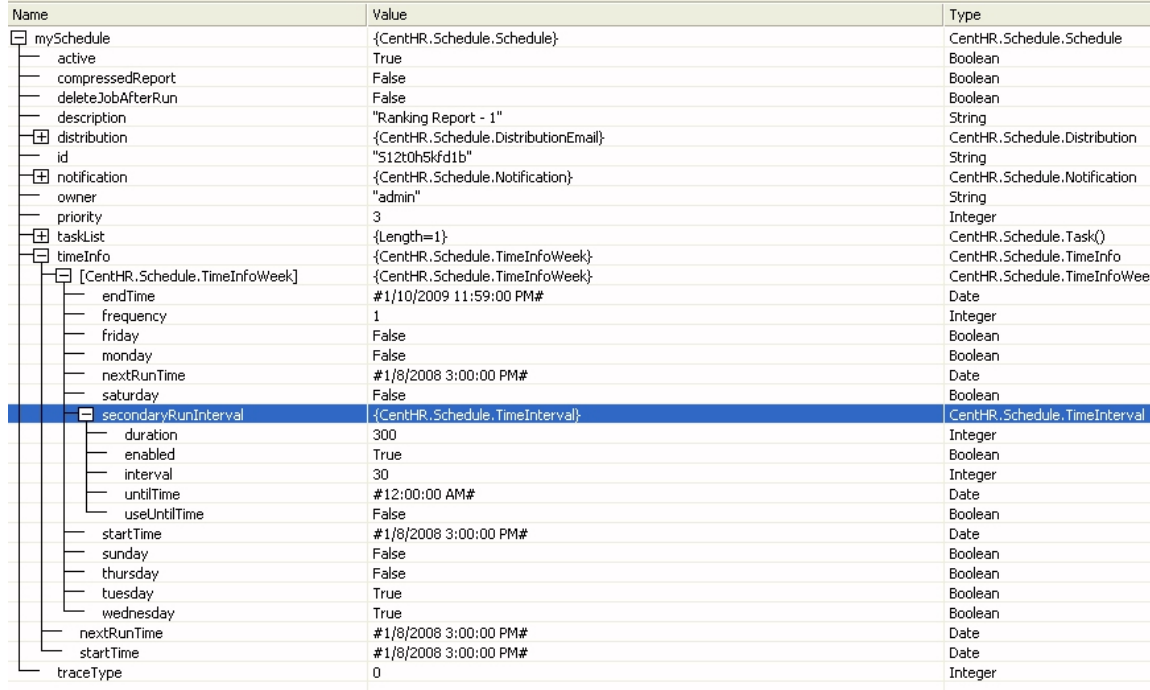

# **Destination (Destination Structure)**

When Report Broker distributes output, it determines the recipient(s) by accessing the destination definition. A destination definition possesses one or many recipients of the scheduled distribution.

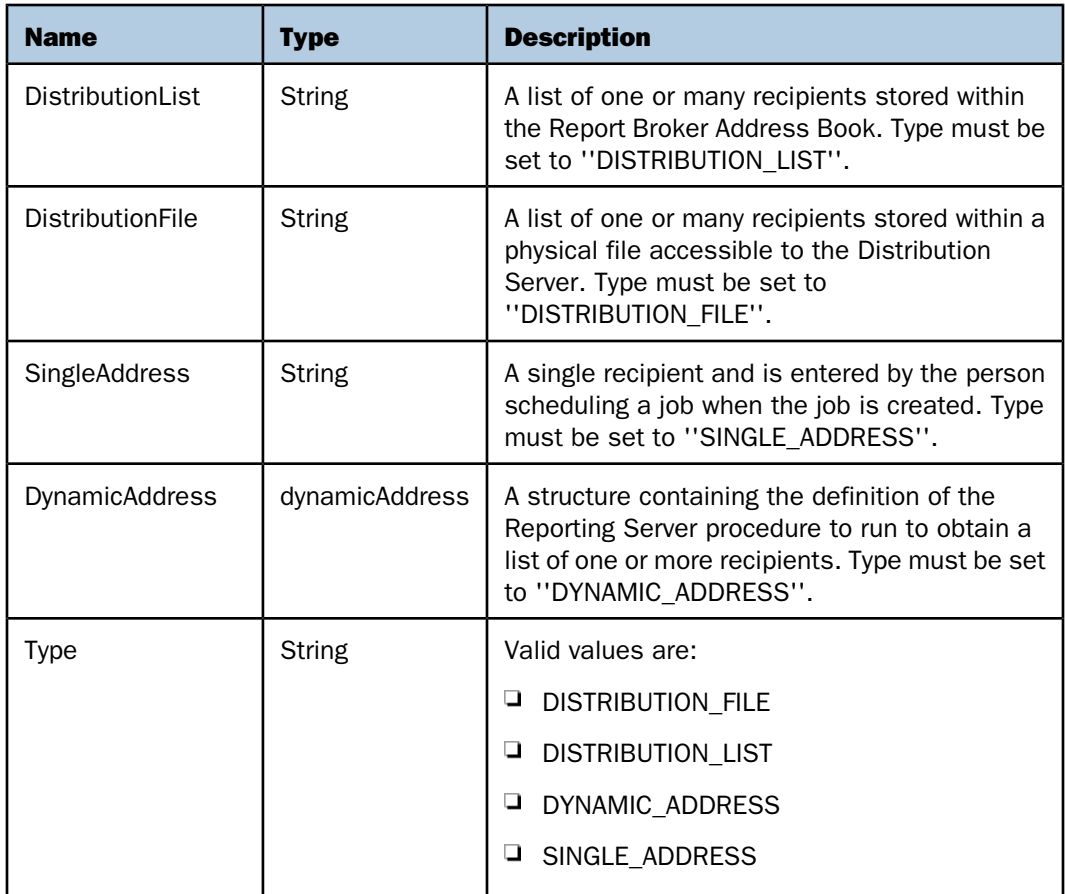

The following is an example of the Destination structure.

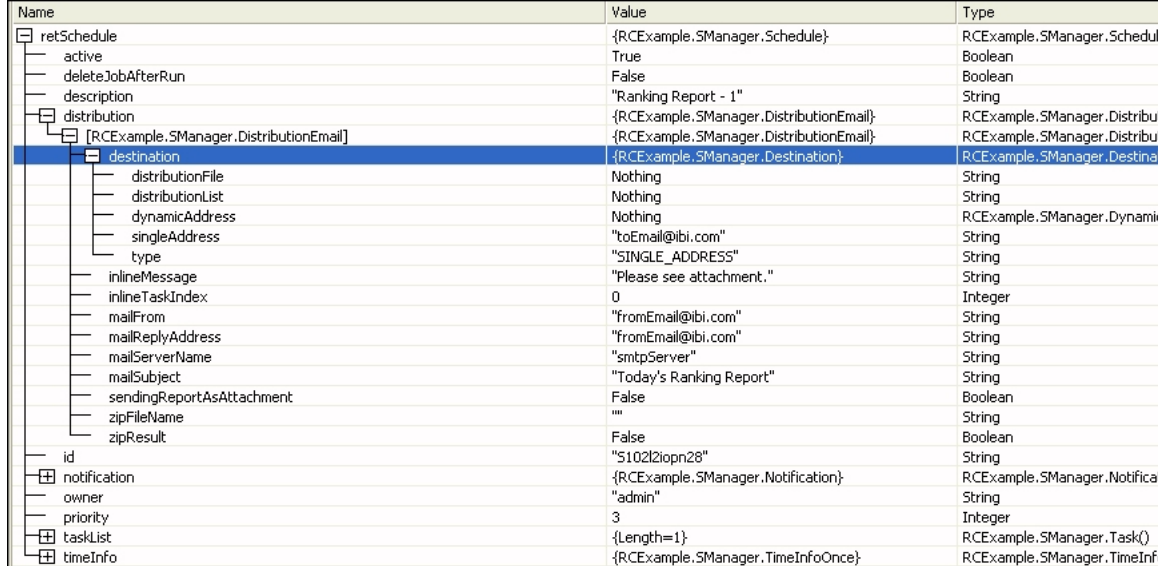

## **DistributionEmail (E-mail Distribution Structure)**

E-mail distribution is one of three distribution types supported by Report Broker. The DistributionEmail structure is used when the intended distribution method for the scheduled Report Broker job is via e-mail.

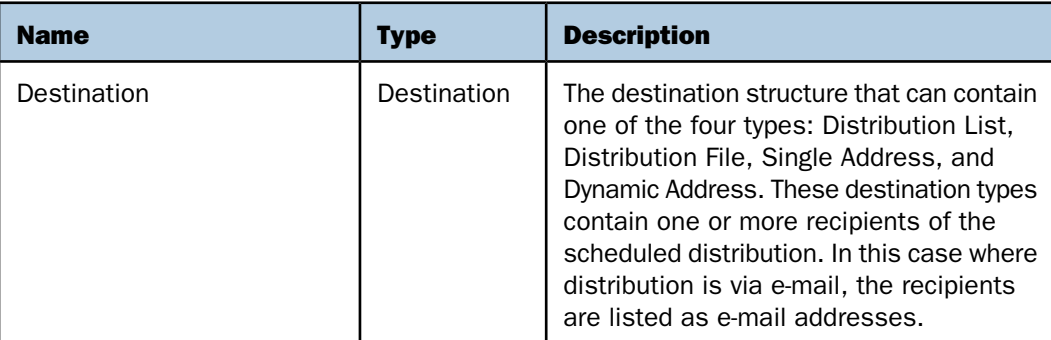

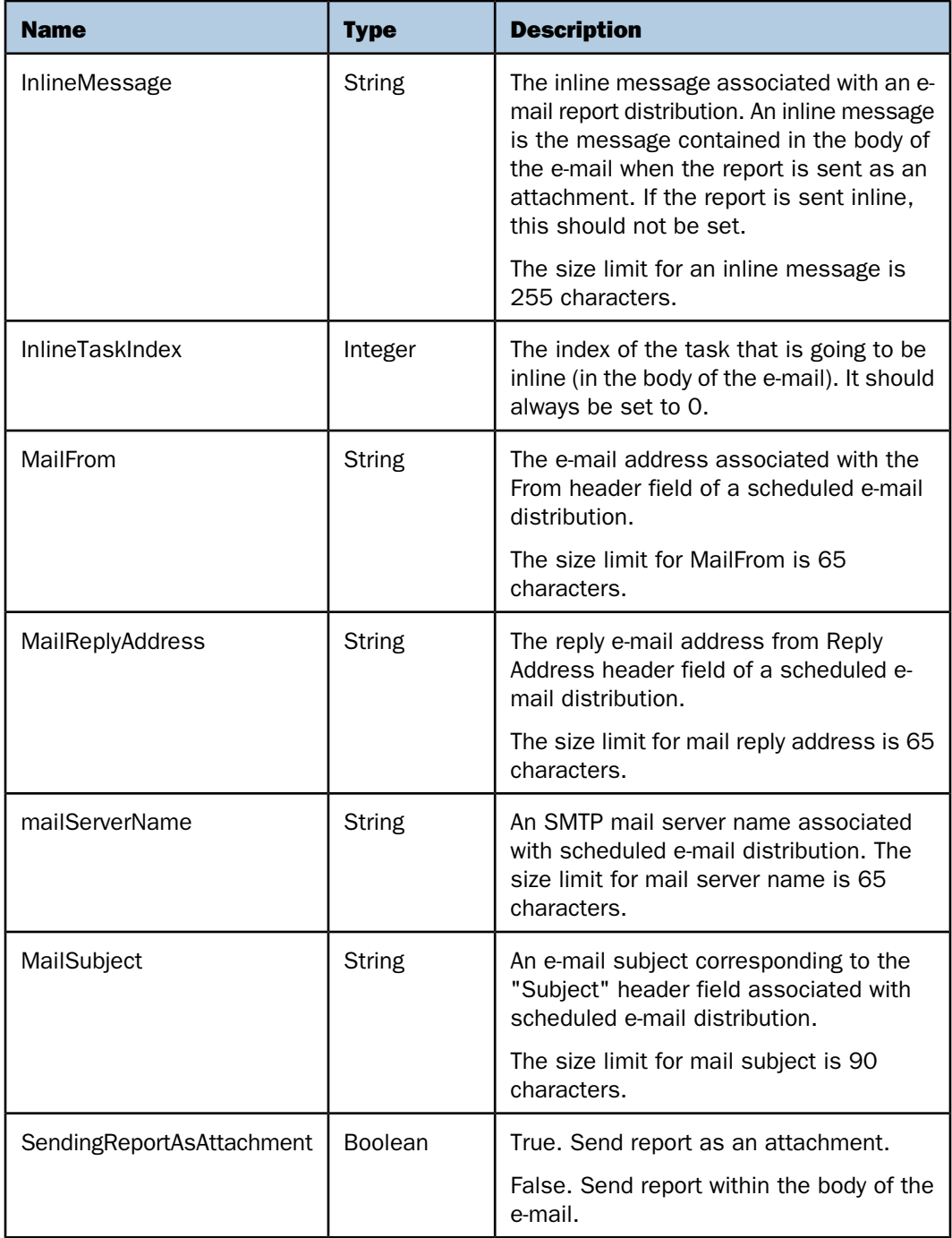

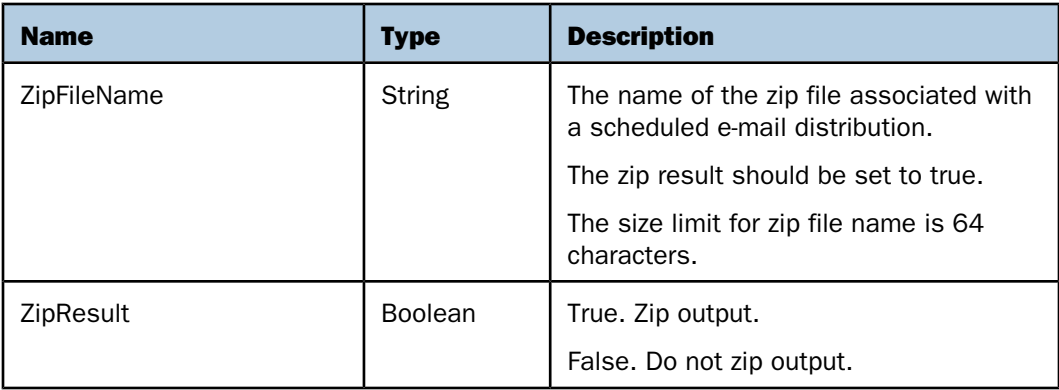

The following is an example of the Distribution Email structure.

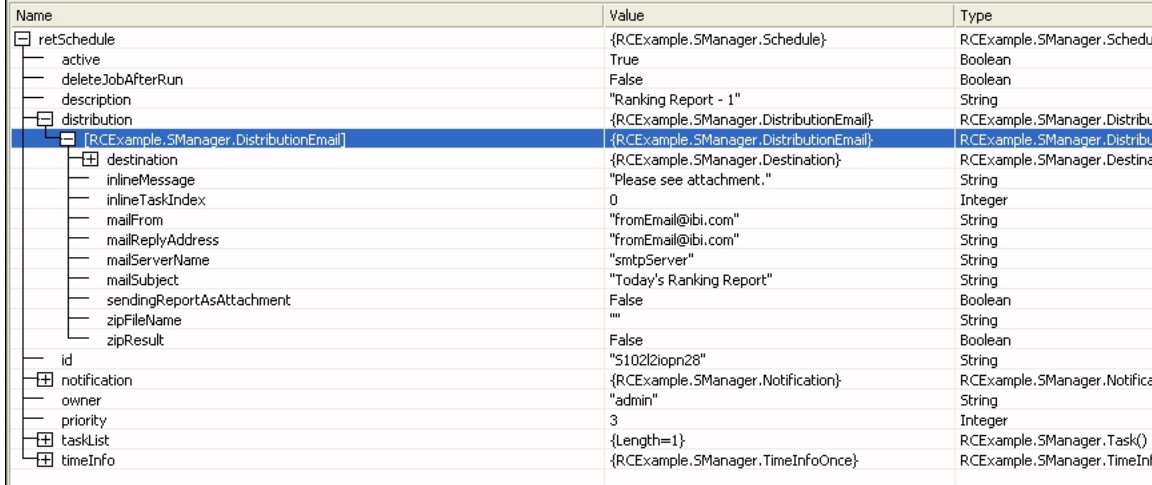

# **DistributionPrint (Print Distribution Structure)**

Print distribution is one of three distribution types supported by Report Broker. The DistributionPrint structure is used when the intended distribution method for the scheduled Report Broker job is via a printer.

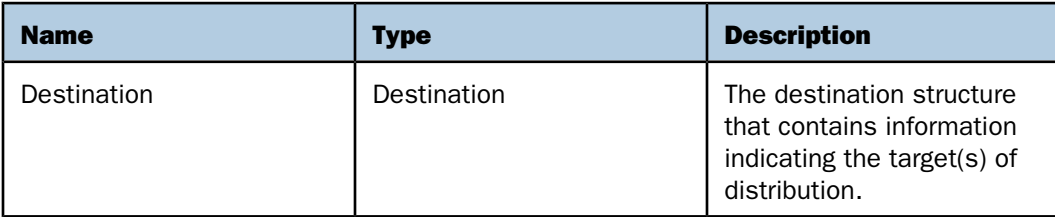

The following is an example of the DistributionPrint structure.

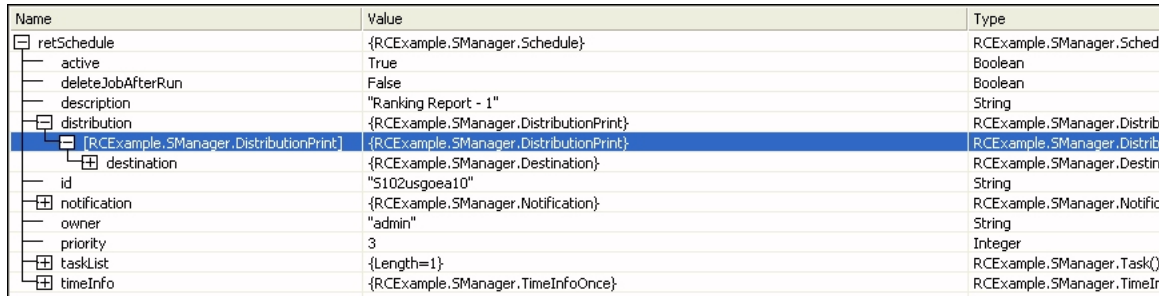

### **DynamicAddress (Dynamic Address Structure)**

The DynamicAddress structure is used when a Report Broker distribution list is created dynamically at run time. The program creating a dynamic distribution list is a procedure residing on a Reporting Server.

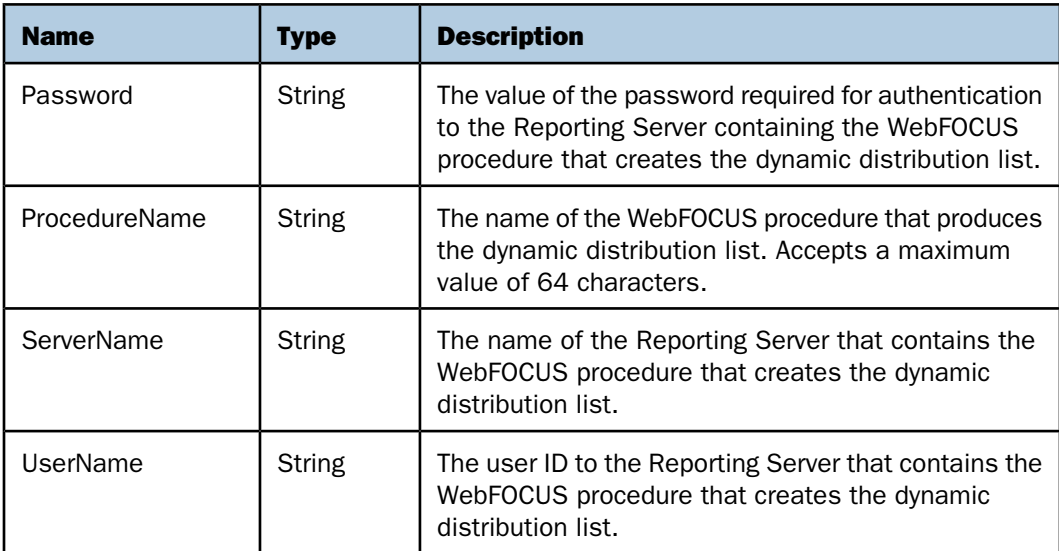

The following is an example of the DynamicAddress structure.

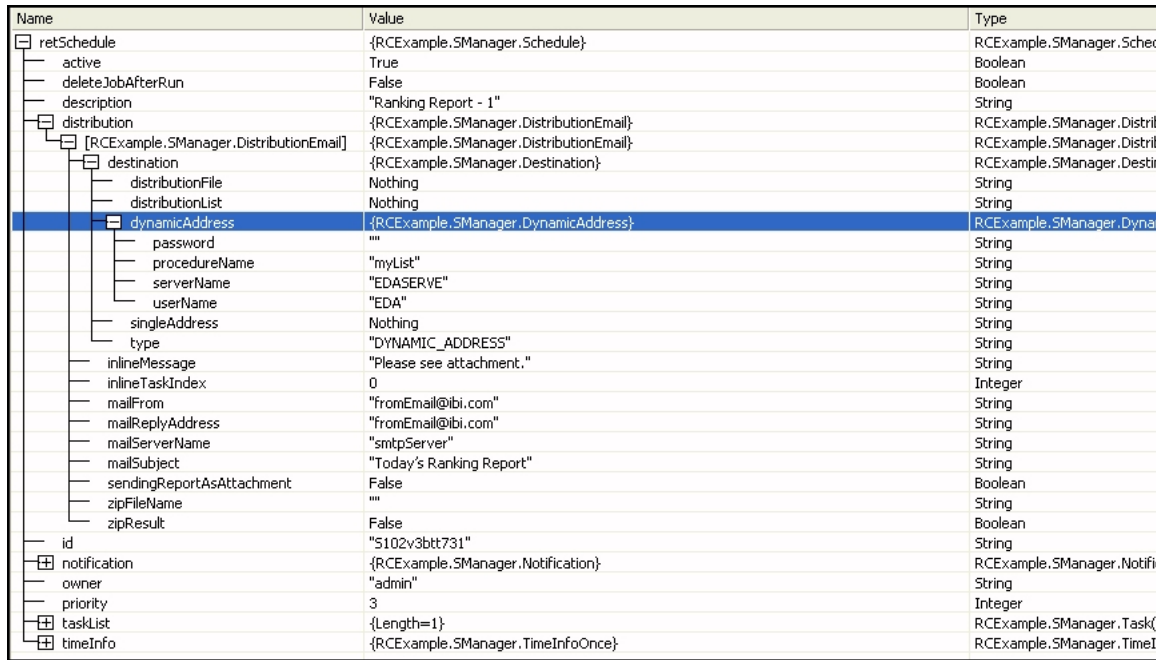

# **StorageMRE (MRE Storage Structure)**

MRE Storage is one of three distribution types supported by Report Broker. The StorageMRE is used when the intended distribution method for the scheduled Report Broker job is to store the output in the Web Query environment.

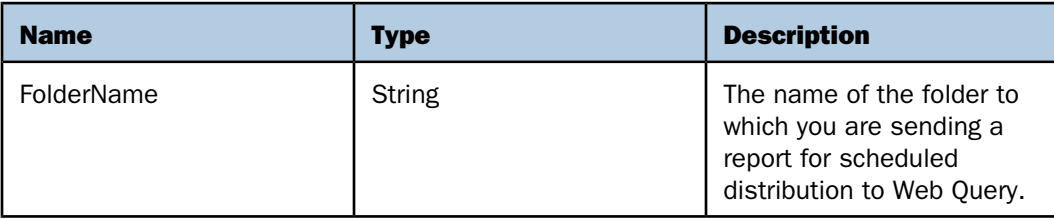

The following is an example of the StorageMRE structure.

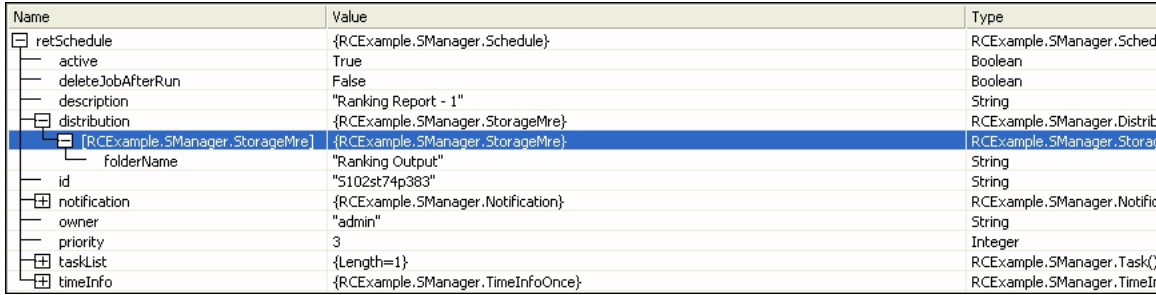

# **WebFOCUS**

# **4** Web Query Web Services Functions

Web Query Web Services contains a set of functions that are used to perform certain Web Query functionality. Each of these functions has an input and output definition associated with it. This chapter includes Visual Basic .NET and Java examples to illustrate how each function should be called within those programming environments.

- [Functions](#page-83-0)  $\Box$
- **[Report Broker Functions](#page-116-0)**

# <span id="page-83-0"></span>**Functions**

#### In this section:

[Authentication](#page-83-1) [Running a Web Query Report](#page-85-0) [Finding the Parameters of a Web Query Report](#page-92-0) [Running Links Brought Back in a Web Query Report](#page-95-0) [Passing a Drill-Down URL to Web Query](#page-102-0) [Listing Values for a Column](#page-105-0) [Getting a List of Domains for a Particular User](#page-109-0) [Opening a Domain](#page-110-0)

This topic describes the functions contained within Web Query Web Services.

Web Query is the Web Service name associated with the set of Web Query Web Services functions. The Service Name <service name="WebQuery"> can be found towards the end of the WSDL file that is created in the steps described in [Using the Web Query WSDL Utility](#page-16-0) on page 17.

#### <span id="page-83-1"></span>**Authentication**

#### **Function Name: WebQueryLogOn**

**Purpose:** To authenticate against the security set up in the Web Query environment. If the authentication is successful, the Web Query cookies are set and the cookie information is returned. This cookie information is the first parameter of every subsequent Web Query Web Services function call.

#### Input:

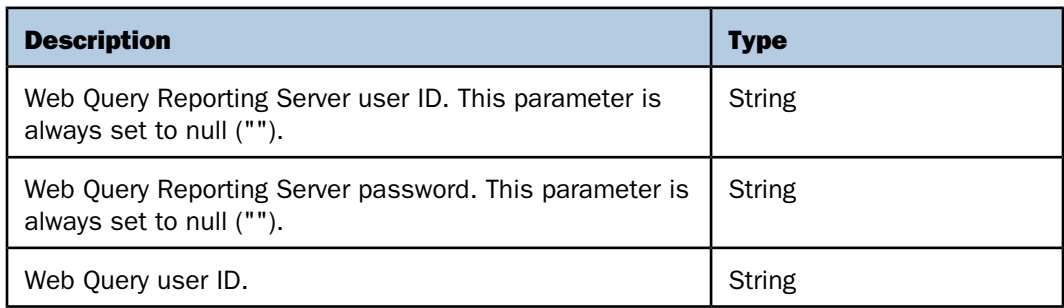

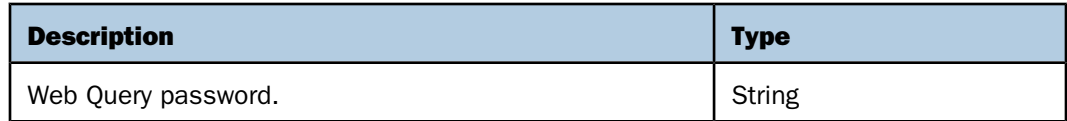

#### Output:

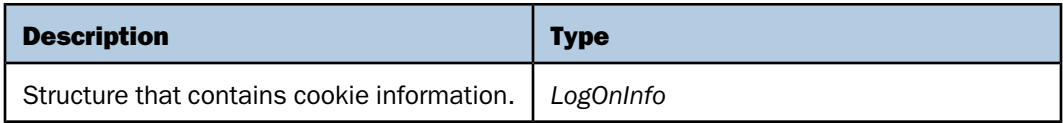

#### *Example:* **Authentication Status in Visual Basic .NET**

In the following example, the status of authentication is written to the WebQueryLogOn.txt file in the c:\temp directory.

```
Dim wfs As New MR.WebQuery
Dim logon As New MR.LogOnInfo
Dim newOutput As String = ""
Dim tempfile As String
logon = wfs.WebQueryLogOn("","","RepUser","RepPass")
newOutput = logon.status
tempfile = "c:\temp\WebQueryLogOn.txt"
FileOpen(1, tempfile, OpenMode.Output)
Print(1, newOutput)
FileClose(1)
```
**Note:** MR is the name of the Web Reference.

#### *Example:* **Authentication Status in Java**

In the following example, the status of authentication is written to the WebQueryLogOn.txt file in the c:\temp directory.

```
try {
WebQuery WFservice = new WebQueryLocator();
WebOuerySoap PortType wfs = WFservice.getWebOuerySoap();
LogOnInfo logon = wfs.webQueryLogOn("","","RepUser","RepPass");
boolean newOutput=logon.isStatus();
File tempfile = new File("c:\\temp\\WebQueryLogOn.txt");
FileOutputStream fos = new FileOutputStream(tempfile);
PrintWriter out=new PrintWriter(fos);
out.println(newOutput);
out.close();
     }
catch (Throwable t)
  {
  System.err.println(t);
  t.printStackTrace();
  System.exit(1);
  }
```
#### <span id="page-85-0"></span>**Running a Web Query Report**

**Function Name: WebQueryRunFex** 

**Purpose:** To run a Web Query report.

Input:

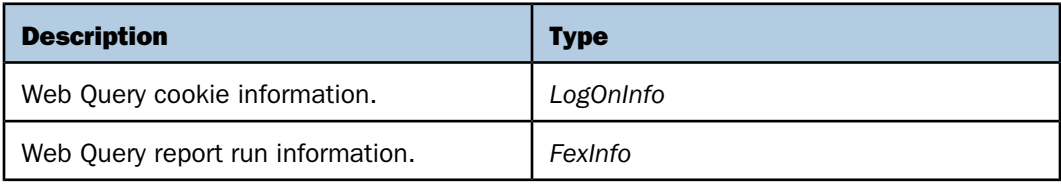

#### Output:

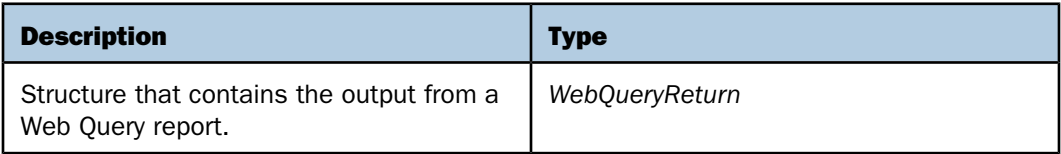

#### *Example:* **Running a Web Query Report in Visual Basic .NET**

In the following example, the output of a Web Query report named GetQuotes is written from Web Query to the GetQuotes.htm file in the c:\temp directory. The ticker symbol used as input is MSFT (Microsoft Corporation).

The HREF for the domain is used as input instead of the domain name. The following image shows an example of the HREF for a domain.

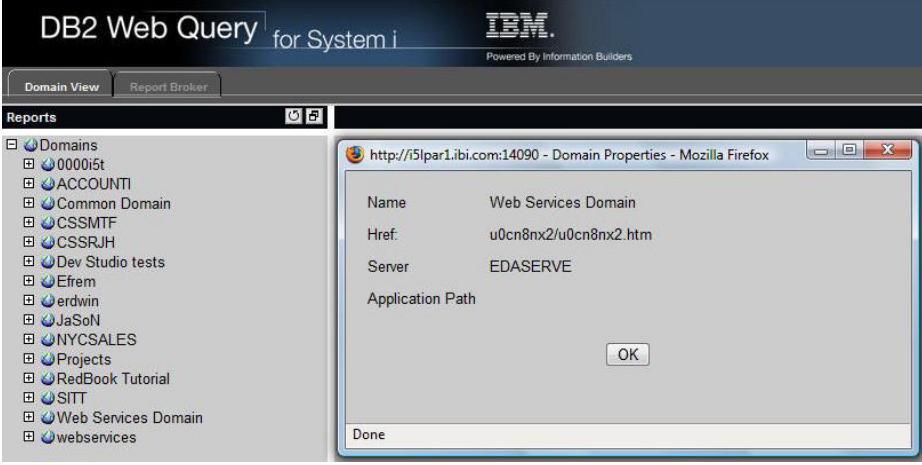

The HREF for the Standard Report group is used as input instead of the Standard Report group name. The following image shows an example of the HREF for a Standard Report group.

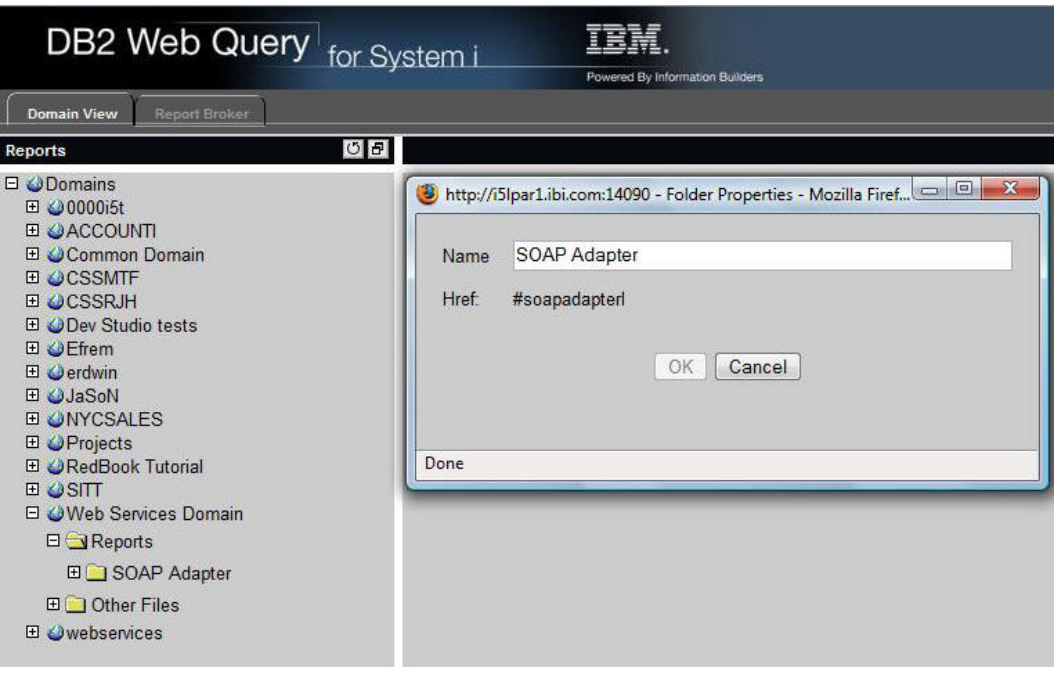

The file name or HREF for the Web Query report is used as input instead of the Web Query report name. The following image shows an example of a file name for a Web Query report.

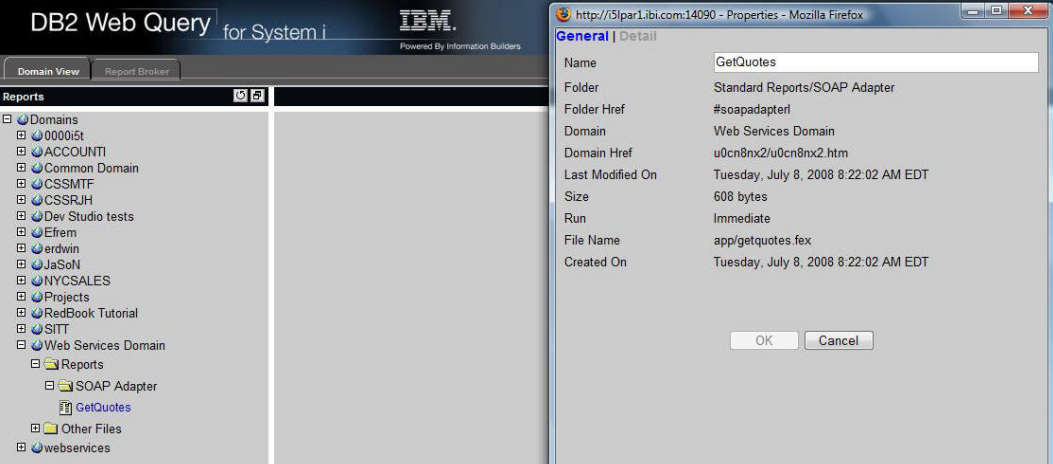

```
Dim wfs As New MR.WebQuery
Dim logon As New MR.LogOnInfo
Dim ret As New MR.WebQueryReturn
Dim report As New MR.FexInfo
Dim param1 As New MR.ValuesArrayEntry
Dim params As Array = Array.CreateInstance(GetType(MR.ValuesArrayEntry),1)
Dim newOutput As String = ""
Dim tempfile As String
param1.name = "TICKER"
param1.val = "MSFT"
params(0) = param1
report.MREdomain = "u0cn8nx2/u0cn8nx2.htm"
report.MREfolder = "#soapadapterl"
report.name = "app/getquotes.fex"
report.IBIWS_arrayvalues = params
logon = wfs.WebQueryLogOn("","","RepUser","RepPass")
ret = wfs.WebQueryRunFex(logon, report)
newOutput = ret.output
tempfile = "c:\temp\GetQuotes.htm"
FileOpen(1, tempfile, OpenMode.Output)
Print(1, newOutput)
FileClose(1)
```
Note: MR is the name of the Web Reference.

#### *Example:* **Running a Managed Web Query Report in Java**

In the following example, the output of a Web Query report named GetQuotes is written from Web Query to the GetQuotes.htm file in the c:\temp directory. The ticker symbol used as input is MSFT (Microsoft Corporation).

The HREF for the domain is used as input instead of the domain name. The following image shows an example of the HREF for a domain.

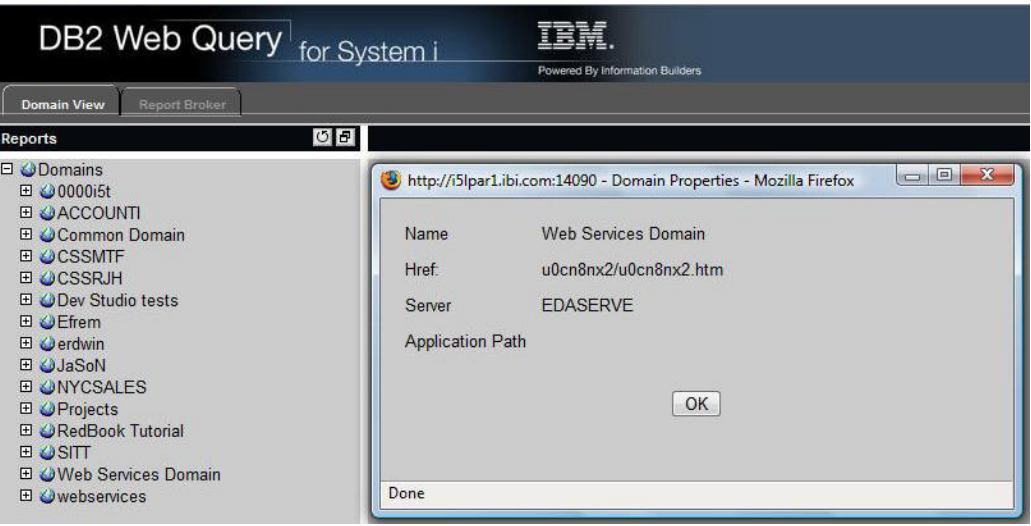

The HREF for the Standard Report group is used as input instead of the Standard Report group name. The following image shows an example of the HREF for a Standard Report group.

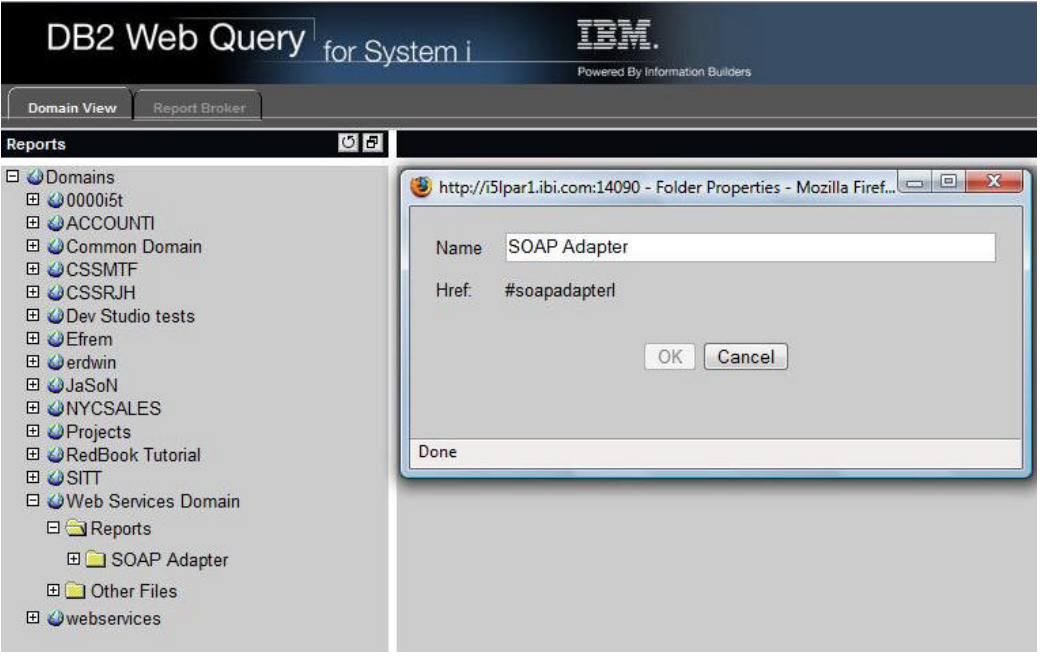

The file name or HREF for the Web Query report is used as input instead of the Web Query report name. The following image shows an example of a file name for a Web Query report.

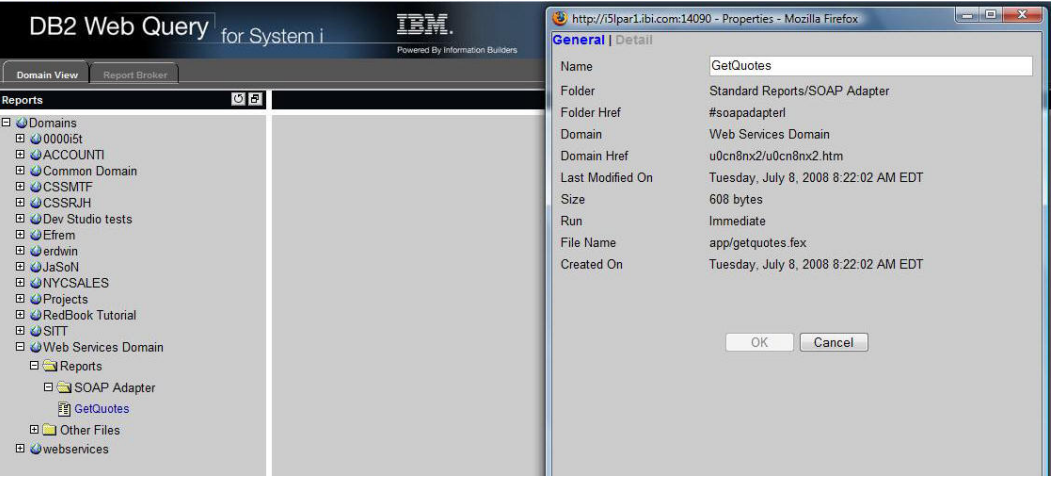

```
try {
WebQuery WFservice = new WebQueryLocator();
WebQuerySoap_PortType wfs = WFservice.getWebQuerySoap();
ValuesArrayEntry[] param;
param = new ValuesArrayEntry[1];
ValuesArrayEntry param1 = new ValuesArrayEntry();
param1.setName("TICKER");
param1.setVal("MSFT");
param[0] = param1;
FexInfo report = new FexInfo();
report.setMREdomain("u0cn8nx2/u0cn8nx2.htm");
report.setMREfolder("#soapadapterl");
report.setName("app/getquotes.fex");
report.setIBIWS_arrayvalues(param);
LogOnInfo logon = wfs.webQueryLogOn("","","RepUser","RepPass");
WebQueryReturn ret = wfs.webQueryRunFex(logon, report);
String newOutput=ret.getOutput();
File tempfile = new File("c:\\temp\\GetQuotes.htm");
FileOutputStream fos = new FileOutputStream(tempfile);
PrintWriter out=new PrintWriter(fos);
out.println(newOutput);
out.close();
 }
catch (Throwable t)
  {
  System.err.println(t);
  t.printStackTrace();
  System.exit(1);
  }
```
#### <span id="page-92-0"></span>**Finding the Parameters of a Web Query Report**

**Function Name: WebQueryFexReflection** 

**Purpose:** To retrieve the parameters of a Web Query report.

Input:

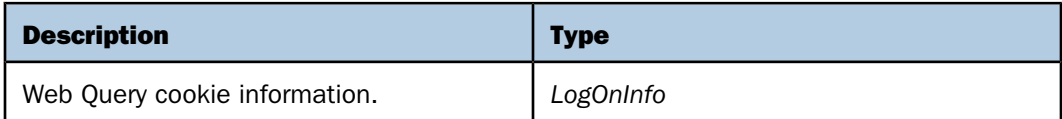

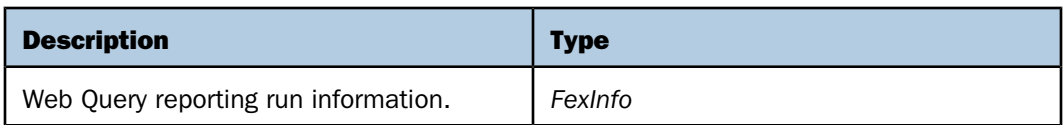

#### Output:

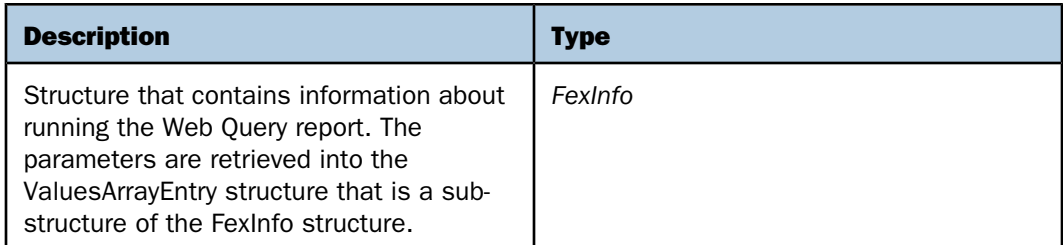

#### *Example:* **Finding the Parameters of a Web Query Report in Visual Basic .NET**

In the following example, the parameter information from a Web Query report named CAR54 is written to the Parameters.txt file in the c:\temp directory.

```
Dim wfs As New WQ.WebQuery
Dim logon As New WQ.LogOnInfo
Dim fexinfoIn As New WQ.FexInfo
Dim fexinfoOut As New WQ.FexInfo
Dim newOutput As String = ""
Dim tempfile As String
Dim I As Integer
report.MREdomain = "u0cn8nx2/u0cn8nx2.htm"
report.MREfolder = "#soapadapterl"
report.name = "app/getquotes.fex"
logon = wfs.WebQueryLogOn("","","RepUser","RepPass")
```
fexinfoOut = wfs.WebQueryFexReflection(logon, fexinfoIn)

```
tempfile = "c:\temp\Parameters.txt"
FileOpen(1, tempfile, OpenMode.Output)
For I = 0 To fexinfoOut.IBIWS_arrayvalues.Length - 1
       newOutput = fexinfoOut.IBIWS_arrayvalues(I).prompt + "
                    + fexinfoOut.IBIWS_arrayvalues(I).name + " " _
                    + fexinfoOut.IBIWS_arrayvalues(I).defaultVal
        PrintLine(1, newOutput)
Next I
```

```
FileClose(1)
```
**Note:** WQ is the name of the Web Reference.

#### *Example:* **Finding the Parameters of a Web Query Report in Java**

In the following example, the parameter information from a Web Query report named CAR54 is written to the Parameters.txt file in the c:\temp directory.

```
try {
WebQuery WFservice = new WebQueryLocator();
WebQuerySoap_PortType wfs = WFservice.getWebQuerySoap();
FexInfo fexinfoIn = new FexInfo();
ValuesArrayEntry[] Values;
report.setMREdomain("u0cn8nx2/u0cn8nx2.htm ");
report.setMREfolder("#soapadapterl"); 
report.setName("app/getquotes.fex");
LogOnInfo logon = wfs.webQueryLogOn("","","RepUser","RepPass");
FexInfo fexinfoOut = wfs.webQueryFexReflection(logon, fexinfoIn);
```

```
String newOutput = null;
File tempfile = new File("c:\\temp\\Parameters.txt");
FileOutputStream fos = new FileOutputStream(tempfile);
PrintWriter out=new PrintWriter(fos);
```

```
Values = fexinfoOut.getIBIWS_arrayvalues();
for ( int I=0; i<Values.length; I++ )
\left\{\begin{array}{ccc} \end{array}\right\} newOutput = Values[i].getPrompt() + " " 
                   + Values[i].getName() + " "
                   + Values[i].getDefaultVal();
     out.println(newOutput);
 } 
out.close();
     }
catch (Throwable t)
  {
  System.err.println(t);
  t.printStackTrace();
  System.exit(1);
 }
```
#### <span id="page-95-0"></span>**Running Links Brought Back in a Web Query Report**

#### **Function Name: WebQueryLink**

Purpose: To run the links brought back in a Web Query report, such as drill-down information and information to obtain a graph created by a Web Query report. If the URL is being captured within a program when you click a link within a Web Query report, you should use the WebQueryDrill function instead.

#### Input:

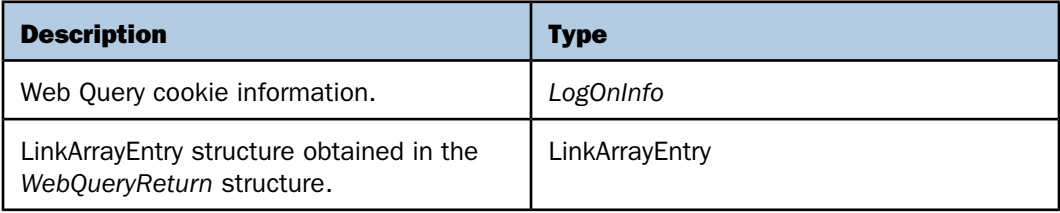

#### Output:

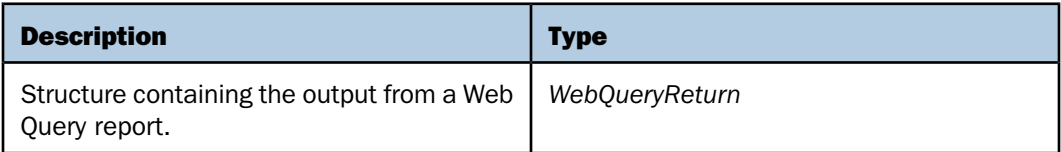

When you use the LinkArrayEntry structure for drill-down information, the array of links are brought back in pairs within the WebQueryReturn structure if the output format is HTML. The first array entry would have a type of urlstart and the second array entry would have a type of fexdrill. You can only pass link types of fexdrill as a parameter to WebQueryLink for a drilldown report.

#### *Example:* **Running Links Brought Back in a Web Query Report in Visual Basic .NET**

In the following example, the output of the result of a drill-down report from a Web Query report named CENTPL\_ACTBUD is written to the Centpl\_ActBud.htm file in the c:\temp directory. The first line of the report is used in the drill-down.

```
Dim wfs As New WQ.WebQuery
Dim logon As New WQ.LogOnInfo
Dim ret As New WQ.WebQueryReturn
Dim retdrill As New WQ.WebQueryReturn
Dim report As New WQ.FexInfo
Dim newOutput As String = ""
Dim tempfile As String
report.MREdomain = "samplehj/samplehj.htm"
report.MREfolder = "#carreportsa4"
report.name = "app/carmain.fex" 
logon = wfs.WebQueryLogOn("","","RepUser","RepPass")
ret = wfs.WebQueryRunFex(logon, report)
retdrill = wfs.WebQueryLink(logon, ret.links(3))
newOutput = retdrill.output
tempfile = "c:\temp\Centpl_ActBud.htm"
FileOpen(1, tempfile, OpenMode.Output)
Print(1, newOutput)
FileClose(1)
```
**Note:** WQ is the name of the Web Reference.

#### *Example:* **Running Links Brought Back in a Web Query Report in Java**

In the following example, the output of the result of a drill-down report from a Web Query report named CENTPL\_ACTBUD is written to the Centpl\_ActBud.htm file in the c:\temp directory. The first line of the report is used in the drill-down.

```
try {
WebQuery WFservice = new WebQueryLocator();
WebQuerySoap_PortType wfs = WFservice.getWebQuerySoap();
LinkArrayEntry[] Links;
FexInfo report = new FexInfo();
report.setMREdomain("samplehj/samplehj.htm");
report.setMREfolder("#carreportsa4"); 
report.setName("app/carmain.fex"); 
LogOnInfo logon = wfs.webQueryLogOn("","","RepUser","RepPass");
WebQueryReturn ret = wfs.webQueryRunFex(logon, report);
Links = ret.getLinks();
WebQueryReturn retdrill = wfs.webQueryLink(logon,Links[3]);
String newOutput=retdrill.getOutput();
File tempfile = new File("c:\\temp\\Centpl_actBud.htm");
FileOutputStream fos = new FileOutputStream(tempfile);
PrintWriter out=new PrintWriter(fos);
out.println(newOutput);
out.close();
 }
catch (Throwable t)
  {
  System.err.println(t);
  t.printStackTrace();
  System.exit(1);
  }
```
#### *Example:* **Running Links Brought Back in a Web Query Graph in Visual Basic .NET**

In the following example, the output of a Web Query report named CarGraph that produces a graph is written to the CarGraph.htm file in the c:\temp directory.

```
'The following line must be included before the Form Class
Imports System.IO 
Dim wfs As New WQ.WebQuery
Dim logon As New WQ.LogOnInfo
Dim ret As New WQ.WebQueryReturn
Dim retdrill As New WQ.WebQueryReturn
Dim report As New WQ.FexInfo
Dim newOutput As String = ""
Dim tempfile As String
Dim lastlink As Integer = 0
Dim link As String
Dim outfile As String
report.MREdomain = "samplehj/samplehj.htm"
report.MREfolder = "#carreportsa4"
report.name = "app/cargraph.fex"
logon = wfs.WebQueryLogOn("","","RepUser","RepPass")
ret = wfs.WebQueryRunFex(logon, report)
link = retulinks(0).link
retdrill = wfs.WebQueryLink(logon, ret.links(0))
```

```
If retdrill.mime = "image/png" Then
      outfile = "c:\temp\CarGraph.png"
      Dim fs As FileStream = New FileStream(outfile, 
FileMode.OpenOrCreate)
      Dim w As BinaryWriter = New BinaryWriter(fs) 
w.Write(retdrill.binaryData, 0, retdrill.binaryData.Length)
fs.Close()
ElseIf retdrill.mime = "image/jpg" Then
      outfile = "c:\temp\CarGraph.jpg"
      Dim fs As FileStream = New FileStream(outfile, 
FileMode.OpenOrCreate)
      Dim w As BinaryWriter = New BinaryWriter(fs) 
w.Write(retdrill.binaryData, 0, retdrill.binaryData.Length)
fs.Close()
      ElseIf retdrill.mime = "image/jpeg" Then
      outfile = "c:\temp\CarGraph.jpeg"
      Dim fs As FileStream = New FileStream(outfile, 
FileMode.OpenOrCreate)
      Dim w As BinaryWriter = New BinaryWriter(fs)
      w.Write(retdrill.binaryData, 0, retdrill.binaryData.Length)
      fs.Close()
ElseIf retdrill.mime = "image/svg+xml" Then
      outfile = "c:\temp\CarGraph.svg"
      Dim fs As FileStream = New FileStream(outfile, 
FileMode.OpenOrCreate)
      Dim w As BinaryWriter = New BinaryWriter(fs)
      w.Write(retdrill.output, 0, retdrill.output.Length)
      fs.Close()
End If
newOutput = newOutput + Mid(ret.output, 1, ret.links(0).position)
newOutput = newOutput + outfile
lastlink = ret.links(0).position + link.Length
newOutput = newOutput + Mid(ret.output, lastlink + 1)
tempfile = "c:\temp\CarGraph.htm"
FileOpen(1, tempfile, OpenMode.Output)
Print(1, newOutput)
FileClose(1)
```
Note: WO is the name of the Web Reference.

#### *Example:* **Running Links Brought Back in a Web Query Graph in Java**

In the following example, the output of a Web Query report named CarGraph that produces a graph is written to the CarGraph.htm file in the c:\temp directory.

```
try {
WebQuery WFservice = new WebQueryLocator();
WebOuerySoap PortType wfs = WFservice.getWebOuerySoap();
File outfile = new File("c:\\temp\\CarGraph.pnq");
LinkArrayEntry[] Links;
FexInfo report = new FexInfo();
report.setMREdomain("samplehj/samplehj.htm");
report.setMREfolder("#carreportsa4"); 
report.setName("app/cargraph.fex");
LogOnInfo logon = wfs.webQueryLogOn("","","RepUser","RepPass");
WebQueryReturn ret = wfs.webQueryRunFex(logon,report);
Links = ret.getLinks();
String link = Links[0].getLink();
WebQueryReturn retdrill = wfs.webQueryLink(logon,Links[0]);
if (retdrill.getMime().equals ("image/png"))
{
   byte[] outbytes = retdrill.getBinaryData();
   outfile = new File("c:\\temp\\CarGraph.png");
  FileOutputStream fs = new FileOutputStream(outfile);
   fs.write(outbytes);
   fs.close();
}
```

```
else
{
     if (retdrill.getMime().equals ("image/jpg"))
     { 
         byte[] outbytes = retdrill.getBinaryData();
        outfile = new File("c:\\temp\\CarGraph.jpq");
        FileOutputStream fs = new FileOutputStream(outfile);
          fs.write(outbytes);
         fs.close();
     }
     else
     {
         if (retdrill.getMime().equals ("image/jpg"))
          { 
              byte[] outbytes = retdrill.getBinaryData();
              outfile = new File("c:\\temp\\CarGraph.jpg");
             FileOutputStream fs = new FileOutputStream(outfile);
              fs.write(outbytes);
              fs.close();
          }
         else
          {
              if (retdrill.getMime().equals ("image/svg+xml"))
\left\{ \begin{array}{c} 1 & 1 \\ 1 & 1 \end{array} \right\} String outstring = retdrill.getOutput();
              outfile = new File("c:\\temp\\CarGraph.svg");
              FileOutputStream fosg = new FileOutputStream(outfile);
              PrintWriter fs = new PrintWriter(fosg);
              fs.println(outstring);
              fs.close();
              }
              else
\left\{ \begin{array}{ccc} 0 & 0 & 0 \\ 0 & 0 & 0 \\ 0 & 0 & 0 \\ 0 & 0 & 0 \\ 0 & 0 & 0 \\ 0 & 0 & 0 \\ 0 & 0 & 0 \\ 0 & 0 & 0 \\ 0 & 0 & 0 \\ 0 & 0 & 0 \\ 0 & 0 & 0 \\ 0 & 0 & 0 \\ 0 & 0 & 0 \\ 0 & 0 & 0 & 0 \\ 0 & 0 & 0 & 0 \\ 0 & 0 & 0 & 0 \\ 0 & 0 & 0 & 0 \\ 0 & 0 & 0 & 0 & 0 \\ 0 & 0 & 0 & 0 & 0 \\ 0 & 0 & 0 & 0 & 0 }
          }
     }
}
```

```
String newOutput = "";
newOutput=newOutput+ret.getOutput().substring(0, Links[0].getPosition() -
1);
newOutput=newOutput+outfile;
int lastlink = Links[0].getPosition()+ link.length();
newOutput=newOutput+ret.getOutput().substring(lastlink+1);
File tempfile = new File("c:\\temp\\CarGraph.htm");
FileOutputStream fos = new FileOutputStream(tempfile);
PrintWriter out=new PrintWriter(fos);
out.println(newOutput);
out.close();
}
catch (Throwable t)
 {
  System.err.println(t);
  t.printStackTrace();
  System.exit(1);
  }
```
#### <span id="page-102-0"></span>**Passing a Drill-Down URL to Web Query**

#### **Function Name: WebQueryDrill**

**Purpose:** To run a drill-down Web Query report when the URL is captured within a program if a link within a Web Query report is clicked on.

#### Input:

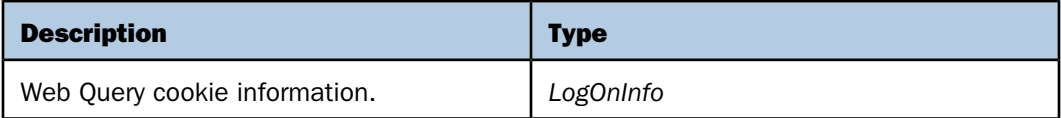

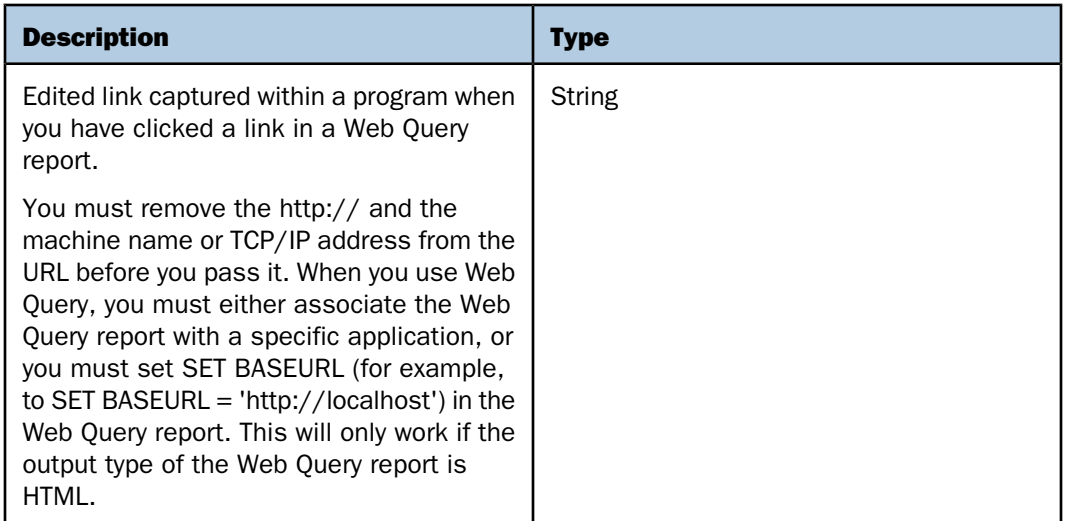

#### Output:

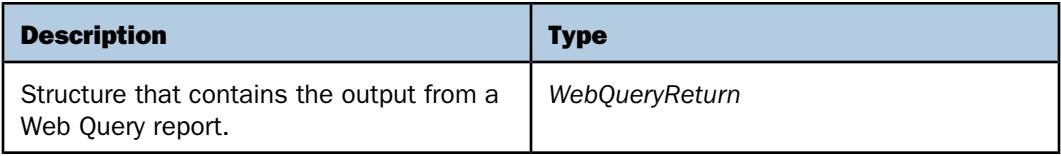

#### *Example:* **Passing Links With Drill Down Information in Visual Basic .NET**

In the following example, the output of a drill-down report from a Web Query report named CENTPL\_ACTBUD is written to the Centpl\_ActBud.htm file in the c:\temp directory. The example begins with the result URL that is clicked on.

```
Dim wfs As New WQ.WebQuery
Dim logon As New WQ.LogOnInfo
Dim ret As New WQ.WebQueryReturn
Dim retdrill As New WQ.WebQueryReturn
Dim report As New WQ.FexInfo
Dim newOutput As String = ""
Dim tempfile As String
Dim URL As String
Dim newURL As String
report.MREdomain = "samplehj/samplehj.htm"
report.MREfolder = "#carreportsa4"
report.name = "app/carmain.fex"
logon = wfs.WebQueryLogOn("","","RepUser","RepPass")
ret = wfs.WebQueryRunFex(logon, report)
URL = "http://localhost/webservice?IBIF_webapp=/webquery&IBIC_server=
EDASERVE &IBIWF_msgviewer=OFF&&IBIMR_drill=X,efremvhj/efremvhj.htm
&IBIF_ex=app/Cardrill.fex&CLICKED_ON=&COUNTRY=ENGLAND"
newURL = Replace(URL, "http://localhost", "")
retdrill = wfs.WebQueryDrill(logon, newURL)
newOutput = retdrill.output
tempfile = "c:\temp\Centpl_ActBud.htm"
FileOpen(1, tempfile, OpenMode.Output)
Print(1, newOutput)
```

```
FileClose(1)
```
**Note:** WQ is the name of the Web Reference.

#### *Example:* **Passing Links With Drill Down Information in Java**

In the following example, the output of a drill-down report from a Web Query report named CENTPL\_ACTBUD is written to the Centpl\_ActBud.htm file in the c:\temp directory. The example begins with the result URL that is clicked on.

```
try {
WebQuery WFservice = new WebQueryLocator();
WebQuerySoap_PortType wfs = WFservice.getWebQuerySoap();
String URL;
String newURL;
FexInfo report = new FexInfo();
report.setMREdomain("samplehj/samplehj.htm");
report.setMREfolder("#carreportsa4"); 
report.setName("app/carmain.fex");
LogOnInfo logon = wfs.webQueryLogOn("","","RepUser","RepPass");
WebQueryReturn ret = wfs.webQueryRunFex(logon, report);
URL = "http://localhost/webservice?IBIF_webapp=/webquery&IBIC_server=
EDASERVE&IBIWF_msgviewer=OFF&&IBIMR_drill=X,efremvhj/efremvhj.htm
&IBIF_ex=app/Cardrill.fex&CLICKED_ON=&COUNTRY=ENGLAND" ;
newURL = URL.substring(16);WebQueryReturn retdrill = wfs.webQueryDrill(logon,newURL);
String newOutput=retdrill.getOutput();
File tempfile = new File("c:\\temp\\Centpl_actBud.htm");
FileOutputStream fos = new FileOutputStream(tempfile);
PrintWriter out=new PrintWriter(fos);
out.println(newOutput);
out.close();
 }
catch (Throwable t)
 {
 System.err.println(t);
  t.printStackTrace();
 System.exit(1);
 }
```
#### <span id="page-105-0"></span>**Listing Values for a Column**

**Function Name: WebQueryFieldValues** 

**Purpose:** To retrieve a list of values for a particular column within a table.

#### Input:

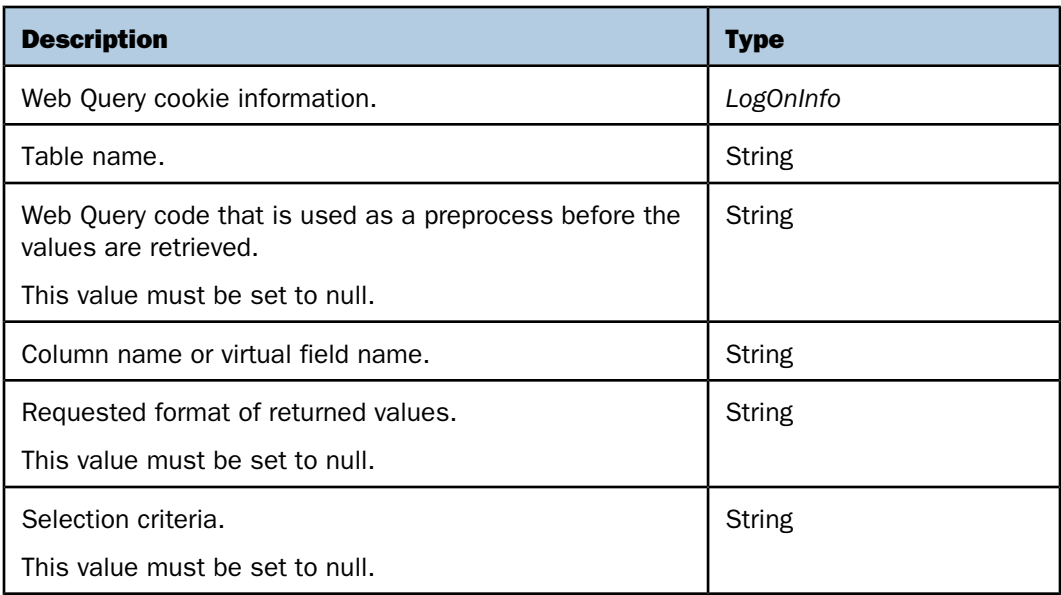

### Output:

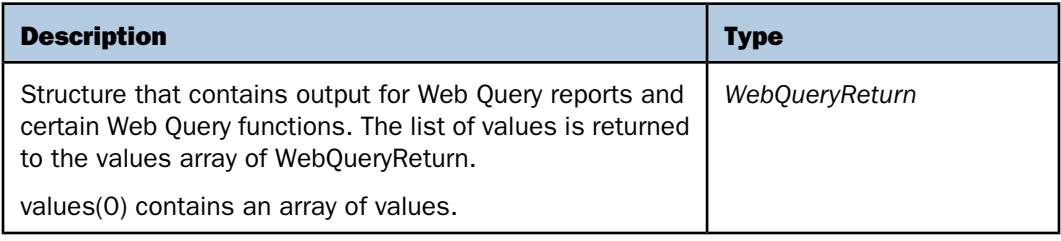

#### *Example:* **Listing Values for a Column in Visual Basic .NET**

In the following example, the list of values for the column COUNTRY within the CAR table is written to the Values.txt file in the c:\temp directory. COUNTRYN has been defined as the COUNTRY column name surrounded by brackets. The values have been reformatted to A15 from the original size of A12. Only values where the Dealer Cost is greater than 5000 will be selected.

```
Dim wfs As New WQ.WebQuery
Dim logon As New WQ.LogOnInfo
Dim ret As New WQ.WebQueryReturn
Dim newOutput As String = ""
Dim tempfile As String
Dim I As Integer
Dim FocCode As String
Dim FC1 As String
Dim FC2 As String
Dim FC3 As String
Dim CRLF As String
Dim Selct As String
CRLF = vbCrLf
FC1 = "DEFINE FILE CAR"
FC2 = "COUNTRYN/A12 = '(' | COUNTRY | ')';"
FC3 = "END"FocCode = FCl + CRLF + FC2 + CRLF + FC3Selct = "IF DEALER_COST GT 5000"
logon = wfs.WebQueryLogOn("","","RepUser","RepPass")
ret = wfs.WebQueryFieldValues(logon, "CAR", FocCode, "COUNTRYN", "A15", 
Selct)
tempfile = "c:\temp\Values.txt"
FileOpen(1, tempfile, OpenMode.Output)
For I = 0 To ret.values(0). Length - 1
      newOutput = ret.values(0)(I) PrintLine(1, newOutput)
Next I
FileClose(1)
```
**Note:** WQ is the name of the Web Reference.
#### *Example:* **Listing Values for a Column in Java**

<span id="page-108-0"></span>In the following example, the list of values for the column COUNTRY within the CAR table is written to the Values.txt file in the c:\temp directory. COUNTRYN has been defined as the COUNTRY column name surrounded by brackets. The values have been reformatted to A15 from the original size of A12. Only values where the Dealer Cost is greater than 5000 will be selected.

```
try {
WebQuery WFservice = new WebQueryLocator();
WebOuerySoap PortType wfs = WFservice.getWebOuerySoap();
WebQueryReturn ret;
String[][] StringArray;
String CRLF = System.getProperty("line.separator");
String FC1 = "DEFINE FILE CAR";
String FC2 = "COUNTRYN/A12 = '(' | COUNTRY | ')';";
String FC3 = "END";
String FocCode = FC1 + CRLF + FC2 + CRLF + FC3;
String Selct = "IF DEALER_COST GT 5000";
LogOnInfo logon = wfs.webQueryLogOn("","","RepUser","RepPass");
ret = wfs.webQueryFieldValues(logon,"CAR",FocCode,"COUNTRYN","A15",Selct);
String newOutput = null;
File tempfile = new File("c:\\temp\\Values.txt");
FileOutputStream fos = new FileOutputStream(tempfile);
PrintWriter out=new PrintWriter(fos);
StringArray = ret.getValues();
for ( int I=0; i<StringArray[0].length; I++ )
\sim {
     newOutput = StringArray[0][I]; out.println(newOutput);
 }
out.close();
    }
catch (Throwable t)
 {
 System.err.println(t);
 t.printStackTrace();
 System.exit(1);
```
}

#### **Getting a List of Domains for a Particular User**

<span id="page-109-0"></span>**Function Name: MREGetUserDomains** 

**Purpose:** To retrieve a list of domains that the user can access.

#### Input:

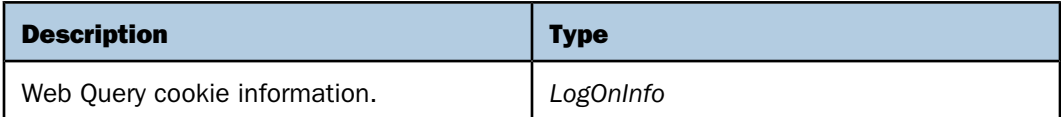

#### Output:

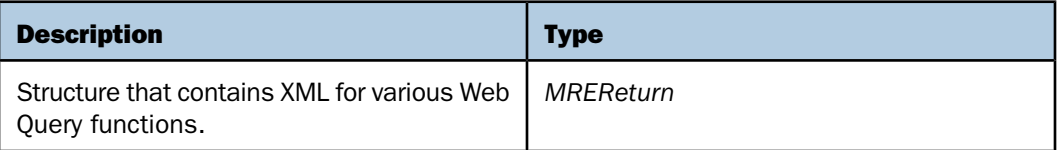

#### *Example:* **Getting a List of Domains for a Particular User in Visual Basic .NET**

<span id="page-109-1"></span>In the following example, a list of domains that the user can access is retrieved and written to the GetUserDomains.xml file in the c:\temp directory.

```
Dim wfs As New MR.WebQuery
Dim logon As New MR.LogOnInfo
Dim retMR As New MR.MREReturn
Dim newOutput As String = ""
Dim tempfile As String
logon = wfs.WebQueryLogOn("","","RepUser","RepPass")
retMR = wfs.MREGetUserDomains(logon)
tempfile = "c:\temp\GetUserDomains.xml"
newOutput = retMR.xml
FileOpen(1, tempfile, OpenMode.Output)
Print(1, newOutput)
FileClose(1)
```
**Note:** MR is the name of the Web Reference.

#### *Example:* **Getting a List of Domains for a Particular User in Java**

<span id="page-110-1"></span>In the following example, a list of domains that the user can access is retrieved and written to the GetUserDomains.xml file in the c:\temp directory.

```
try {
WebQuery WFservice = new WebQueryLocator();
WebOuerySoap PortType wfs = WFservice.getWebOuerySoap();
LogOnInfo logon = 
wfs.webQueryLogOn("","","RepUser","RepPass");
MREReturn retMR = wfs.MREGetUserDomains(logon);
String newOutput = retMR.getXml();
File tempfile = new File("c:\\temp\\GetUserDomains.xml");
FileOutputStream fos = new FileOutputStream(tempfile);
PrintWriter out=new PrintWriter(fos);
out.println(newOutput);
out.close();
     }
catch (Throwable t)
 {
  System.err.println(t);
  t.printStackTrace();
  System.exit(1);
 }
```
#### **Opening a Domain**

<span id="page-110-0"></span>**Function Name: MREOpenDomain** 

**Purpose:** To open a domain and obtain a list of all Web Query reports within Standard Reports, Reporting Objects, and Other Files folders.

#### Input:

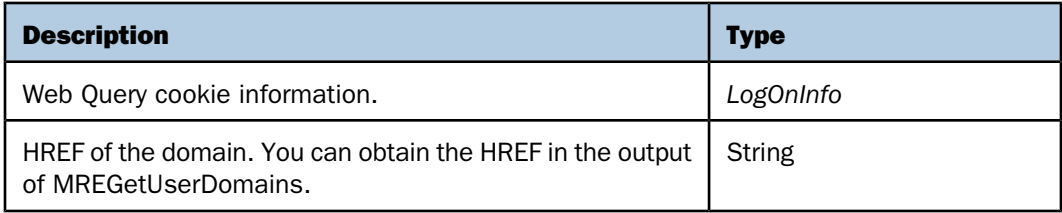

#### Output:

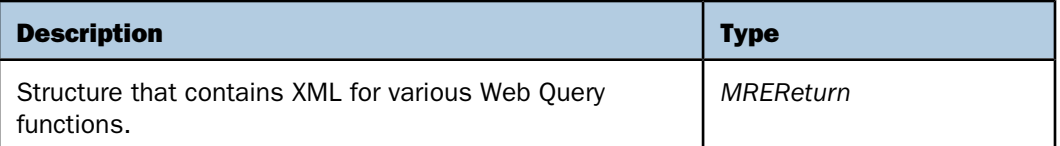

#### *Example:* **Opening a Domain in Visual Basic .NET**

<span id="page-111-0"></span>In the following example, a domain named "New Domain" is opened. The XML output from the function is written to the OpenDomain.xml file in the c:\temp directory.

□ The HREF for "New Domain" is obtained from the output of MREGetUserDomains:

```
<HREF flgs="none" href="xgzr36o2/xgzr36o2.htm" desc="New Domain" 
imag="" /> 
Dim wfs As New MR.WebQuery
Dim logon As New MR.LogOnInfo
Dim retMR As New MR.MREReturn
Dim newOutput As String
Dim tempfile As String 
logon = wfs.WebQueryLogOn("","","RepUser","RepPass") 
retMR = wfs.MREOpenDomain(logon, "xgzr36o2/xgzr36o2.htm") 
tempfile = "c:\temp\OpenDomain.xml" 
newOutput = retMR.xml 
FileOpen(1, tempfile, OpenMode.Output)
Print(1, newOutput)
FileClose(1)
```
**Note:** MR is the name of the Web Reference.

#### *Example:* **Opening a Domain in Java**

<span id="page-112-0"></span>In the following example, a domain named "New Domain" is opened. The XML output from the function is written to the OpenDomain.xml file in the c:\temp directory.

 $\Box$  The HREF for "New Domain" is obtained from the output of MREGetUserDomains:

```
<HREF flgs="none" href="xgzr36o2/xgzr36o2.htm" desc="New Domain" 
imag="" /> 
try {
WebQuery WFservice = new WebQueryLocator();
WebQuerySoap_PortType wfs = WFservice.getWebQuerySoap(); 
LogOnInfo logon=
wfs.webQueryLogOn("","","RepUser","RepPass");
MREReturn retMR = wfs.MREOpenDomain(logon,"xgzr36o2/xgzr36o2.htm");
String newOutput = retMR.getXml(); 
File tempfile = new File("c:\\temp\\OpenDomain.xml");
FileOutputStream fos = new 
FileOutputStream(tempfile);
PrintWriter out=new PrintWriter(fos);
out.println(newOutput);
out.close();
 }
catch (Throwable t)
 {
  System.err.println(t);
  t.printStackTrace();
  System.exit(1);
  }
```
#### *Example:* **Viewing XML Output Generated By MREOpenDomain**

```
<?xml version="1.0" encoding="ISO-8859-1" ?> 
- <ibwfrpc name="MR_OPEN_DOMAIN">
   <RETURN_TYPE_VERSION>1</RETURN_TYPE_VERSION> 
   <DOMAIN_COUNT>33</DOMAIN_COUNT> 
   <MR_HELP flgs="none" href="app/help.htm" size="195" time="1067353378" 
desc="Help" /> 
- <MR_OTHER_SECTION>
   <MR_HREF_PROPERTIES flgs="ddmap" href="app/webservi.kmd" size="42" 
time="1072795840" desc="Web Services Domain" imag="" /> 
   </MR_OTHER_SECTION>
- <MR_STD_REPORT>
- <MR_STD_REPORT_FOLDER flgs="none" href="#newfoldersrf" 
name="newfoldersrf" desc="HR Reports" imag="">
   <MR_HREF_PROPERTIES href="app/centempt.htm" size="1957" 
time="1089656067" desc="centempt" imag="" />
   <MR_HREF_PROPERTIES href="app/hrranknm.fex" size="5151" 
time="1090003822" desc="hrranknM" imag="" /> 
   <MR_HREF_PROPERTIES flgs="none" href="app/ranking.fex" size="4511" 
time="1089655726" desc="Ranking" imag="" /> 
   </MR_STD_REPORT_FOLDER>
- <MR_STD_REPORT_FOLDER flgs="none" href="#soapadapterk" 
name="soapadapterk" desc="SOAP Adapter" imag="">
   <MR_HREF_PROPERTIES flgs="none" href="app/adhoc.fex" size="385" 
time="1082137354" desc="Adhoc" imag="" /> 
   <MR_HREF_PROPERTIES flgs="none" href="app/baseball.fex" size="2140" 
time="1089807365" desc="BaseballRoster" imag="" /> 
   <MR_HREF_PROPERTIES href="app/gethoros.fex" size="1406" 
time="1072885852" desc="GetHoroscope" imag="" /> 
   <MR_HREF_PROPERTIES flgs="none" href="app/getplaye.fex" size="1454" 
time="1076538938" desc="GetPlayers" imag="" />
```

```
 <MR_HREF_PROPERTIES href="app/nflnews.fex" size="1439" 
time="1072795646" desc="NFLNews" imag="" /> 
   <MR_HREF_PROPERTIES flgs="none" href="app/testheb.fex" size="427" 
time="1091544691" desc="TestHeb" imag="" /> 
   <MR_HREF_PROPERTIES flgs="none" href="app/webquery.fex" size="593" 
time="1091460016" desc="WebQueryDBInfo" imag="" /> 
   <MR_HREF_PROPERTIES flgs="none" href="app/g665d93p.fex" size="641" 
time="1091132635" desc="WebQueryFieldValues" imag="" /> 
   <MR_HREF_PROPERTIES flgs="none" href="app/zl20xysv.fex" size="694" 
time="1091460397" desc="WebQueryGetFexText" imag="" /> 
   <MR_HREF_PROPERTIES flgs="none" href="app/o0xasxff.fex" size="737" 
time="1091120255" desc="WebQueryListApps" imag="" /> 
   <MR_HREF_PROPERTIES flgs="none" href="app/r6wao1xy.fex" size="834" 
time="1091468774" desc="WebQueryListFexs" imag="" /> 
   <MR_HREF_PROPERTIES flgs="none" href="app/tzzw715l.fex" size="582" 
time="1091132843" desc="WebQueryListServers" imag="" /> 
   <MR_HREF_PROPERTIES flgs="none" href="app/aw0165u3.fex" size="755" 
time="1091469080" desc="WebQueryMasterInfo" imag="" /> 
   <MR_HREF_PROPERTIES flgs="none" href="app/localtim.fex" size="2199" 
time="1091117884" desc="Zip Code Information" imag="" /> 
   </MR_STD_REPORT_FOLDER>
   </MR_STD_REPORT>
- <MR_REPORT_OBJECT>
- <MR_REPORT_OBJECT_FOLDER flgs="none" href="#zipcodejoins" 
name="zipcodejoins" desc="Zip Code Joins" imag="">
```

```
<MR_HREF_PROPERTIES flgs="suffix" href="mrv/localtim.fex" size="318" 
time="1093439281" desc="Local Time to Temperature" imag="" /> 
   </MR_REPORT_OBJECT_FOLDER>
   </MR_REPORT_OBJECT>
   <MR_FILE_INFO href="webservi/webservi.htm" size="2782" type="DOMAIN" 
look="0" time="1093439281" /> 
   <MR_GET_USERS 
flgs="admin,shared,rcadmin,robot,library,email=efrem_litwin@ibi.com" 
href="admin.htm" name="admin" desc="Default Administrator" imag="" /> 
- <IBIMR_MYREPORTS_TABLE flgs="none" href="webservi/webservi.htm" 
desc="Web Services">
- <IBIMR_MYREPORTS_TABLE_FOLDER flgs="none" href="#.olapcustomreports" 
desc="Custom Reports" imag="">
   <MR_HREF_PROPERTIES flgs=",myreport,rassist,shared" 
href="admin/haveaquo.fex" size="474" time="1092921850" desc="Have a 
Quote" imag="" />
   <MR_HREF_PROPERTIES flgs="shared" href="admin/testrepo.fex" size="45" 
time="1093384265" desc="Test Report" imag="" /> 
   </IBIMR_MYREPORTS_TABLE_FOLDER>
- <IBIMR_MYREPORTS_TABLE_FOLDER href="#.olapdeferred" desc="Deferred 
Reports" imag="">
   <MR_HREF_PROPERTIES flgs="1093438271,fexinfo=IBIMR_domain
     %3Dwebservi%2Fwebservi.htm%2CIBIMR_folder%3D
     %23soapadapterk%2CIBIMR_fex%3Dapp%2Fgetplaye.fex
     %2CIBIMR_sub_action%3DMR_STD_REPORT%2CIBIC_user%3D
     %2CIBIMR_time%3D1076538938288%2C%2CIBIMR_report_type
     %3D%2CIBIMR_checkboxcount%3D0%2C,"
     href="#2004-08-25-08-30-24cmrpip000012_edaserve" size="0" time="0"
     desc="GetPlayers" imag="" />
<MR_HREF_PROPERTIES flgs="1093017713,fexinfo=IBIMR_domain
     %3Dwebservi%2Fwebservi.htm%2CIBIMR_folder
     %3D%23soapadapterk%2CIBIMR_fex%3Dapp%2Fzoh9uv5k.fex
     %2CIBIMR_sub_action%3DMR_STD_REPORT%2CIBIC_user%3D
     %2CIBIMR_time%3D1088775483508%2C%2CIBIMR_report_type
     %3D%2CIBIMR_checkboxcount%3D0%2CTICKER%3DSIRI%2C,"
     href="#2004-08-20-10-01-08cmrpip000017_edaserve" size="0" time="0"
     desc="Get Stock Quotes" imag="" />
   </IBIMR_MYREPORTS_TABLE_FOLDER>
   </IBIMR_MYREPORTS_TABLE>
   <MR_FILE_INFO 
flgs="admin,shared,rcadmin,robot,library,email=efrem_litwin@ibi.com"
href="admin.htm" size="4467" type="USER_ID" look="0" time="1093438271" />
   <RETURNCODE>1000</RETURNCODE> 
   </ibwfrpc>
```
## **Report Broker Functions**

#### In this section:

[Logging on to Report Broker](#page-116-0) [Retrieving an Existing Schedule From the Report Broker Repository](#page-118-0) [Retrieving a List of Schedule Information From the Report Broker Repository](#page-122-0) [Running the Schedule](#page-124-0)

This topic describes the Report Broker functions contained within Web Query Web Services.

#### <span id="page-116-0"></span>**Logging on to Report Broker**

#### **Function Name: logon**

**Purpose:** Accepts a user name and a password. It returns a string representing a security token. This token is then set in a corresponding Authenticate object.

#### Input:

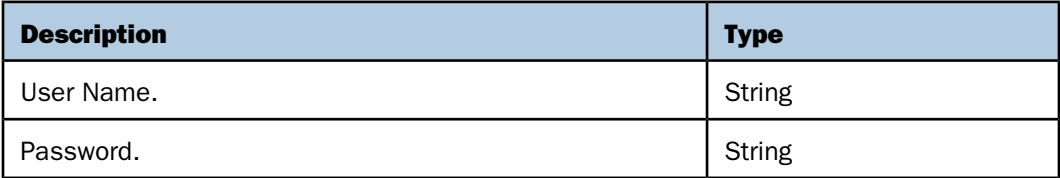

#### Output:

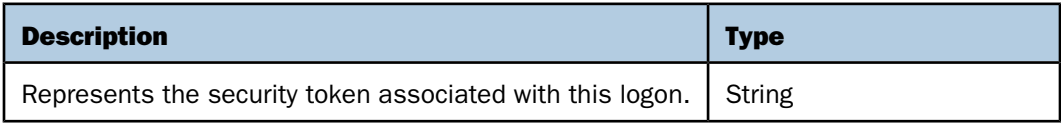

#### *Example:* **Logging on to Report Broker in Visual Basic .NET**

In the following example, a user is logged on to Report Broker and the security token is set. The security token is then used as part of the Authenticate structure. The Authenticate structure is the first parameter to all other Report Broker Web Services functions. The security token is written to the RCsecToken.txt file.

```
Try
  Dim RCLogon As New LogonManager.LogonManagerWSService
  Dim SecToken As String
  Dim tempfile As String
  Dim newOutput As String
   SecToken = RCLogon.logon("admin", "")
   tempfile = "d:\RCtemp\RCsecToken.txt"
   FileOpen(1, tempfile, OpenMode.Output)
   newOutput = SecToken
   PrintLine(1, newOutput)
   FileClose(1)
   Catch x As Exception
      MsgBox(x.Message, MsgBoxStyle.OKOnly, "Error Message")
   End Try
```
#### *Example:* **Logging on to Report Broker in Java**

In the following example, a user is logged on to Report Broker and the security token is set. The security token is then used as part of the Authenticate structure. The Authenticate structure is the first parameter to all other Report Broker Web Services functions. The security token is written to the RCsecToken.txt file.

```
try
{
LogonManagerWSService LogonService = new LogonManagerWSServiceLocator();
LogonManagerWS RCLogon = LogonService.getLogonService();
String sectoken = RCLogon.logon("admin","");
File tempfile = new File("d:\\RCtemp\\RCsecToken.txt");
FileOutputStream fos = new FileOutputStream(tempfile);
PrintWriter out=new PrintWriter (fos);
String newOutput = sectoken;
out.println(newOutput);
out.close();
}
catch (Throwable t)
{
   System.err.println(t);
  t.printStackTrace();
   System.exit(1);
}
```
#### <span id="page-118-0"></span>**Retrieving an Existing Schedule From the Report Broker Repository**

#### **Function Name: getSchedule**

<span id="page-118-1"></span>**Purpose:** Retrieves an existing schedule from the Report Broker repository based on a given schedule identifier. The schedule ID uniquely identifies a schedule and can be used to retrieve all schedule data including any information pertaining to tasks associated with the schedule. This function is available to the administrator and the schedule owner only.

#### Input

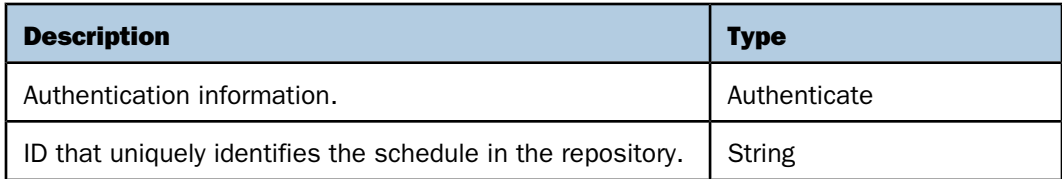

#### **Output**

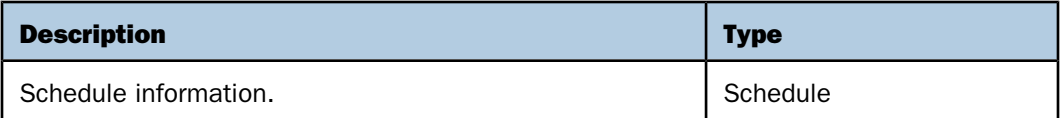

#### **Retrieving the Existing Schedule From the Report Broker Repository in Visual Basic .NET** *Example:*

In the following example, schedule information for a specific schedule ID is retrieved. In this example, the schedule retrieved schedules a Standard Report from Managed Reporting to be distributed to the Report Broker Library and it is to be run once. The schedule description, distribution type (for example, DistributionEmail/DistributionPrint/StorageLibrary), Storage Library Category, Time Type (for example, TimeInfoOnce/TimeInfoDay/TimeInfoWeek), Start Time, Task Type (for example, TaskWFServerProcedure/ TaskStandardReport), procedure name, and the report parameters are written to the RCrunSchedule.txt file.

```
Try
    Dim RCLogon As New LogonManager.LogonManagerWSService
    Dim S As New SManager.ScheduleManagerWSService
    Dim SecToken As String
    Dim SAuthenticate As New SManager.Authenticate
    Dim mySchedule As New SManager.Schedule
    Dim tempfile As String
    Dim newOutput As String
    Dim DistributionType As System.Type
    Dim TimeType As System.Type
    Dim TaskType As System.Type
    Dim i As Integer
    SecToken = RCLogon.logon("admin", "")
    SAuthenticate.securityToken = SecToken
    mySchedule = S.getSchedule(SAuthenticate, "S10259bneq04")
    DistributionType = mySchedule.distribution.GetType()
    TimeType = mySchedule.timeInfo.GetType
    TaskType = mySchedule.taskList(0).GetType
    Dim SLdistribution As New SManager.StorageLibrary
    SLdistribution = mySchedule.distribution
    Dim RunOnce As New SManager.TimeInfoOnce
    RunOnce = mySchedule.timeInfo
    Dim MREtask As New SManager.TaskStandardReport
    MREtask = mySchedule.taskList(0)
```

```
 tempfile = "d:\RCtemp\RCrunSchedule.txt"
    FileOpen(1, tempfile, OpenMode.Output)
    newOutput = mySchedule.description + " " + _
                DistributionType.Name + " " + _
               SLdistribution.category + " " +
                TimeType.Name + " " + _
                RunOnce.startTime + " " + _
               TaskType.Name + " " + MREtask.procedureName
    PrintLine(1, newOutput)
    For i = 0 To MREtask.parameterList.Length - 1
         newOutput = MREtask.parentList(i).name + " " + ] MREtask.parameterList(i).value
          PrintLine(1, newOutput)
    Next i
    FileClose(1) 
    Catch x As Exception
        MsgBox(x.Message, MsgBoxStyle.OKOnly, "Error Message")
End Try
```
#### *Example:* **Retrieving the Existing Schedule From the Report Broker Repository in Java**

<span id="page-120-0"></span>In the following example, schedule information for a specific schedule ID is retrieved. In this example, the schedule retrieved schedules a Standard Report from Managed Reporting to be distributed to the Report Broker Library and it is to be run once. The schedule description, distribution type (for example, DistributionEmail/DistributionPrint/StorageLibrary), Storage Library Category, Time Type (for example, TimeInfoOnce/TimeInfoDay/TimeInfoWeek), Start Time, Task Type (for example, TaskWFServerProcedure/ TaskStandardReport), procedure name, and the report parameters are written to the RCrunSchedule.txt file.

```
try
{
LogonManagerWSService LogonService = new LogonManagerWSServiceLocator();
LogonManagerWS RCLogon = LogonService.getLogonService();
ScheduleManagerWSService ScheduleService = new ScheduleManagerWSServiceLocator();
ScheduleManagerWS S = ScheduleService.getScheduleService();
String sectoken = RCLogon.logon("admin","");
Authenticate Authobj = new Authenticate();
Authobj.setSecurityToken(sectoken);
Schedule mySchedule = S.getSchedule(Authobj,"S10259bneq04");
```

```
String distributionType = 
mySchedule.getDistribution().getClass().getName();
StorageLibrary SLdistribution = 
(StorageLibrary)mySchedule.getDistribution();
String timeType = mySchedule.getTimeInfo().getClass().getName();
TimeInfoOnce runOnce = (TimeInfoOnce)mySchedule.getTimeInfo();
String taskType = mySchedule.getTaskList()[0].getClass().getName();
TaskStandardReport MREtask = (TaskStandardReport)mySchedule.getTaskList()[0];
File tempfile = new File("d:\\RCtemp\\RCrunSchedule.txt");
FileOutputStream fos = new FileOutputStream(tempfile);
PrintWriter out=new PrintWriter(fos);
SimpleDateFormat sdf = new SimpleDateFormat();
String newOutput = mySchedule.getDescription() + " " +
                    distributionType + " " +
                    SLdistribution.getCategory()+ " " +
                    timeType + " " +
                    sdf.format(runOnce.getStartTime().getTime()) + " " +
                    taskType + " " +
                    MREtask.getProcedureName();
out.println(newOutput);
for ( int i=0; i<MREtask.getParameterList().length; i++ )
{
          newOutput = MREtask.getParameterList()[i].getName() + " " +
                      MREtask.getParameterList()[i].getValue();
          out.println(newOutput);
}
out.close();
}
catch (Throwable t)
{
   System.err.println(t);
   t.printStackTrace();
   System.exit(1);
}
```
#### <span id="page-122-0"></span>**Retrieving a List of Schedule Information From the Report Broker Repository**

#### **Function Name:** getScheduleInfoListByCaller

<span id="page-122-1"></span>**Purpose:** Retrieves a list of schedule information from the Report Broker repository that is owned by the current logon user. This is designed just to retrieve information for each schedule for performance reasons. Schedule information has all its properties populated with data with the exception of the task information, which are all NULL. An administrator will receive all schedules, and an end user will receive only those schedules owned by him.

#### Input

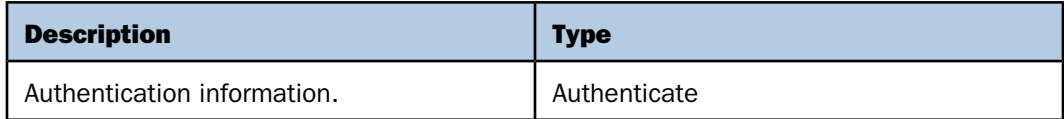

#### **Output**

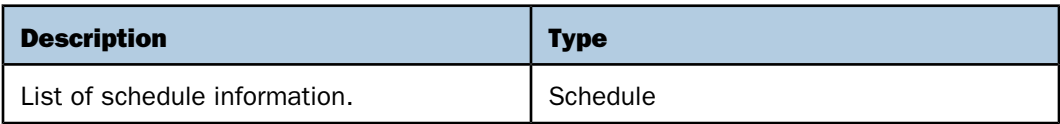

#### *Example:* **Retrieving a List of Schedules in Visual Basic .NET**

<span id="page-122-2"></span>In the following example, a list of schedules containing schedule Information for the authenticated user is retrieved. The task information is not returned in this function. The getSchedule function must be used to return schedule information including the task information. The schedule ID and schedule description are written to RCscheduleListByCaller.txt file.

```
Try
```

```
 Dim RCLogon As New LogonManager.LogonManagerWSService
 Dim S As New SManager.ScheduleManagerWSService
 Dim SecToken As String
 Dim SAuthenticate As New SManager.Authenticate
 Dim ScheduleInfo() As SManager.Schedule
 Dim tempfile As String
 Dim newOutput As String
 Dim i As Integer
 SecToken = RCLogon.logon("admin", "")
 SAuthenticate.securityToken = SecToken
 ScheduleInfo = S.getScheduleInfoListByCaller(SAuthenticate)
 tempfile = "d:\RCtemp\RCscheduleListByCaller.txt"
 FileOpen(1, tempfile, OpenMode.Output)
```

```
 For i = 0 To ScheduleInfo.Length - 1
         newOutput = ScheduleInfo(i).id + " " + ScheduleInfo(i).description
          PrintLine(1, newOutput)
    Next i
    FileClose(1) 
    Catch x As Exception
        MsgBox(x.Message, MsgBoxStyle.OKOnly, "Error Message")
End Try
```
#### *Example:* **Retrieving a List of Schedules in Java**

<span id="page-123-0"></span>In the following example, a list of schedules containing schedule Information for the authenticated user is retrieved. The task information is not returned in this function. The getSchedule function must be used to return schedule information including the task information. The schedule ID and schedule description are written to RCscheduleListByCaller.txt file.

```
try
{
LogonManagerWSService LogonService = new LogonManagerWSServiceLocator();
LogonManagerWS RCLogon = LogonService.getLogonService();
ScheduleManagerWSService ScheduleService = new 
ScheduleManagerWSServiceLocator();
ScheduleManagerWS S = ScheduleService.getScheduleService();
String sectoken = RCLogon.logon("admin","");
Authenticate Authobj = new Authenticate();
Authobj.setSecurityToken(sectoken);
Schedule scheduleInfo[] = S.getScheduleInfoListByCaller(Authobj);
File tempfile = new File("d:\\RCtemp\\RCscheduleListByCaller.txt");
FileOutputStream fos = new FileOutputStream(tempfile);
PrintWriter out=new PrintWriter(fos);
for ( int i=0; i<scheduleInfo.length; i++ )
{
          String newOutput = scheduleInfo[i].getId() + " " +
                             scheduleInfo[i].getDescription();
          out.println(newOutput);
}
out.close();
}
```

```
catch (Throwable t)
{
  System.err.println(t);
   t.printStackTrace();
  System.exit(1);
}
```
#### <span id="page-124-0"></span>**Running the Schedule**

#### **Function Name: run**

<span id="page-124-1"></span>**Purpose:** After schedule information has been created and its properties populated with data, this function immediately submits the schedule to the Report Broker Distribution Server that runs the schedule. When the schedule runs, the Distribution Server creates a unique job number or job ID for this schedule, which is returned to the caller upon the completion/execution of the job. This function is available to the administrator and the schedule owner only.

#### Input

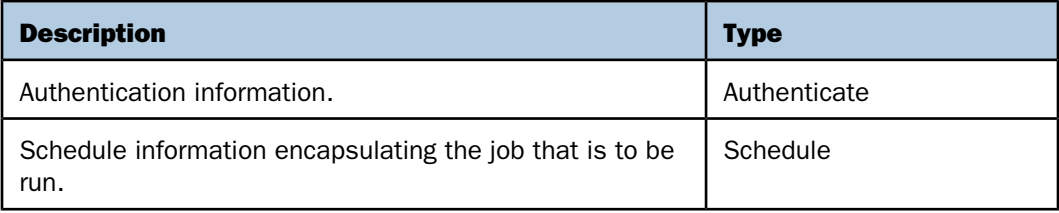

#### **Output**

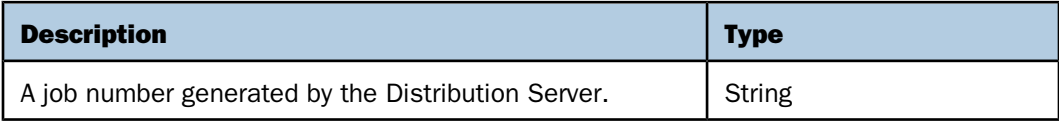

#### *Example:* **Running the Schedule in Visual Basic .NET**

<span id="page-125-0"></span>In the following example, a schedule is run. The getSchedule function is run first to retrieve all the schedule information for a specified schedule. The schedule information is used as input to the "run" function. The job ID is written to RCrunSchedule.txt file.

```
Try
    Dim RCLogon As New LogonManager.LogonManagerWSService
    Dim S As New SManager.ScheduleManagerWSService
    Dim SecToken As String
    Dim SAuthenticate As New SManager.Authenticate
    Dim scheduleInfo As New SManager.Schedule
    Dim jobId As String
    Dim tempfile As String
    Dim newOutput As String
    SecToken = RCLogon.logon("admin", "")
    SAuthenticate.securityToken = SecToken
    scheduleInfo = S.getSchedule(SAuthenticate, "S10259bneq04")
    jobId = S.run(SAuthenticate, scheduleInfo)
    tempfile = "d:\RCtemp\RCrunSchedule.txt"
    FileOpen(1, tempfile, OpenMode.Output)
    newOutput = jobId
    PrintLine(1, newOutput)
    FileClose(1) 
    Catch x As Exception
        MsgBox(x.Message, MsgBoxStyle.OKOnly, "Error Message")
End Try
```
#### *Example:* **Running the Schedule in Java**

<span id="page-125-1"></span>In the following example, a schedule is run. The getSchedule function is run first to retrieve all the schedule information for a specified schedule. The schedule information is used as input to the "run" function. The job ID is written to RCrunSchedule.txt file.

```
try
{
LogonManagerWSService LogonService = new LogonManagerWSServiceLocator();
LogonManagerWS RCLogon = LogonService.getLogonService();
ScheduleManagerWSService ScheduleService = new 
ScheduleManagerWSServiceLocator();
ScheduleManagerWS S = ScheduleService.getScheduleService();
```

```
String sectoken = RCLogon.logon("admin","");
Authenticate Authobj = new Authenticate();
Authobj.setSecurityToken(sectoken);
Schedule scheduleInfo = S.getSchedule(Authobj,"S10259bneq04");
String jobId = S.run(Authobj, scheduleInfo);
File tempfile = new File("d:\\RCtemp\\RCrunSchedule.txt");
FileOutputStream fos = new FileOutputStream(tempfile);
PrintWriter out=new PrintWriter(fos);
String newOutput = jobId;
out.println(newOutput);
out.close();
}
catch (Throwable t)
{
   System.err.println(t);
   t.printStackTrace();
  System.exit(1);
}
```
## **WebFOCUS**

# 5 Troubleshooting Web Query Web Services

<span id="page-128-0"></span>This topic provides information about<br>
Topics: troubleshooting Web Services.

 $\blacksquare$ [Troubleshooting Steps](#page-129-0)

## <span id="page-129-0"></span>**Troubleshooting Steps**

<span id="page-129-1"></span>This topic describes the steps you must perform to aid the debugging process of an application that calls Web Query Web Services:

#### 1. Run Web Services Traces.

When running an application that calls Web Query Web Services, the UDDI Trace facility can be invoked to help debug a program. Some of the reasons for this type of tracing include the abending of a program when the Web Query Web Services function is being executed or the output of the Web Services function call is not the expected result.

a. To access Web Services tracing, log on to the Web Query Administration Console using the following URL:

http://*target\_machine*[:*port*]/webquery\_html/wfconsole.htm

where:

*target\_machine*

Is the location where Web Query is installed.

*port*

Is the port number used by Web Query.

- **b.** Click the diagnostics button.
- c. Click Web Services under the Traces section.

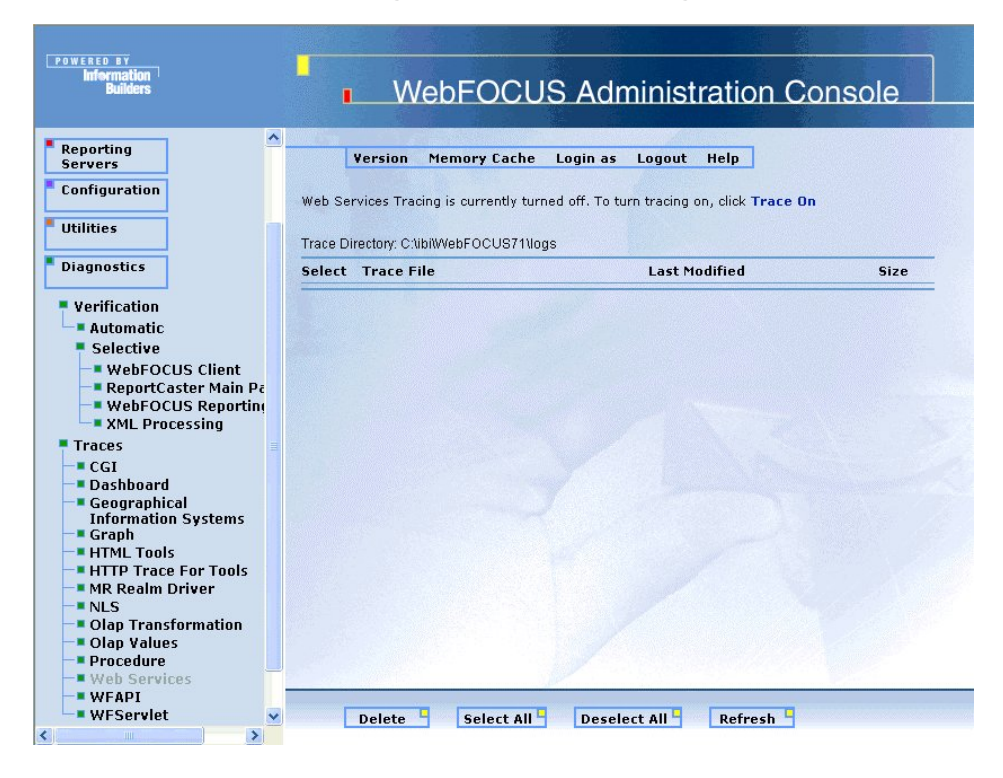

d. To turn on Web Services tracing, click Trace On in the right panel.

e. Run your application.

After your application has either abended or completed executing, go back to the Tracing page and click the Refresh button. Note that there is a trace file for each Web Query Web Services function call. To view a trace file, click on the trace file name.

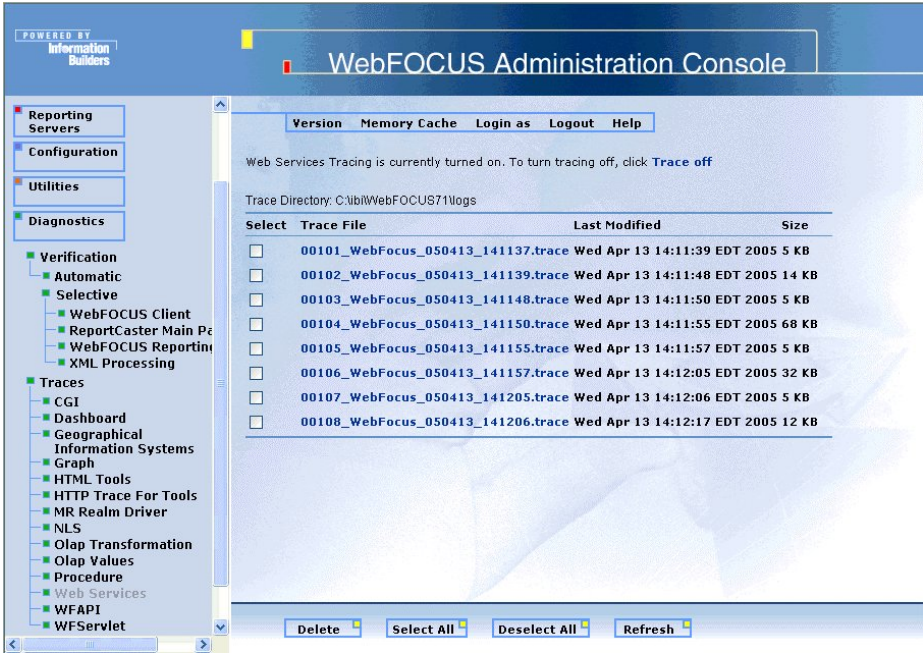

2. To turn off Web Services traces, click Trace Off in the right panel.

#### 3. Check authentication.

When you run the WebQueryLogOn function, the authentication status has to be equal to true. You can determine this by interrogating the status in the LogOnInfo structure after this function is run or by looking in the trace file to see whether the authentication was successful.

The following would be the lines in the trace file if the authentication was successful:

```
57:719:|
-- mre rc1000
58:729:
after mre signedOn = true
59:769:
after wf signedOn = true
```
The following would be the lines in the trace file if the authentication was unsuccessful:

```
57:811:
-- mre rc1005
58:821:
after mre signedOn = false
59:831:
after wf signedOn = false
```
#### 4. Ensure that parameters are passed correctly.

Verify with the documentation that the Web Services function is being called correctly.

When setting the ValuesArrayEntry structure to pass parameters to a Web Query report using the WebQueryRunFex function, ensure that the Name and Value (or StringArray) are set properly for each parameter. Use the WebQueryFexReflection function for determining the current parameters of the Web Query report.

## **WebFOCUS**

## Index

.NET development environment [11](#page-10-0) .NET environment consume process [18](#page-17-0)

## *A*

Apache Axis [20](#page-19-0) consuming Web Services [20](#page-19-0) architecture of Web Query Web Services [14](#page-13-0) authentication [84](#page-83-0), [85](#page-84-0), [86](#page-85-0) WebQueryLogOn function [84](#page-83-0), [85](#page-84-0), [86](#page-85-0) authentication structure [24](#page-23-0)

## *C*

components of a Web Service [12](#page-11-0) consume process [18](#page-17-0) consuming Web Services with Apache Axis [20](#page-19-0)

## *D*

Destination structure [74](#page-73-0) development environments [11](#page-10-0) DistributionEmail structure [76](#page-75-0) DistributionPrint structure [78](#page-77-0) domains opening [111](#page-110-0) DynamicAddress structure [79](#page-78-0)

## *E*

Extensible Markup Language (XML) [12](#page-11-0)

## *F*

FexInfo [34](#page-33-0) finding the parameters of a Web Query report [93](#page-92-0), [94](#page-93-0), [95](#page-94-0) WebQueryRunFexReflection [93](#page-92-0), [94](#page-93-0), [95](#page-94-0) functions [84](#page-83-1) Web Query Web Services functions [84](#page-83-1)

## *G*

getSchedule function [119](#page-118-1), [120](#page-119-0), [121](#page-120-0) getScheduleInfoListByCaller function [123,](#page-122-1) [124](#page-123-0) getting list of domains for a user [110,](#page-109-0) [111](#page-110-1) MREGetUserDomains function [110](#page-109-0), [111](#page-110-1) graph output [31](#page-30-0), [32](#page-31-0) .jpeg format [31](#page-30-1) .jpg format [31](#page-30-0) .png format [32](#page-31-1) .svg format [32](#page-31-0) graphs [43,](#page-42-0) [44](#page-43-0) .jpeg format [43](#page-42-1) .jpg format [43](#page-42-0) .png format [44](#page-43-0) .svg format [44](#page-43-1)

### *J*

J2EE development environment [11](#page-10-0)

## *L*

LinkArrayEntry structure [40](#page-39-0) listing values for a column [107,](#page-106-0) [108,](#page-107-0) [109](#page-108-0) WebQueryFieldValues [107,](#page-106-0) [108,](#page-107-0) [109](#page-108-0) LogOnInfo [24](#page-23-0)

## *M*

MREGetUserDomains function [110](#page-109-0), [111](#page-110-1) MREOpenDomain function [111](#page-110-0), [112](#page-111-0), [113](#page-112-0) MREReturn [36](#page-35-0)

## *N*

Notification structure [55](#page-54-0)

## *O*

opening domains [111,](#page-110-0) [112,](#page-111-0) [113](#page-112-0) MREOpenDomain function [111](#page-110-0), [112](#page-111-0), [113](#page-112-0)

## *P*

passing a drill-down URL to WebQuery [103](#page-102-0), [105](#page-104-0), [106](#page-105-0) WebQueryDrill function [103,](#page-102-0) [105,](#page-104-0) [106](#page-105-0)

## *R*

Report Broker Web Services functions getSchedule function [119](#page-118-1), [120](#page-119-0), [121](#page-120-0) getScheduleInfoListByCaller function [123](#page-122-1), [124](#page-123-0) run function [125](#page-124-1), [126](#page-125-0) report links structure [40](#page-39-0) report output structure [26,](#page-25-0) [31,](#page-30-0) [32](#page-31-1) report parameters structure [48](#page-47-0)

Reporting Server [14](#page-13-0) retrieving a list of schedule owners getSchedule function [119](#page-118-1) retrieving a list of schedules [123,](#page-122-2) [124](#page-123-0) getScheduleInfoListByCaller function [123](#page-122-2), [124](#page-123-0) retrieving the existing schedule from the Report Broker repository [120](#page-119-0), [121](#page-120-0) getSchedule function [120](#page-119-0), [121](#page-120-0) retrieving the list of schedule information that is owned by the current logon user [123](#page-122-1) getScheduleInfoListByCaller function [123](#page-122-1) return codes [37](#page-36-0) Web Ouerv [37](#page-36-0) run function [125](#page-124-1), [126](#page-125-0) run report structure [34](#page-33-0) running links brought back in a Web Query report [96](#page-95-0), [97](#page-96-0), [98](#page-97-0), [99](#page-98-0), [101](#page-100-0) WebQueryLink function [96,](#page-95-0) [97,](#page-96-0) [98,](#page-97-0) [99,](#page-98-0) [101](#page-100-0) running the schedule [125,](#page-124-1) [126](#page-125-1) run function [125](#page-124-1), [126](#page-125-1) running Web Query reports [86](#page-85-1), [87](#page-86-0), [90](#page-89-0) WebQueryRunFex function [86](#page-85-1), [87](#page-86-0), [90](#page-89-0)

## *S*

schedule information [123](#page-122-1) retrieving [123](#page-122-1) Schedule structure [53](#page-52-0) schedules retrieving [119](#page-118-1) running [125](#page-124-1), [126](#page-125-0) servers [14](#page-13-0) Web Query Reporting Server [14](#page-13-0) StorageMRE structure [80](#page-79-0) structures [23](#page-22-0), [24](#page-23-0), [26](#page-25-0), [31](#page-30-0), [32](#page-31-1), [34](#page-33-0), [36](#page-35-0), [40](#page-39-0), [43](#page-42-0), [44](#page-43-1), [48](#page-47-0), [53](#page-52-0), [55](#page-54-0), [57](#page-56-0), [58](#page-57-0), [61](#page-60-0), [63](#page-62-0), [67](#page-66-0), [69](#page-68-0), [71](#page-70-0), [73](#page-72-0), [74](#page-73-0), [76](#page-75-0), [78](#page-77-0), [79](#page-78-0), [80](#page-79-0) Destination [74](#page-73-0) DistributionEmail [76](#page-75-0) DistributionPrint [78](#page-77-0) DynamicAddress [79](#page-78-0)

structures (continued) FexInfo [34](#page-33-0) graphs [43,](#page-42-0) [44](#page-43-0) LinkArrayEntry [40](#page-39-0) LogOnInfo [24](#page-23-0) MREReturn [36](#page-35-0) Notification [55](#page-54-0) Schedule [53](#page-52-0) StorageMRE [80](#page-79-0) TimeInfoDay [57](#page-56-0) TimeInfoHour [58](#page-57-0) TimeInfoMinute [61](#page-60-0) TimeInfoMonth [63](#page-62-0) TimeInfoOnce [67](#page-66-0) TimeInfoWeek [69](#page-68-0) TimeInfoYear [71](#page-70-0) TimeInterval [73](#page-72-0) ValuesArrayEntry [48](#page-47-0) WebQueryReturn [26,](#page-25-0) [31,](#page-30-0) [32](#page-31-0)

## *T*

TimeInfoDay structure [57](#page-56-0) TimeInfoHour structure [58](#page-57-0) TimeInfoMinute structure [61](#page-60-0) TimeInfoMonth structure [63](#page-62-0) TimeInfoOnce structure [67](#page-66-0) TimeInfoWeek structure [69](#page-68-0) TimeInfoYear structure [71](#page-70-0) TimeInterval structure [73](#page-72-0) troubleshooting Web Services [129,](#page-128-0) [130](#page-129-1)

## *U*

UDDI (Universal Description, Discovery, and Integration) [12](#page-11-0)

Universal Description, Discovery, and Integration (UDDI) [12](#page-11-0) users domains [110](#page-109-0) using Web Query Web Services [13](#page-12-0), [14](#page-13-1)

## *V*

values [107](#page-106-0) listing for column [107](#page-106-0) ValuesArrayEntry [48](#page-47-0)

## *W*

Web Query functions return structure [36](#page-35-0) Web Query Reporting Server [14](#page-13-0) Web Query return codes [37](#page-36-0) Web Query Web Services [12,](#page-11-0) [13](#page-12-0), [14](#page-13-0), [17,](#page-16-0) [18,](#page-17-1) [23](#page-22-0), [24](#page-23-0) architecture [14](#page-13-0) components [12](#page-11-0) structures [23](#page-22-0), [24](#page-23-0) using [13](#page-12-0), [14](#page-13-1) Web Query Web services functions Web Query Web Services functions [83](#page-82-0), [84](#page-83-0), [85](#page-84-0), [86](#page-85-1), [87](#page-86-0), [90](#page-89-0), [93](#page-92-0), [94](#page-93-0), [95](#page-94-0), [96](#page-95-0), [97](#page-96-0), [98](#page-97-0), [99](#page-98-0), [101](#page-100-0), [103](#page-102-0), [105](#page-104-0), [106](#page-105-0), [107](#page-106-0), [108](#page-107-0), [109](#page-108-0), [110](#page-109-1), [111](#page-110-0), [112](#page-111-0), [113](#page-112-0) MREGetUserDomains function [110](#page-109-0), [111](#page-110-1) MREOpenDomain function [111](#page-110-0), [112](#page-111-0), [113](#page-112-0) running Web Query reports [86](#page-85-1) WebQueryDrill function [103,](#page-102-0) [105,](#page-104-0) [106](#page-105-0) WebQueryFexReflection [93](#page-92-0), [94](#page-93-0), [95](#page-94-0) WebQueryFieldValues function [107,](#page-106-0) [108,](#page-107-0) [109](#page-108-0) WebQueryLink [99,](#page-98-0) [101](#page-100-0) WebQueryLink function [96,](#page-95-0) [97,](#page-96-0) [98](#page-97-0) WebQueryLogOn function [84](#page-83-0), [85](#page-84-0), [86](#page-85-0) WebQueryRunFex function [86](#page-85-1), [87](#page-86-0), [90](#page-89-0)

Web Query WSDL creation utility [14](#page-13-2), [17](#page-16-0), [18](#page-17-1) Web Services [11](#page-10-0), [12](#page-11-1), [17](#page-16-0), [18](#page-17-1), [23](#page-22-0), [24](#page-23-0), [129](#page-128-0), [130](#page-129-1) components [12](#page-11-0) troubleshooting [129,](#page-128-0) [130](#page-129-1) Web Services Description Language (WSDL) [12](#page-11-0) Web Services structures [23](#page-22-0), [24](#page-23-0) WebFOCUS Web Services [11](#page-10-0) WebQueryDrill function [103,](#page-102-0) [105,](#page-104-0) [106](#page-105-0) WebQueryFieldValues function [107,](#page-106-0) [108,](#page-107-0) [109](#page-108-0) WebQueryLink function [96,](#page-95-0) [97,](#page-96-0) [98,](#page-97-0) [99,](#page-98-0) [101](#page-100-0) WebQueryLogOn function [84](#page-83-0), [85](#page-84-0), [86](#page-85-0) WebQueryReturn [26,](#page-25-0) [31,](#page-30-1) [32](#page-31-1)

WebQueryRunFex function [86](#page-85-1), [87](#page-86-0), [90](#page-89-0) WebQueryRunFexReflection function [93](#page-92-0), [94](#page-93-0), [95](#page-94-0) WSDL (Web Services Description Language) [12](#page-11-0) WSDL creation utility [17](#page-16-0), [18](#page-17-1) WSDL creation utility in Web Query Web Services [14](#page-13-2) WSDL files [14](#page-13-2), [18](#page-17-0), [20](#page-19-0) consuming Web Query Web Services [18](#page-17-0), [20](#page-19-0)

## *X*

XML (Extensible Markup Language) [12](#page-11-0)

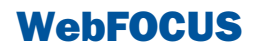

## Reader Comments

In an ongoing effort to produce effective documentation, the Documentation Services staff at Information Builders welcomes any opinion you can offer regarding this manual.

Please use this form to relay suggestions for improving this publication or to alert us to corrections. Identify specific pages where applicable. You can contact us through the following methods:

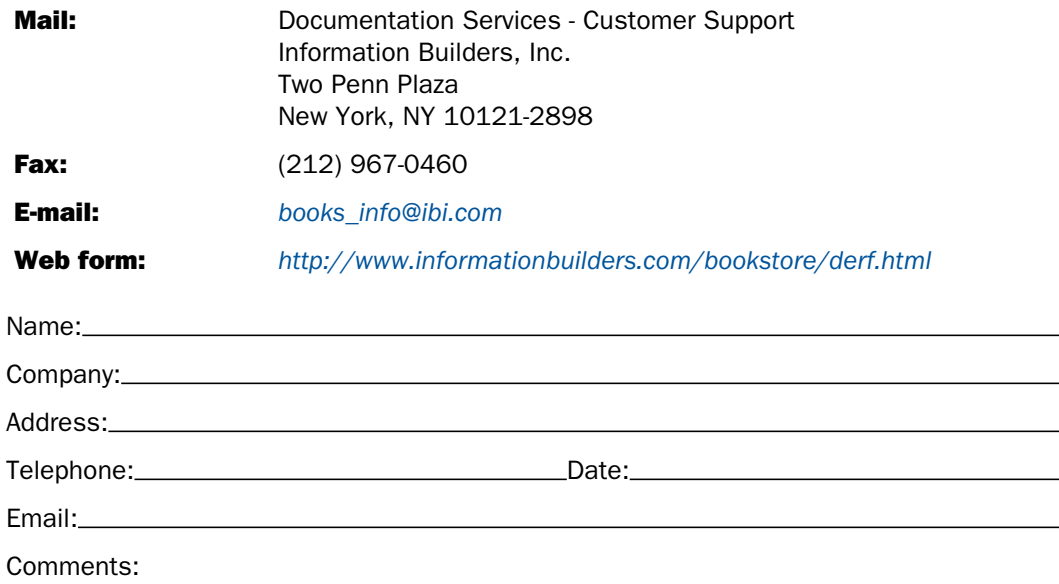

Reader Comments

Information Builders, Two Penn Plaza, New York, NY 10121-2898 (212) 736-4433<br>Web Ouery Web Services DN4500913.0608

Web Query Web Services